# **Automatische performante Analyse Erstellung g großräumiger 3D-Stadtmo odelle von ALS-Daten zur**

### **S Schriftliche Ausarbeitung**

zur Erlangung des Grades

Master of Science (Geographical Information Science & Systems) – MSc(GIS)

im Universitätslehrganges

Geographical Information Science & Systems (UNIGIS MSc)

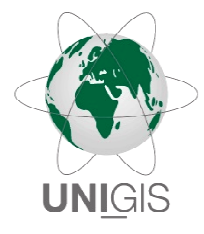

### vorgelegt der

Paris Lodron-Universität Salzburg / Paris Lodron-University of Salzburg

Interfakultärer Fachbereich für GeoInformatik - Z\_GIS Interfacu culty Departement of Geoinformatics - Z\_GIS

durch

aus A s Ainring / Berchtesgadener Land B.Sc. Fabian Langhammer Teilnehmerkennzahl 1323547 UNIGIS M.Sc Jahrgang 2014

Ainring, im Dezember 2017

### **COPYRIGHT**

© 2017

#### D-83404 Ainring

Alle Rechte, insbesondere das Recht der Vervielfältigung, Verbreitung und Übersetzung vorbehalten. Kein Teil des Werkes darf in irgendeiner Form ohne schriftliche Genehmigung reproduziert oder über elektronische Systeme verbreitet werden. Die Genehmigung ist beim Autor und bei den Research Studios Austria iSPACE in Salzburg einzuholen.

## **ZUSAMMENFASSUNG**

Diese Masterarbeit beschäftigt sich mit der Entwicklung und Bewertung einer performanten sowie automatischen Methode zur Erstellung von LoD2- Gebäudemodellen. Ziel des gewählten Verfahrens ist die großräumige Verarbeitung von Daten. In drei Bearbeitungsblöcken wurden Daten gesammelt, generalisiert und ausgewertet. Die veredelten Daten konnten durch das ESRI-Werkzeug *Features From CityEngine Rules* in ein dreidimensionales Stadtmodell umgewandelt werden. Für die Bearbeitung wurden First- und Last-Respons Daten sowie Gebäudegrundformen mit einem *Python* Algorithmus verarbeitet und in ein LoD2- Stadtmodell überführt. Die Ergebnisse des Algorithmus wurden auf Raumvolumen, Dachform und Dachausrichtung validiert. Festzustellen war, dass das Raumvolumen der Vergleichsmodelle (LoD1 mit Median beziehungsweise arithmetisches Mittel sowie eine Punktextrude) mit 0% - 2% kaum von dem erstellten Stadtmodell abweichen. Für die Überprüfung der Dachtypen wurde ein korrespondierender Datensatz für einen Teil des Testgebietes erstellt. Die Ergebnisse deckten sich zu 87% mit den 170 Validierungsgebäuden. Anschließend erfolgte eine Überprüfung der Ausrichtungen der bestätigten Dachformen. 27 Gebäude mit Dachausrichtung wurden richtig erkannt und umgesetzt. Der ausgearbeitete automatische Prozess führte folglich nicht zu einer signifikanten Übereinstimmung der Dachtypen mit dem Validierungsdatensatz. Das Raumvolumen wird durch die Dachkonstruktion kaum beeinflusst und führt bei einem Volumenvergleich verschiedener Modelle zu einheitlichen Ergebnissen.

## **ABSTRACT**

This master's thesis is concerned with the development and evaluation of a performant and automatic method for creating LoD2 building models. The aim of the procedure selected is large-scale data processing. Data was collected, generalized and evaluated in three processing blocks. The refined data was then converted into a three-dimensional city model by the ESRI tool *Features From City Engine Rules*. First and last-respond data, as well as basic building forms, were processed with a *Python* algorithm and transferred to the LoD2 city model. The results of the algorithm were validated for room volume, roof type, and roof orientation. It was found that the volume of the different comparison models (LoD1 with median or arithmetic mean and a point extrude) with 0% - 2% showed not significant deviation from the city model. For the analysis of roof types, a corresponding data set was created for a section of the test area. The results corresponded with the 170 validation buildings to 87%. This was followed by a review of the orientations of the confirmed roof types. Twenty-seven buildings with roof orientation were correctly recognized and implemented. The elaborated automatic process did not lead to a significant match of the roof types with the validation dataset. The volume of the room is not significantly influenced by the roof construction, resulting in uniform results when the volume and different models are compared.

## **INHALT**

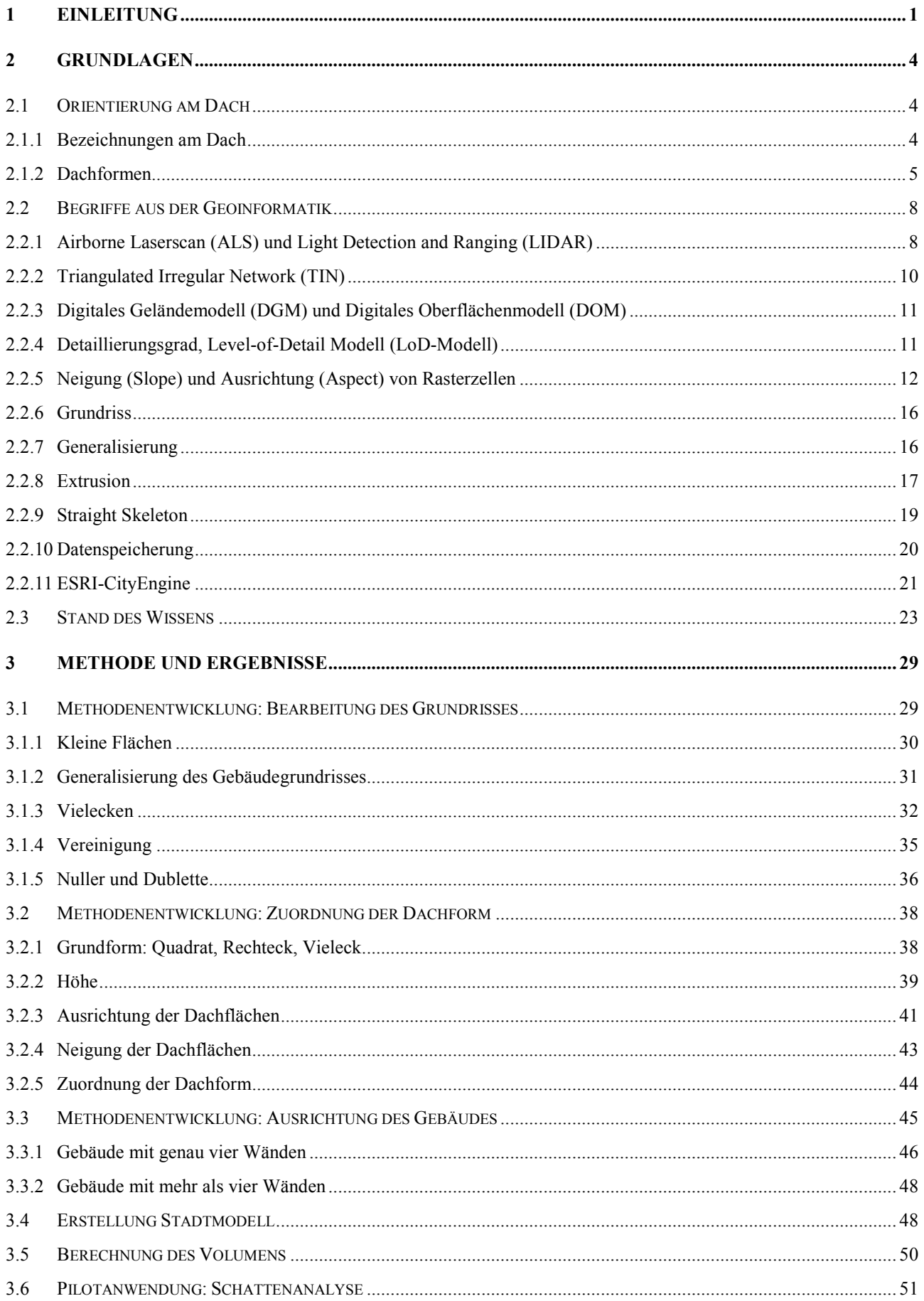

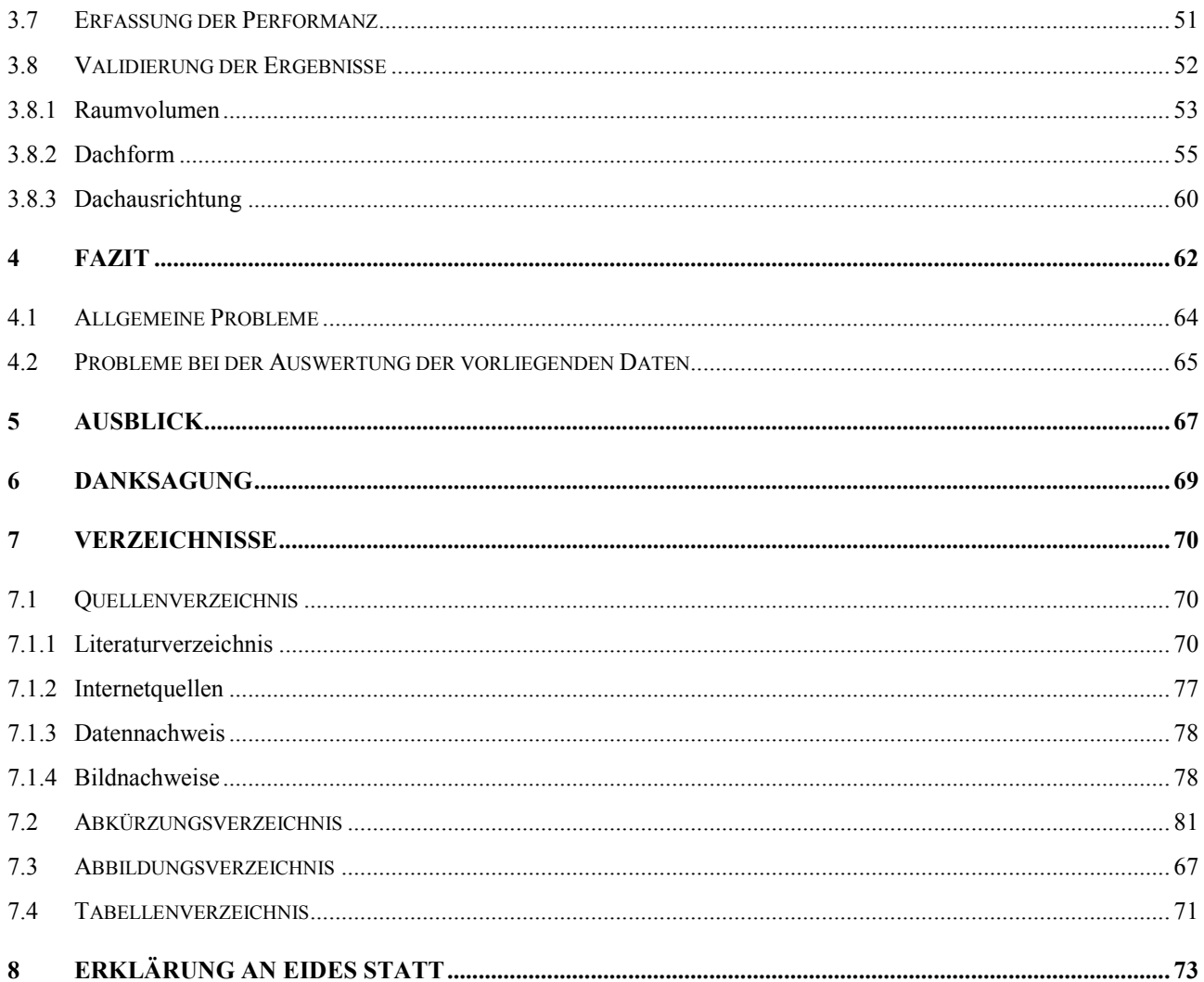

## **1 Einleitung**

In den kommenden Jahren wird sich auch in Österreich der demographische Wandel bemerkbar machen. Die *Österreichische Raumordnungskonferenz (ÖROK)* erwartet bis 2020 einen Bevölkerungsanstieg von 3,8% und bis 2030 einen Anstieg von insgesamt 8,3% zum Vergleichsjahr 2014. Infolge der Urbanisierung wird sich der Zuwachs nicht gleichmäßig innerhalb Österreichs verteilen. Bereits heute ist eine Abwanderung der Landbevölkerung in die Städte nachweisbar. Dieser Trend wird sich in den kommenden Jahren auch weiterhin zeigen und verstärken. Eine Prognose der Bevölkerungsveränderung vom 1. Januar 2014 bis 1. Januar 2030, nach österreichischen Prognoseregionen differenziert, zeigt Abbildung 1. 43 der 122 österreichischen Prognoseregionen haben einem Bevölkerungsanstieg von mehr als 10% im Untersuchungszeitraum zu entgegnen. [BUNDESANSTALT STATISTIK AUSTRIA 2015]

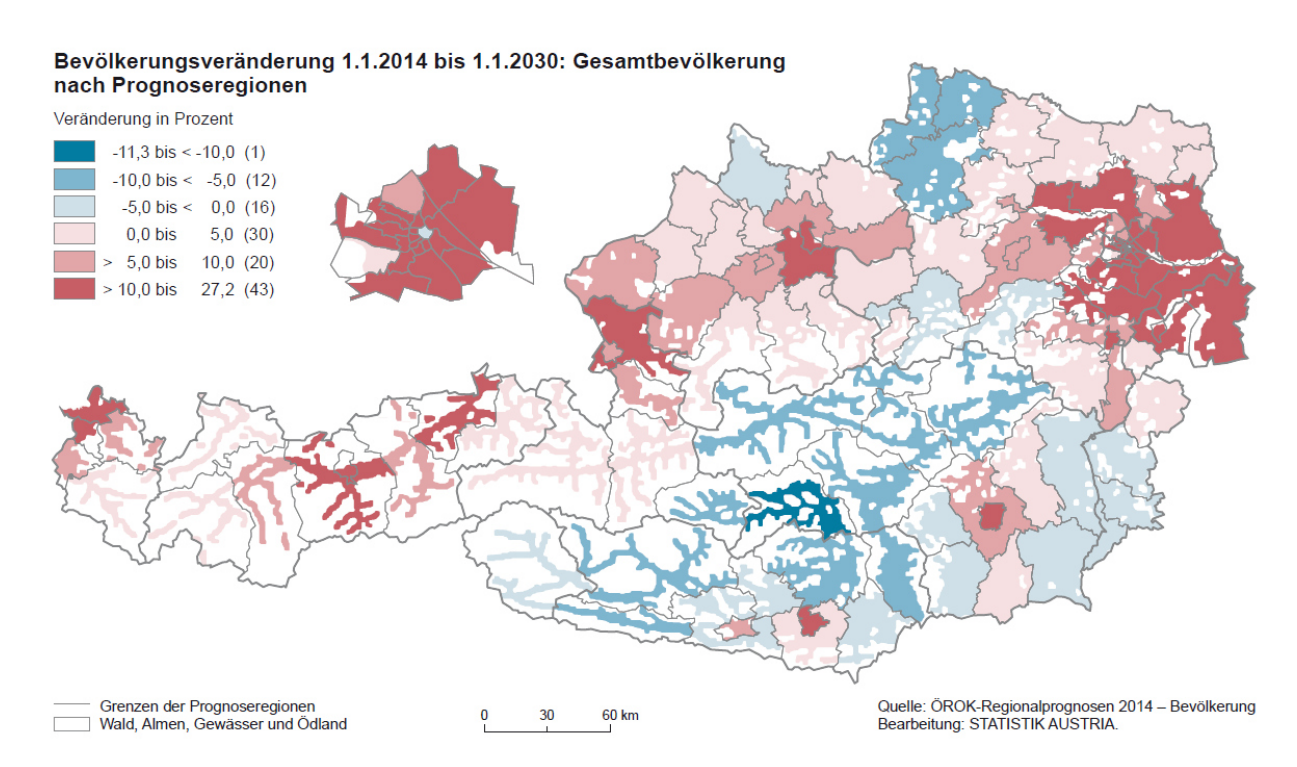

**Abb. 1:** Durch die *Österreichische Raumordnungskonferenz (ÖROK)* prognostizierter demographischer Wandel in den 122 Prognoseregionen der Republik Österreich zwischen 1. Januar 2014 und 1. Januar 2030 in Prozent [%] für Frauen und Männer aller Altersklassen

Im Dezember 2015 wurde zur Nachfolge des Kyoto-Protokolls das sogenannte *Übereinkommen von Paris* als Vereinbarung der 195 Mitgliedsstaaten der *Klimarahmenkonvention der Vereinten Nationen* (= *United Nations Framework Convention on Climate Change, UNFCCC*) zum Klimaschutz beschlossen. Ein zentrales Ziel des Abkommens ist die Begrenzung der anthropogenen globalen Erwärmung auf

merklich unter 2°C gegenüber vorindustriellen Werten (Artikel 2(1)). Dies stellt nun vor allem die urbanen Regionen vor das Problem, dass immer mehr Menschen hochwertig sowie effizient und effektiv versorgt werden wollen und gleichzeitig die bei der Versorgung anfallenden CO2-Äquivalente reduziert werden müssen. [UNFCCC 2015]

Um dieser Herausforderung gerecht zu werden braucht die Stadtplanung nachhaltige Werkzeuge. So haben beispielsweise ROTH ET AL. (2016) Möglichkeiten der innerstädtischen Solaranalyse und AGUGIARO & MÖLLER (2016) ein Werkzeug zur gebäudescharfen Schätzung des Heizwärmebedarfs entwickelt. Jedoch müssen neben Energiezielen in der Regel auch diverse andere Zielvorgaben in der Stadt- und Raumplanung beachtet werden. So zum Beispiel Hochwasser- [HEYER ET AL. 2016] und Lärmschutz [KURAKULA 2007]. MOSER ET AL. (2010) haben verschiedene Analysenmöglichkeiten erörtert, wie etwa die Lebensqualität qualifiziert erhalten werden kann. Auch STEIN & BACHMANN (2016) diskutieren Risikoanalysen in der Stadtplanung und helfen demzufolge bei der Planung eine sorgfältige Entscheidung zu treffen. Jedoch haben all diese Werkzeuge eine gemeinsame Grundlage: ein dreidimensionales Stadtmodell. Um diese aktuell und kostengünstig bereitzustellen soll in dieser Arbeit nach einer Möglichkeit gesucht werden aus vorhandenen Airborne Laserscan Daten (ALS-Daten) und Gebäudeumrissen automatisch und performant (= leistungsfähig und gut funktionierend) dreidimensionale Stadtmodelle (= 3D-Stadtmodelle), am Beispiel Salzburg-Schallmoos (Österreich), zu erstellen.

Schallmoos ist ein Stadtteil der österreichischen Großstadt Salzburg. Er erstreckt sich über eine Fläche von etwa 200 Hektar nordöstlich des Stadtzentrums. Zu nahezu gleichen Teilen wird der Stadtteil als Gewerbegebiet und als erweitertes Wohngebiet genutzt. Die gewerbliche Nutzung findet hauptsächlich im Zentrum sowie im nördlichen Bereich des Stadtteils statt. Die größten Arbeitgeber des Stadtteils sind mit *Porsche Salzburg* und der *Salzburg AG* gleichzeitig auch zwei der größten Arbeitgeber ganz Salzburgs. Die rund 10.000 Bewohner (Stand 31.10.2015) wohnen vorwiegend im Südosten und -westen. Während im nördlichen Schallmoos überwiegend Ein- und Zweifamilienhäuser gebaut wurden, handelt es sich vor allem im Südwesten hauptsächlich um Wohnblocks. [SCHARDINGER ET AL. 2017]

Realisiert wurde diese Masterarbeit auf Basis interner Daten der Forschungsgesellschaft *Research Studios Austria* (RSA). Verwendet wurden Gebäudegrundrisse des Stadtteils Schallmoos sowie Airborne Laserscan Daten desselben Gebietes mit einem durchschnittlichen Punktabstand von einem Meter.

Zur Umsetzung und Verwirklichung dieses Ziels musste zunächst eine Methode entwickelt werden, um Gebäudeumrisse für die Extrusion effizient anzupassen. Im Anschluss sollten Dachformen aus den ALS-Daten automatisch erkannt und benannt werden. Anschließend soll gegebenenfalls die Ausrichtung des Daches im 3D-Stadtmodell anhand der Lage des Dachfirsts wahrheitsgetreu wiedergegeben werden. Weiterhin soll eine Schattenanalyse mit dem erstellten 3D-Stadtmodell als Grundlage als Pilotanwendung erfolgen. Von besonderer Bedeutung ist die Erstellung eines leistungsstarken (= performanten) und automatischen Algorithmus. Übergeordnet stehen folgende Forschungsfragen: "*Führt die ausgearbeitete Dacherkennung zu signifikanten Übereinstimmungen in Dachform und Dachausrichtung?*" sowie "*Ist der Rauminhalt der LoD2-Gebäude mit dem Volumen der als TIN erstellten Punktextrude des jeweiligen Gebäudegrundrisses vergleichbar?*". Durch die Beantwortung der Forschungsfragen wird folgende These überprüft: "*Das regelbasierte CityEngine-Tool von ESRI führt mit den angewandten Methoden der Grundflächenumformung, der Erkennung der Dachform sowie der Dachausrichtung zu signifikanten Übereinstimmungen in der Ermittlung der Raummeter der Gebäude*".

## **2 Grundlagen**

Im Folgenden werden elementare Begrifflichkeiten in Bezug zu dieser Masterthesis beleuchtet. Zunächst beschäftigt sich ein Kapitel mit der Orientierung am Dach indem die Begriffe First sowie Traufe erklärt werden. Des Weiteren veranschaulicht dieses Kapitel auch die für diese Arbeit relevanten Dachformen. Anschließend werden in einem zweiten Kapitel wichtige Begriffe der Geoinformatik und der Raum- und Stadtplanung erläutert, die zum Verständnis der Arbeit unabdingbar sind. Abschließend erfolgt weiterhin eine Auseinandersetzung mit dem Stand des Wissens.

### **2.1 Orientierung am Dach**

Im Folgenden werden die wichtigsten Grundbegriffe eines Daches in Bezug auf diese Masterarbeit kurz erläutert. Dazu zählen vor allem die Begrifflichkeiten Dachfirst und Dachtraufe, sowie die für diese Masterarbeit relevanten Dachformen.

#### **2.1.1 Bezeichnungen am Dach**

Als Dachfirst, kurz First, auch Firstlinie, wird der obere Abschluss eines Daches (= obere Dachkante) mit Dachneigung (= Steildach oder flachgeneigtes Dach) bezeichnet. Der Begriff beschreibt die Stelle des Daches, an der die geneigten Dachflächen zusammentreffen. Obgleich auch der obere Abschluss des Pultdaches First genannt wird. Die Berührung der Dachflächen kann in einer Linie geschehen (zum Beispiel beim Satteldach) oder in einem sogenannten Firstpunkt (zum Beispiel beim Zeltdach). Die Firsthöhe beschreibt den Abstand zwischen Baugrund und Oberkante des Firsts. [SCHECK & SCHMUCK 2007; IKZ - GEBÄUDE- UND ENERGIETECHNIK 2008; ADV 2013; BALLAY ET AL. 2016]

Als Dachtraufe, kurz Traufe, auch Tropfkante oder Trauflinie, wird der untere Abschluss eines Steildaches (10-22/30° Neigung) oder flachgeneigen Daches (>22/30° Neigung) bezeichnet. Sie befindet sich am Ende des Dachüberstandes und stellt die Tropfkante des Daches dar, an der beispielsweise das Wasser eines Regenschauers abfließt. Daher befindet sich an dieser Stelle meist eine Regenrinne. Die Traufe kann mit oder ohne Dachüberstand ausgeführt werden. In der Regel verläuft die Traufe parallel zum Dachfirst. Abhängig von der Dachform (siehe unten) wird zwischen Haupttraufe und Nebentraufe unterschieden. Die Schnittpunkte der Trauflinien werden Traufpunkte genannt. Die Traufhöhe beschreibt den Abstand zwischen Baugrund und Traufe. [STAUCH & JAEGERS 2006; SCHECK & SCHMUCK 2007; IKZ - GEBÄUDE- UND ENERGIETECHNIK 2008; ADV 2013; BALLAY ET AL. 2016]

Traufe und First sind durch den sogenannten Ortgang verbunden. Dieser Begriff bezeichnet den seitlichen Abschluss des Daches zum Giebel und begrenzt diesen wiederum nach oben. Als Giebel wird eine bis unters Dach reichende senkrechte

Fassadenseite eines Gebäudes bezeichnet, wobei oftmals vielmehr lediglich der obere dreieckige Teil der Wand, welcher an das Dach stößt, als Giebel tituliert wird. Der Giebel wird von weiten Teilen der Bevölkerung als Vorderseite des Hauses beschrieben. [Stauch & Jaegers 2006; IKZ - Gebäude- und Energietechnik 2008; Ballay et AL. 2016]

Ähnlich wie der First sind auch Grat und Kehle Kanten, an welchen zwei Dachflächen aufeinandertreffen. Fallen zwei Dachflächen seitlich an einer Außenecke zusammen heißt die Kante Gr Grat oder auch Gratlinie. Treffen die D Dachflächen an einer Innenecke aufeinander wird die entstehende Kante Kehle oder auch Kehllinie genannt. (siehe Abbildung 2 und Abbildung 3). Daraus folgt, dass ass nicht jedes Dach einen Grat und/oder eine Kehle aufweist. Insbesondere bei L-förmigen Gebäuden, Häusern mit Walmdach sowie Dächern mit Dachgauben finden sich Grate und Kehlen. Wohingegen ein Sattel- oder Pultdach weder Grat noch Kehle aufweist. Die Punkte, an welchen mindestens drei Dachflächen zusammentreffen werden als Anfallspunkte bezeichnet. [IKZ - GEBÄUDE- UND ENERGIETECHNIK 2008; BALLAY ET AL. 2016]

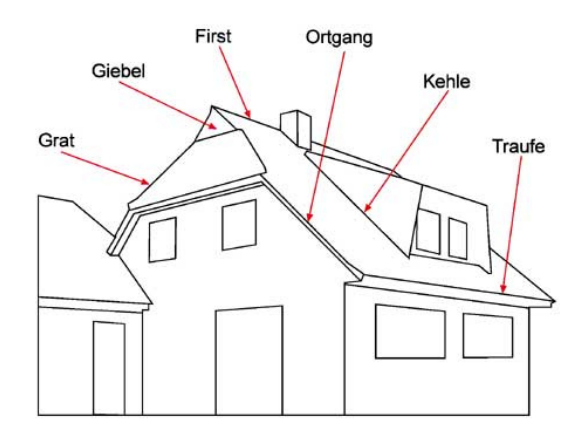

Abb. 2: Darstellung der im Text genannten Bezeichnungen am Dach

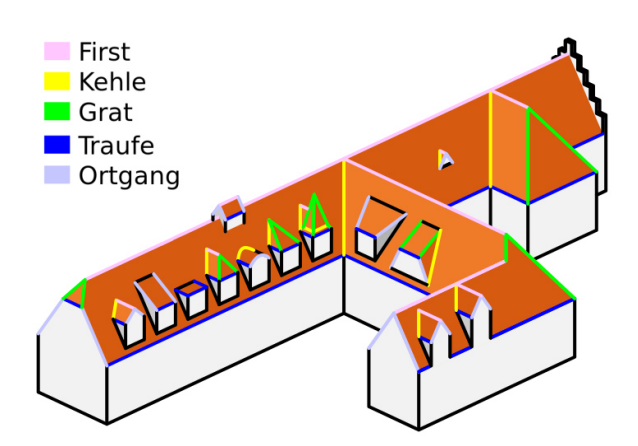

**Abb. 3:** Veranschaulich lichung der im Text genannten Bezeichnungen am Dach

#### **2.1.2 Dachformen**

Die Benennung der Dachform geschieht nach der äußeren charakteristischen Erscheinung des Daches. Weißt ein Dach eine sehr geringe Neigung von lediglich 0° bis 10° auf, wird es in Mitteleuropa als Flachdach bezeichnet. Besteht das Dach aus einer einzigen stärker geneignet Dachfläche spricht man von einem Pultdach. Hat das Dach hingegen zwei gegeneinander stärker geneigte Dachflächen, die sich im First treffen, so bekommt es den Namen Satteldach. Sind die Dachflächen zwar gegeneinander geneigt, jedoch in der Höhe versetzt, sodass ein kleiner Wandabschnitt zwischen den zwei Dachfirsten entsteht, so handelt es sich um ein versetztes Pultdach. Sind es mehrere (mindestens drei) gegeneinander geneigte Dachflächen, die sich im Firstpunkt treffen, so spricht man von einem Zeltdach. Ein sogenanntes Walmdach besitzt vier Dachflächen. An den zwei Eckpunkten des Firsts treffen die kurzen Seiten der zwei größeren, trapezförmigen Dachflächen auf je eine Spitze der zwei dreieckigen Dachflächen (= Walm) der schmalen Gebäudeseiten (=Giebelseite). Eine spezielle Form des Walmdaches bildet das sogenannte Krüppelwalmdach. Hier ist der Walm (hier Krüppelwalm genannt) nach oben verschoben beziehungsweise nicht bis zur Traufe der zwei großen, trapezförmigen Dachflächen ausgeprägt. Daher bleibt der Giebel, hier als trapezförmiger Restgiebel, analog zum Satteldach erkennbar. [Stauch & Jaegers 2006; AdV 2008; IKZ - Ge-BÄUDE- UND ENERGIETECHNIK 2008; ADV 2013]

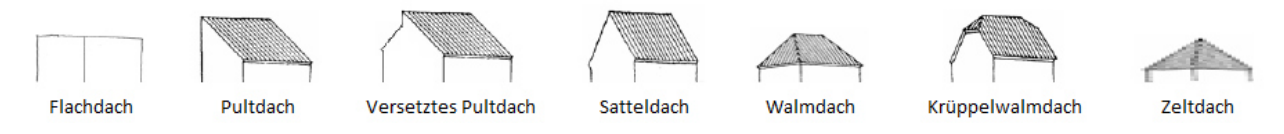

Abb. 4: Skizzen der im Text beschriebenen Dachformen Flachdach, Pultdach, versetztes Pultdach, Satteldach, Walmdach, Krüppelwalmdach und Zeltdach

Die Arbeitsgemeinschaft der Vermessungsverwaltungen der Länder der Bundesrepublik Deutschland (AdV) hat ein sehr einfach gehaltenes Dachtypenmodell zur bundesweit einheitlichen Datenverarbeitung herausgegeben en, das AFIS-ALKIS-ATKIS-Modell (AAA-Modell). Darin sind die wesentlichen 13 Dachtypen beschrieben und mit Grenzwerten versehen (siehe Tabelle 1). [ADV 2013]

Diese Masterarbeit beschäftigt sich im Wesentlichen mit den Dachformen Flachdach, Pultdach und Satteldach. Die Dachform des Zeltdaches wird als untergeordnete Dachform ebenfalls berücksichtigt. Die Unterscheidung zu anderen Dachtypen nach AAA-Modell ist durch die vorliegende Datengrundlage beziehungsweise die angewandte Methodik nicht umsetzbar.

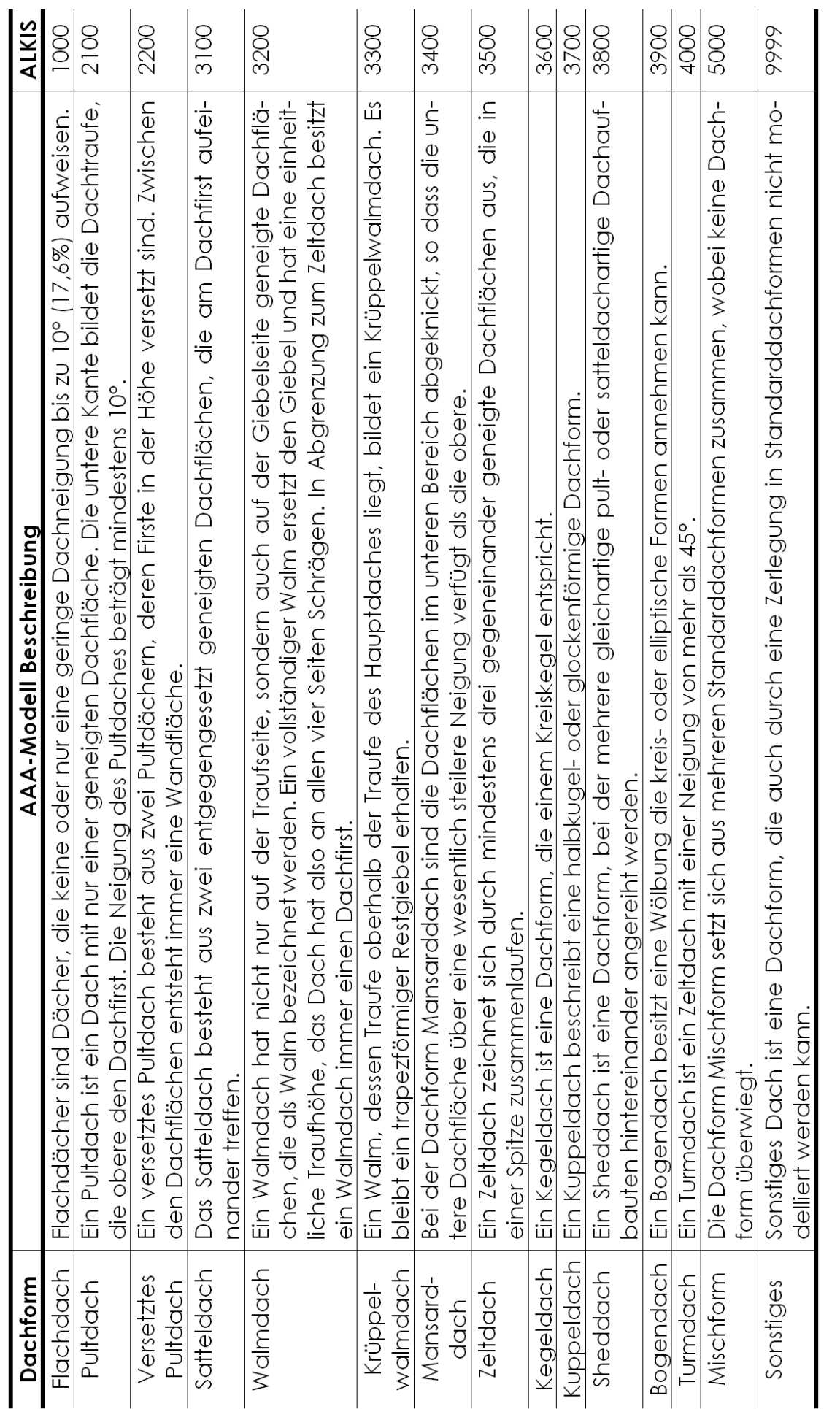

Tab. 1: Beschreibung der Standarddachformen des AFIS-AIKIS-Modells (AAA-Modell) der Arbeitsgemeinschaft der Vermessungsverwaltungen **Tab. 1:** Beschreibung der Standarddachformen des AFIS-ALKIS-ATKIS-Modells (AAA-Modell) der Arbeitsgemeinschaft der Vermessungsverwaltungen der Länder der Bundesrepublik Deutschland (AdV) ergänzt durch den jeweiligen ALKIS-Objektarten-Code [ADV 2008; ADV 2013] der Länder der Bundesrepublik Deutschland (AdV) ergänzt durch den jeweiligen ALKIS-Objektarten-Code [ADV 2008; ADV 2013]

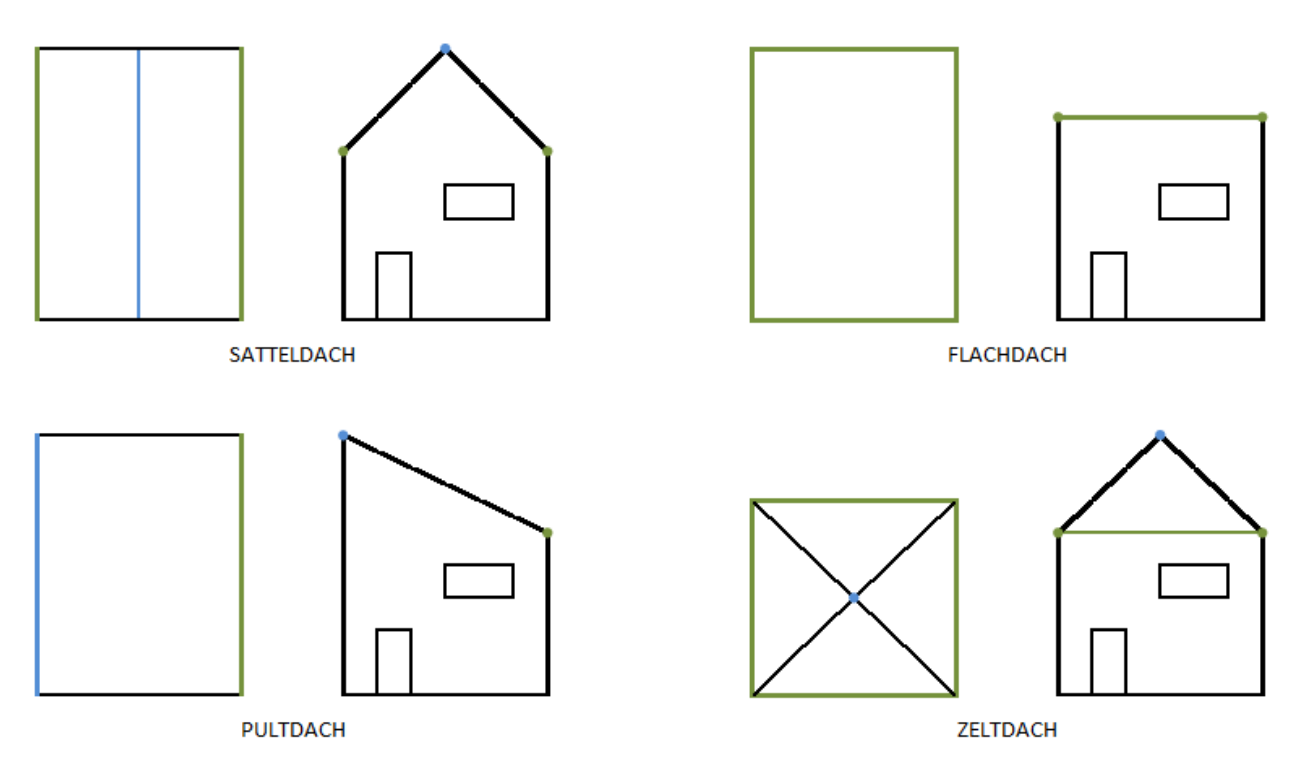

Abb. 5: Die auswertungsbedingt ausgewählten Dachformen Sattel-, Flach- und Pultdach sowie Zeltdach in Draufsicht (jeweils links) und Frontansicht (jeweils rechts). Der First beziehungsweise Firstpunkt ist jeweils in blau und die Traufe(n) ist/sind jeweils in grün dargestellt.

### **2.2 Begriffe aus der Ge eoinformatik**

In diesem Kapitel werden die, im Zusammenhang mit dieser Arbeit, wichtigsten Begriffe der Geoinformatik für die Raum und Stadtplanung erläutert.

#### **2.2.1 Airborne Laserscan ( n (ALS) und Light Detection and Rang Ranging (LIDAR)**

Beim Airborne Laserscan (ALS) wird die Erdoberfläche während einem Überflug per Flugzeug oder Hubschraube ber mit einem Laser abgetastet (vgl. A Abbildung 6). Vom Flugobjekt aus werden konstante Lichtimpuls in einem festen Zeitabstand in Richtung Erdoberfläche gesendet. Der Impuls wird auf der Erdoberfläche reflektiert und sendet ein oberflächentypisches Echo zurück zum Flugobjekt (siehe Abbildung 7). Ein Empfänger (= Photodiode) protokolliert die Intensität und die Zeit, welche der gesendete Impuls beziehungsweise sein Echo benötigt hat. Abhängig vom abgetasteten Objekt (zum Beispiel ein Baum oder ein Haus) werden unterschiedlich viele und unterschiedlich ausgeformte Impulse in der Photodiode verzeichnet. [LINdenberger 1993; Wehr & Lohr 1999; Briese & Pfeifer 2001; Wagner et al. 2003]

Die erste Reflektion wird *Firs First-Response* oder *First-Echo* genannt u t und die letzte Reflektion entsprechend Last-Response oder Last-Echo. Manche Objekte, wie beispielsweise ein Haus, senden nur einen Impuls zurück. Hier sind First- und Last-

Response identisch. Bei einem Baum hingegen kommen mehrere zeitverzögerte Responses bei der Photodiode an. [LINDENBERGER 1993; BEZIRKSREGIERUNG KÖLN 2017]

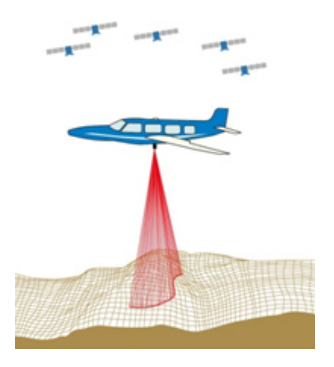

Abb. 6: Ein Flugzeug scannt mittels Laserstrahl die Erdoberfläche

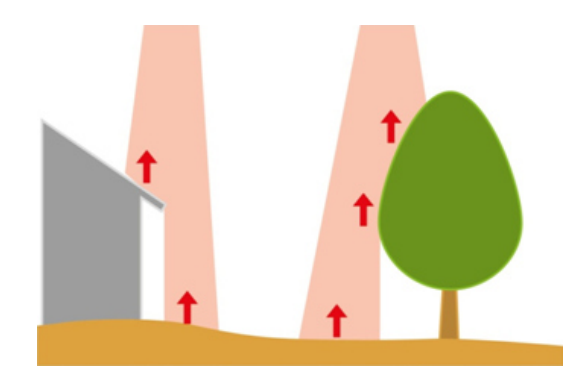

**Abb. 7:** Echo (= First-Response/First-Echo)von Objekten

*Light Detection and Ranging* (LIDAR) Daten stellen die Auswertung der durch den Empfänger beim ALS aufgezeichneten Informationen dar. Durch das objekttypische Gesamtecho in Form von *Ausschlag* (= Amplitude), *Weite* (= Width) und *Intensität* (= Intensity) der Reflektion können Rückschlüsse auf das reflektierende Objekt gezogen werden. So können beispielsweise Häuser von Vegetation differenziert werden. [LINDENBERGER 1993; OLSEN & METCALF 2017]

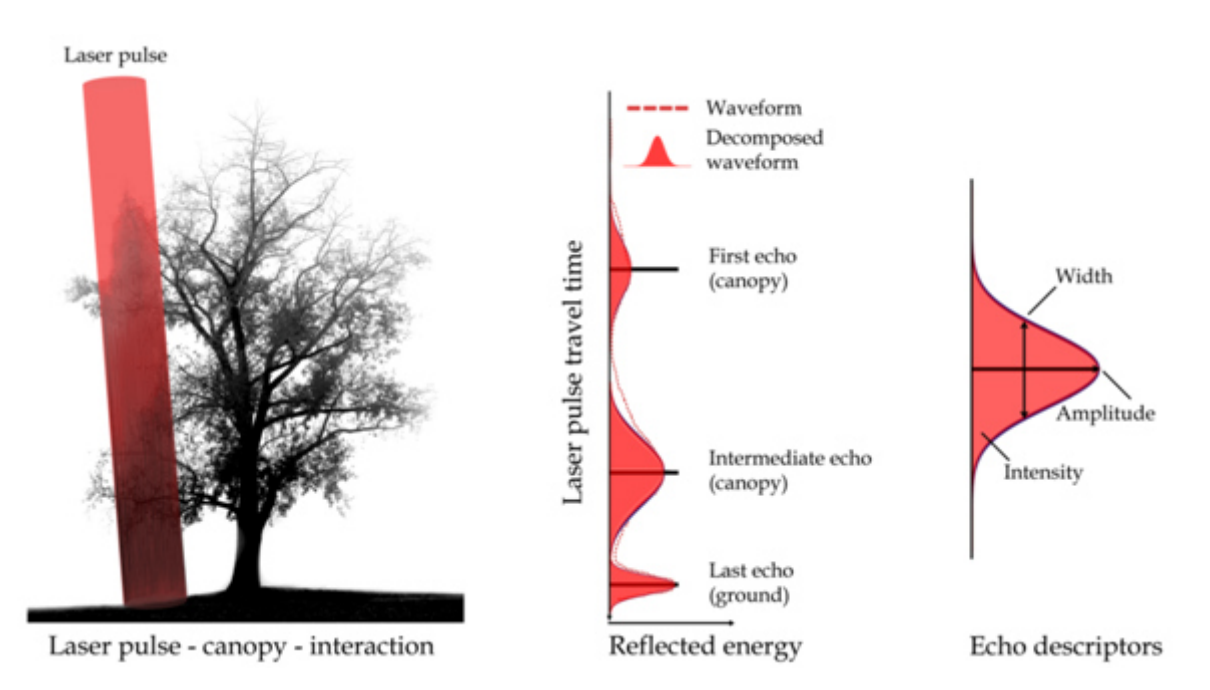

**Abb. 8:** Objekttypisches Gesamtecho eines Baumes mit First-Response (= First-Echo) und Last-Response (= Last-Echo)

In Abbildung 8 ist die objekttypische Reflektion eines Baumes zu sehen. Durch das Erkennen der gescannten Objekte durch das objekttypische Gesamtecho können LIDAR-Daten für diverse Anwendungen gefiltert werden. [LINDENBERGER 1993; LEITERER ET AL. 2015; OLSEN & METCALF 2017]

Für diese Arbeit stehen ALS-Daten zur Verfügung, diese Bestehen aus x-, y- und z-Werten für die erste Reflektion und die letzte Reflektion. Der durchschnittliche Abstand zwischen den Punkten einer Kategorie beträgt einen Meter (= ein Punkt pro Quadratmeter).

Gegebenenfalls vorhandene Lücken im ALS-Datensatz werden durch Interpolation, also durch das Abschätzen von Attributwerten an Punkten ohne Messwert anhand bekannter Messwerte umgebender Messpunkte, geschlossen.

#### **2.2.2 Triangulated Irregular Network (TIN)**

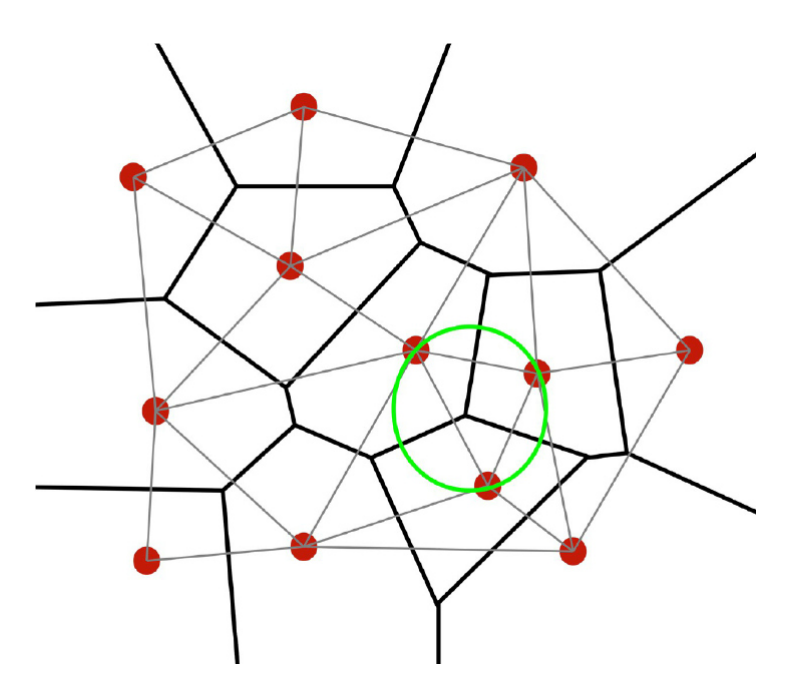

**Abb. 9:** Triangulated Irregular Network (TIN). Die Vernetzung der Punktwolke zu einer Fläche. Der grüne Kreis zeigt beispielhaft die Anwendung der Delauney-Triangulations Regel

ALS-Daten können in ein *Triangulated Irregular Network* (TIN) überführt werden. Ein TIN ist ein Modell bei dem alle Punkte mit x-, y- und z-Werten über die jeweils euklidische (= kürzeste) Distanz verbunden werden. Jeder Punkt muss mit mindestens zwei weiteren Punkten zu einer Dreiecksform verbunden werden. Ausgehend von einem Punkt können, abhängig der euklidischen Distanzen, unbegrenzt viele Dreiecke entstehen. Um den kleinsten Innenwinkel zu maximieren wird in der Regel die Delaunay-Triangulation angewandt. Diese zusätzliche Regel besagt, dass nur Dreiecke gebildet werden dürfen, deren drei Eckpunkte auf einen gemeinsamen Um-

kreis liegen und dass in diesem gemeinsamen Umkreis kein weiterer Punkt liegen darf. Wird dieses Vorgehen auf alle im System befindlichen Punkte angewandt, kann auf diese Weise aus einer Punktewolke eine geschlossene Fläche, ein so genanntes TIN entstehen. [REMONDINO 2003; ESRI/MCCOY 2004; BHARGAVA ET AL. 2013; LONGLEY ET AL. 2015]

#### **2.2.3 Digitales Geländemodell (DGM) und Digitales Oberflächenmodell (DOM)**

Digitales Geländemodell (DGM) sowie Digitales Oberflächenmodell (DOM) sind Ergebnisse der ALS-Datenverarbeitung. Im DGM wird die Höhe der Erdoberfläche ohne Objekte wie Häuser oder Bäume abgebildet. Das Geländemodell wird oft auch als Höhenmodell bezeichnet und mit DHM abgekürzt. Im Gegensatz zum DGM wird im DOM die Höheninformation des ersten Response dargestellt. Beide Modelle werden am Beispiel Salzburg-Schallmoos in Abbildung 10 (DGM) sowie Abbildung 11 (DOM) in Graustufen dargestellt. Die Darstellung in Graustufen bietet sich angesichts der besseren Visualisierung gegenüber einer Farbdarstellung an. Die Modelle werden aus ALS-Daten im Raster von ein Meter mal ein Meter mit der Höheninformation als Zellenwert erstellt. [BILL & ZEHNER 2001; PFEIFER 2003]

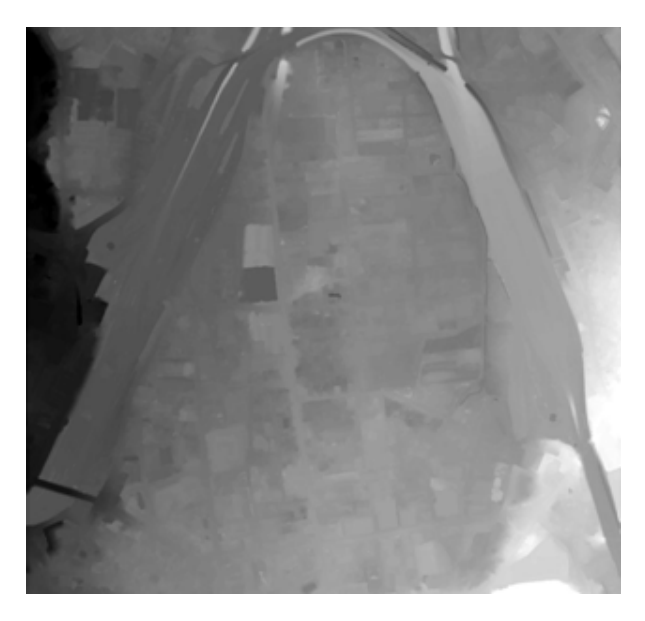

**Abb. 10:** Digitales Geländemodell (DGM) des Salzburger Stadtteils Schallmoos

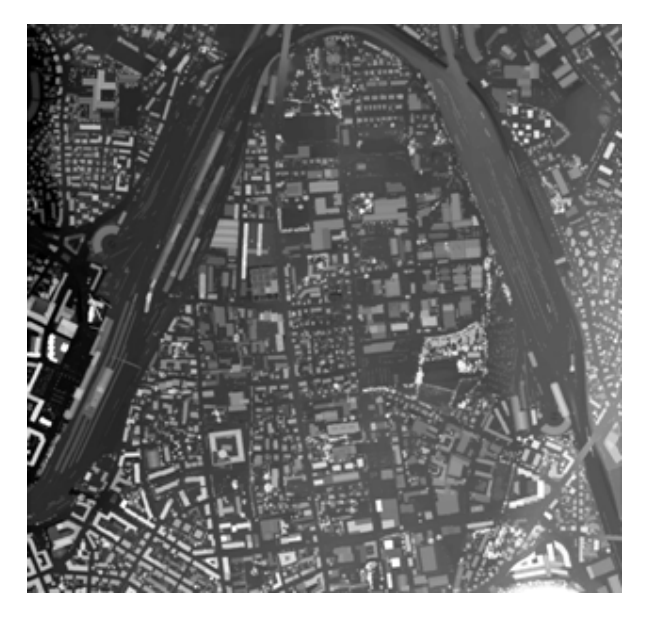

**Abb. 11:** Digitales Oberflächenmodell (DOM) des Salzburger Stadtteils Schallmoos

#### **2.2.4 Detaillierungsgrad, Level-of-Detail Modell (LoD-Modell)**

Eine verbreitete Einteilung von Stadtmodellen ist die von KOLBE ET AL. (2009) eingeführte Einteilung nach Level-of-Detail (LoD), dem Detaillierungsgrad. Diese Einteilung erfolgt in fünf Stufen von 0 bis 4 (siehe Tabelle 2, sowie Abbildung 12). Abhängig von der Qualität des Modells können verschiedene Analyseanwendungen, wie

Sichtanalysen oder Hochwasserszenarien, mit einem Modell durchgeführt werden. Innerhalb der LoD-Klassen kann das Modell weiter aufgeschlüsselt werden (siehe Abbildung 13). In dieser Arbeit werden im Detaillierungsgrad (LoD2) die Gebäude in einer parametrischen Form erstellt. [BrɛNNER 2000; KOLBE ET AL. 2009; ADV 2013; COORS & WAGNER 2015]

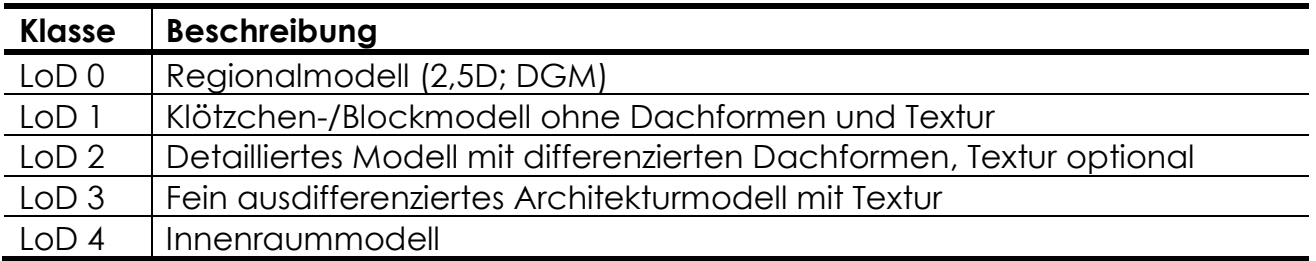

**Tab. 2:** Lev Level-of-Detail-Klassen nach KOLBE ET AL. (2009)

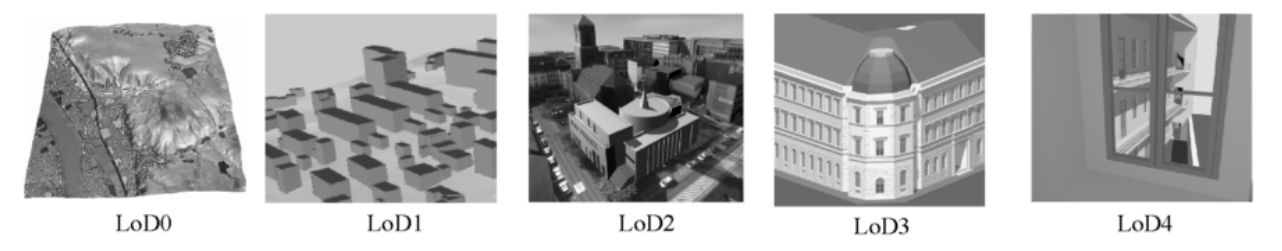

**Abb. 12:** Levels-of-Detail-Klassen nach KOLBE ET AL. (2009)

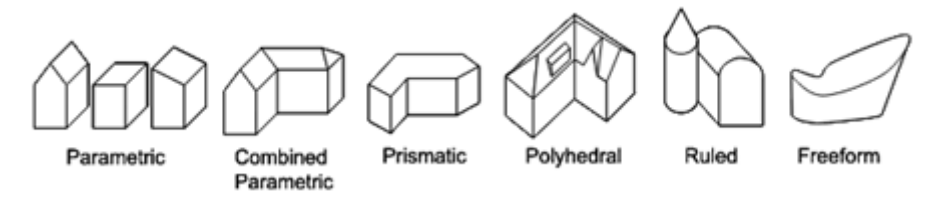

**Abb. 13:** G Gebäudemodellklassen nach BRENNER (2000)

#### 2.2.5 Neigung (Slope) und Ausrichtung (Aspect) von Rasterzellen

Eine Rasterzelle weißt in der Regel eine rechteckige, meist quadratische Form auf. Sie kann jedoch auch als Sechs- oder Achteck auftreten. Rasterzellen sind in Zeilen und Spalten angelegt. Jede viereckige Rasterzelle besitzt acht benachbarte Rasterzellen (siehe Abbildung 14). [LIEBIG & SCHALLER 2000; LIEBIG 2001; CAMPBELL & SHIN 2011]

Die Neigung (= Slope) einer Rasterzelle beschreibt in der Regel das Gefälle des in der Zelle abgebildeten Geländes. Das Werkzeug zur Errechnung der Neigung kann jedoch auch auf andere kontinuierliche Daten, wie etwa Bevölkerungsdaten, angewandt werden. Der Neigungswert wird durch die maximale Änderung der Höhe zwischen den gegenüberliegenden Seiten der Rasterzelle ermittelt. Umso kleiner der errechnete Wert der Neigung, desto ebener ist das Gelände. Im Umkehrschluss ist das Gelände umso steiler, desto größer der errechnete Wert der Neigung ist. Die Ausgabe des Neigungswerts kann in Grad [°] oder Prozent [%] erfolgen. [ESRI 2017A; ESRI 2017B]

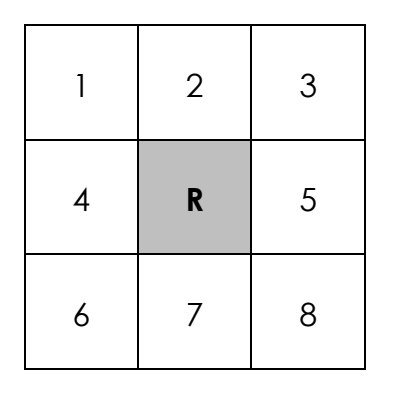

**Abb. 14:** Rasterzelle R und ihre acht benachbarten Rasterzellen

| $\alpha$     | b           | $\mathsf C$ |
|--------------|-------------|-------------|
| $\mathsf{d}$ | $\mathbf e$ | f           |
| g            | h           |             |

**Abb. 15:** Rasterzelle e und ihre acht benachbarten Rasterzellen a, b, c, d, f, g, h und i

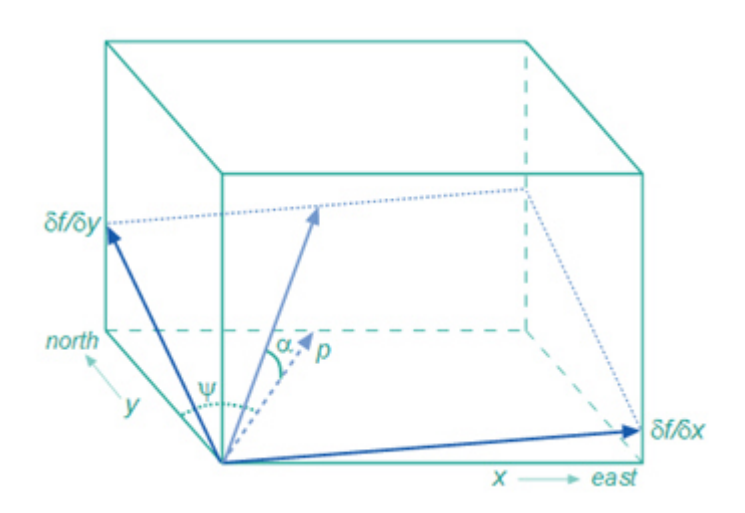

**Abb. 16:** Die Neigung  $\alpha$  und die Ausrichtung  $\psi$  eines Rasterfeldes im Raum.  $(\delta_f/\delta_x)$ : Anderungsrate in x-Richtung;  $(\boldsymbol{\delta_f}/\boldsymbol{\delta_y})$ : Anderungsrate in y-Richtung;  $\boldsymbol{p}$ : Strecke mit der maximalen horizontalen Neigungsausprägung für  $\alpha$ ;  $x$ : Ost-West-Ausdehnung ;  $y$ : Nord-Süd-Ausdehnung

Die Ausrichtung (= Aspect) beschreibt die Neigungsrichtung des in der Rasterzelle abgebildeten Geländes. Die ausgegebenen Werte spiegeln die Himmelsrichtung (= Kompassrichtung) wieder, in welche die Oberfläche an diesem Punkt geformt ist. Gemessen wird die Ausrichtung in Grad [°]. Abgelesen wird sie im Uhrzeigersinn von 0° (= genau Norden) bis 360° (= wieder genau Norden, nach einem Vollkreis)

(vgl. Abbildung 37 links). Flächen ohne Neigung (= Ebene) besitzen keine Neigungsrichtung und bekommen den Wert -1 zugeordnet. [ESRI 2017C; ESRI 2017D]

Die Berechnung sowohl der Ausrichtung als auch der Neigung von Rasterzellen bedarf derselben Grundlage, nämlich der Ermittlung der Änderung in der x- und der y-Richtung für jede Rasterzelle. Abbildung 16 veranschaulicht die Lage der Rasterzelle im Raum. [HUISMAN & DE BY 2009]

Grundlage der Berechnungen ist die Ermittlung der Änderung in der x-Richtung und der y-Richtung für jede Rasterzelle anhand der Werte der jeweils acht benachbarten Rasterzellen. Die Formeln für die Änderungsraten in x- beziehungsweise y-Richtung am Beispiel der Rasterzelle e (siehe Abbildung 15) lauten

$$
(\delta_f/\delta_x) = \frac{(c+2f+i) - (a+2d+g)}{8*k_1}
$$

$$
(\delta_f/\delta_y) = \frac{(g+2h+i) - (a+2b+c)}{8*k_2}
$$

mit a bis i ohne e: Höhenwerte der Nachbarzellen (siehe Abbildung 15, vgl. Abbildung 14);  $k_1$ : Zellengröße x (= Zellenausdehnung in x-Richtung);  $k_2$ : Zellengröße y (= Zellenausdehnung in y-Richtung). Die direkt benachbarten Zellen, im Beispiel die Rasterzellen b, d, f und h, werden aufgrund des größeren Einflusses auf die zu berechnende Rasterzelle stärker gewichtet und gehen daher doppelt in die Rechnung ein. [LONGLEY ET AL. 2015]

Mit den Änderungsraten  $(\delta_f/\delta_x)$  und  $(\delta_f/\delta_y)$  lässt sich nun die Neigung der Rasterzelle in der Einheit Radiant [rad] ermitteln. Die dazu benötigte Formel lautet:

$$
\tan(\alpha) = \sqrt[2]{(\delta_f/\delta_x)^2 + (\delta_f/\delta_y)^2}.
$$

Für die Umrechnung in die gebräuchliche Einheit Grad [°] wird das Ergebnis mit  $180/\pi$  multipliziert. [HUISMAN & DE BY 2009; LONGLEY ET AL. 2015; ESRI 2017A]

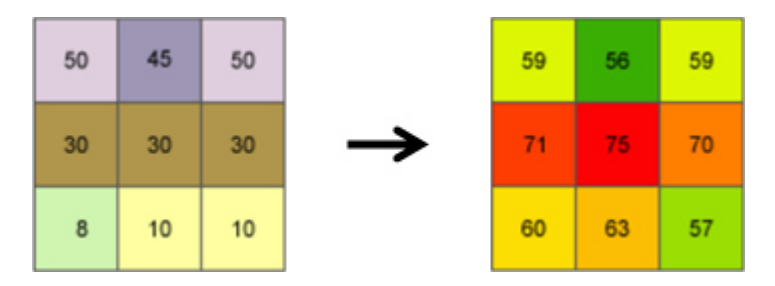

Abb. 17: Beispiel eines Rasters vor der Berechnung der Neigung und die Ausgabe nach der Berechnung, bei  $k_1 = 5$  und  $k_2 = 5$ 

Des Weiteren lässt sich mittels der Änderungsraten  $(\delta_f/\delta_x)$  und  $(\delta_f/\delta_y)$  auch die Ausrichtung der Rasterzelle in der Einheit Radiant [rad] ermitteln. Die dazu benötigte Formel lautet:

$$
\tan(\psi) = \frac{(\delta_f/\delta_x)}{(\delta_f/\delta_y)}
$$

Für die Umrechnung in die gebräuchliche Einheit Grad [°] wird das Ergebnis mit  $180/\pi$  multipliziert. [Huısman & de By 2009; Longley et al. 2015; ESRI 2017c]

lm Anschluss wird das Ergebnis für  $\psi$  in die Kompassrichtung konvertiert. Hierbei werden die Regeln angewandt, die in Tabelle 3 dargestellt sind. [Huɪsmʌn & DE BY 2009; ESRI 2017C]

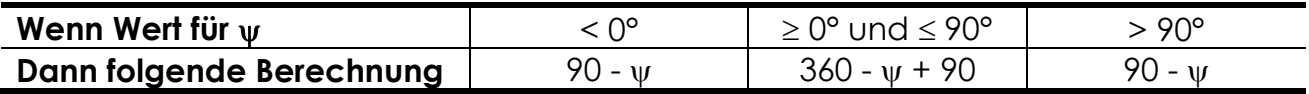

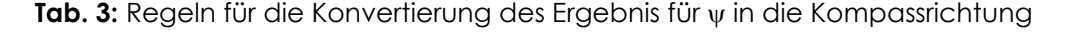

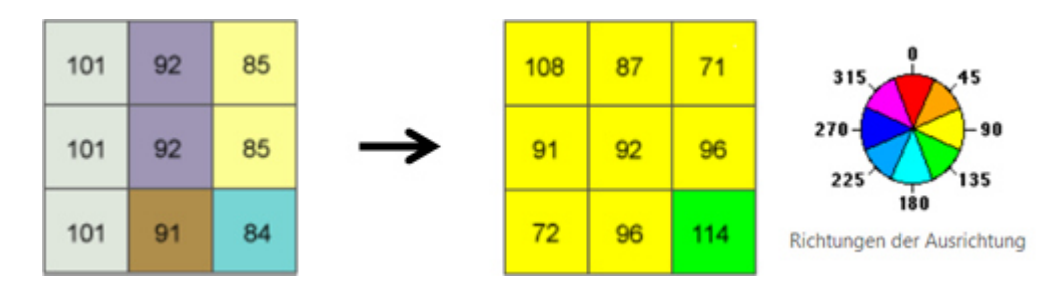

**Abb. 18:** Beispiel eines Rasters vor der Berechnung der Ausrichtung und die Ausgabe nach der Berechnung; bei  $k_1$  = 1 und  $k_2$  = 1; mit rot: Norden, orange: Nordosten, gelb: Osten, grün: Südosten, türkis: Süden, hellblau: Südwesten, dunkelblau: Westen, pink: Nordwesten

#### **2.2.6 Grundriss**

Grundlage für die Erstellung eines Stadtmodells ist der Grundriss (= Grundfläche) der abgebildeten Gebäude. In der Architektur bildet ein Grundriss die Gebäudefläche in der Regel in einem Meter Höhe ab. Wobei höher- beziehungsweise tiefergelegene Gebäudeeigenheiten in die Grundrisszeichnung aufgenommen werden können. Grundrissdaten können über OpenStreetMap kostenfrei bezogen werden. Dieser Ausarbeitung liegen interne Daten der RSA iSPACE des Untersuchungsgebietes Salzburg Schallmoos zugrunde. Die Gebäudegrundrisse sind durchweg in Polygon-Form verfügbar. Ein Ausschnitt der Grundrissausgabe des Untersuchungsgebietes zeigt Abbildung 19. [FREY ET AL. 2010; BAUVERLAG 2013]

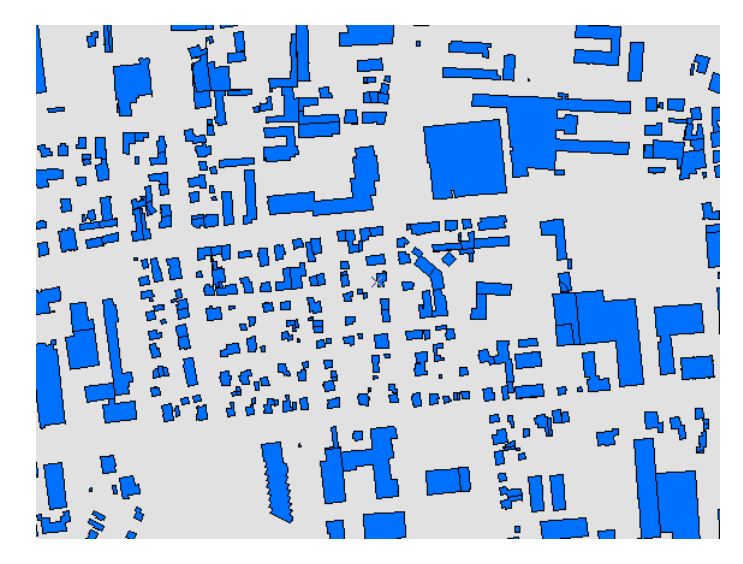

Abb. 19: Ausschnitt der Grundrissausgabe des Untersuchungsgebietes Salzburg Schallmoos

#### **2.2.7 Generalisierung**

Die Generalisierung ist eine Methode zur vereinfachten Darstellung von Objekten und damit eine wichtige Grundlage zur Erstellung von Modellen. Die Vereinfachung geschieht durch eine Verringerung der Detailtiefe, sodass beispielsweise nur mehr größere Straßen und Hauptgebäude abgebildet und kleine Nebenstraßen und Nebengebäude, wie Schuppen oder Garagen weggelassen werden. So ist es zum Beispiel für eine (politische) Karte der Republik Österreich nicht notwendig jede Ortschaft im Staat abzubilden oder für eine Übersichtskarte der Alpen jeden einzelnen Berggipfel zu präsentieren. Darüber hinaus ist unter Generalisierung auch das Glätten von Kanten zu verstehen. Hier werden kleine Details, zum Beispiel Gebäudeerker, entfernt, um ein Polygon mit möglichst wenig (so viel wie nötig, so wenig wie möglich) Ecken zu erhalten (siehe Abbildung 20). [DEMPSEY 2014; LONGLEY ET AL. 2015]

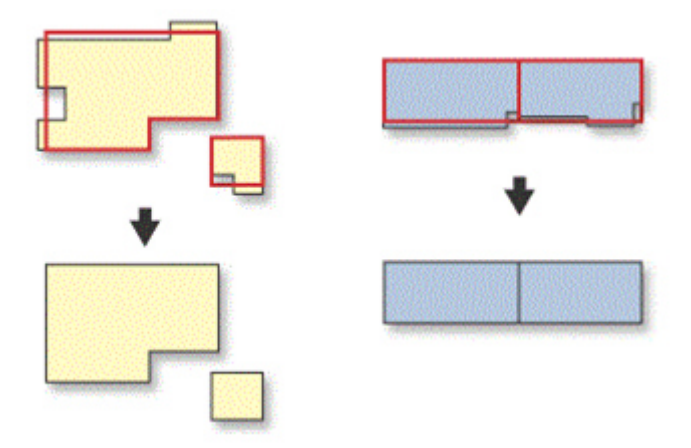

**Abb. 20:** Generalisierung von Grundrissen

In dieser Arbeit spielt die Vereinfachung des Grundrisses eine bedeutende Rolle. Ein Grundriss wird in Abhängigkeit seiner Nachbarn und der topologischen Beziehungen vereinfacht (= generalisiert). Die Aufgabe wird durch das Tool *SimplifyBuilding* von ESRI gelöst. [LEE & HARDY 2005; LEE & HARDY 2006]

Die Veränderung der Grundfläche wird durch zwei Parameter entscheidend koordiniert. Zum einen wird eine *Minimum\_Area* als Schwellenwert gesetzt. Alle Flächen unterhalb dieser Grenze werden gelöscht. Zum anderen wird eine sogenannte S*implification\_Tolerance* gesetzt. Kanten und Lücken werden mit der S*implification\_Tolerance* verglichen und bei Unterschreitung verändert. Ist eine Lücke schmäler als der Grenzwert wird diese aufgefüllt. Ist eine Wand kürzer als der Schwellenwert wird diese ausgeglichen. Der Flächeninhalt und die grundlegende Form der Polygone wird durch das Tool nicht verändert. [ESRI 2017E; ESRI 2017F]

#### **2.2.8 Extrusion**

Die Extrusion ist eine Methode zur Erstellung von dreidimensionalen Körpern (= Extrude) auf Basis einer zweidimensionalen Fläche. Die einfachste Form ist die Extrusion eines Würfels/Quaders. Hier wird die Grundfläche eines Quadrates/Rechteckes um einen gewählten Faktor in die dritte Dimension erweitert. Analog zum Würfel/Quader ist die Erstellung von LoD2-Gebäudemodellen die Erstellung einer Extrude auf Basis der Gebäudegrundrisse mit mehreren Faktoren (siehe Abbildung 21). [ESRI 2017G]

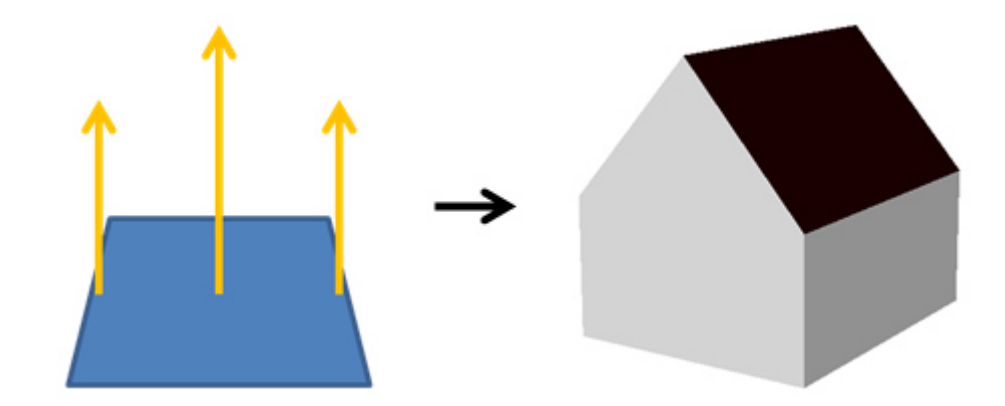

**Abb. 21:** Per Extrusion der Höhenwerte des Grundrisses zum LoD2-Gebäudemodell

Eine Extrude kann auch zwischen zwei im dreidimensionalen Raum verorteten Flächen (zum Beispiel zwei TINs) gebildet werden. Die erste Fläche bildet die Erdoberfläche ab (zum Beispiel Last-Respons-TIN). Die zweite Fläche bildet die Objektoberflächen, also beispielsweise Vegetation und Häuser, ab (=First-Respons-TIN). Die xund y-Wert der Punkte eines zweidimensionalen Polygons bestimmen die x- und y-Koordinaten der dreidimensionalen Form im Raum. Zur Bestimmung der z-Werte zur oberen sowie unteren Begrenzung der Extrude (= Höhe) werden die im Raum verorteten Flächen herangezogen. Sie bilden die Grenzen der Extrude auf der z-Achse. Zur oberen Begrenzung der Extrude (zum Beispiel das Dach eines Hauses) werden die z-Werte des First-Respons-TIN, welche innerhalb der Ausdehnung der Grundfläche liegen zugeordnet. Zur unteren Begrenzung (zum Beispiel der Boden des Hauses) werden die z-Werte des Last-Respons-TIN, welche innerhalb der Grundfläche liegen zugewiesen. [ESRI 2017H]

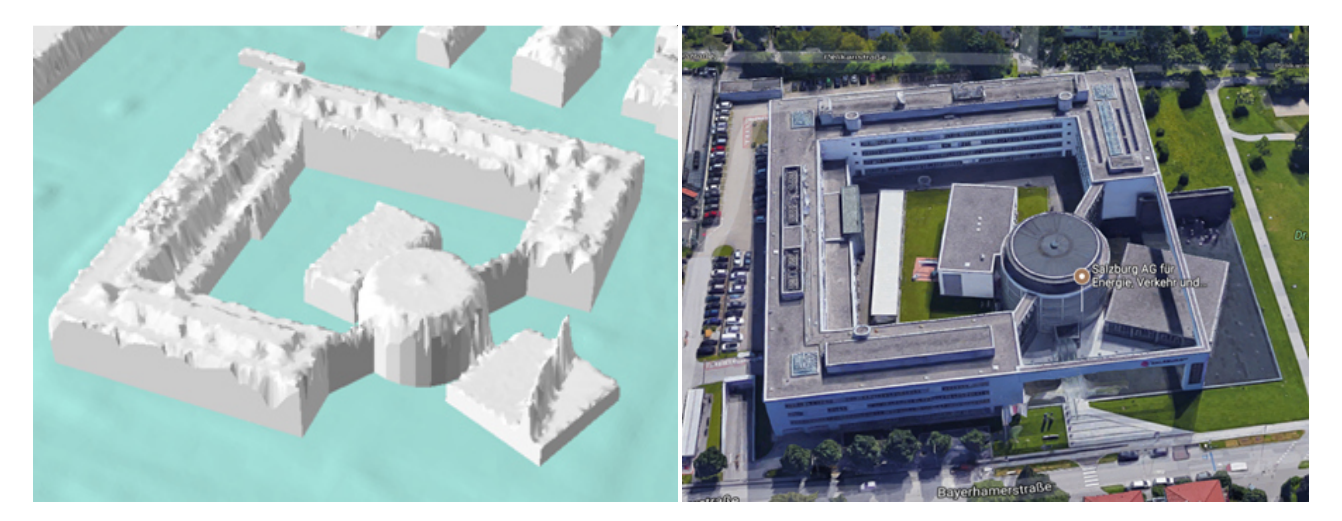

**Abb. 22:** Das Gebäudes der *Salzburg AG* als Extrude zwischen zwei im dreidimensionalen Raum verorteten Flächen (links) und als mit Photogrammmetrie erstelltes Bild des Anbieters *Google Maps 3D* (rechts)

#### **2.2.9 Straight Skeleton**

Stark vereinfacht ausgedrückt, ist ein Straight Skeleton der Dachfirst des erstellten Daches eines extrudierten Polygons (siehe Abbildung 23). Genaugenommen wird für Grundrisse, die von einer einfachen Rechteckform abweichen, die Darstellung des Daches als Satteldach mittels Dachfirst ermöglicht. [AICHHOLZER ET AL. 1996]

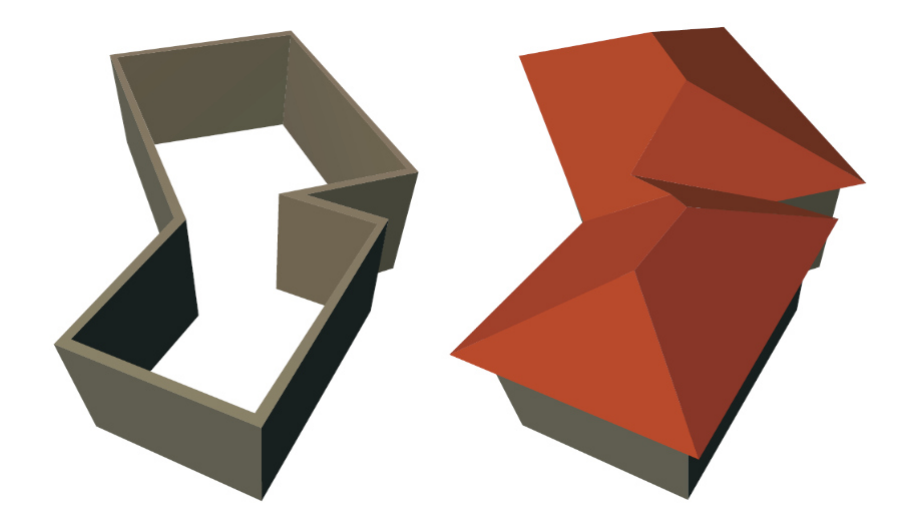

**Abb. 23:** Wände und passendes Dach (mit Straight Skeleton), hier in Form eines Walmdaches

Zur Erstellung des Straight Skeletons  $S(P)$  wird jeder Eckpunkt  $E$  (mit  $E_1$ ,  $E_2$ ,  $E_3$ , ...  $E_n$ ; = Berührungspunkt zweier Wände) des Polygon-Grundrisses P auf der Winkelhalbierenden des jeweiligen Eckwinkels ins Zentrum des Hauses verschoben. Sobald zwei dieser verschobenen Eckpunkte (beispielsweise  $E_{1}$  und  $E_{2}$ ) sich treffen ist ein Fixpunkt für den Dachfirst gefunden. Auf diese Weise wird der Polygon-Grundriss P ins Innere des Ausgangspolygons P auf P' geschrumpft. Daher heißt dieser Vorgang Shrinking Process. Ausgehend vom Polygon P' mit seiner neuen Form nach dem ersten Zusammentreffen der Eckpunkte, wird der Vorgang wiederholt. Dies geschieht bis nach und nach alle Eckpunkte zusammengefallen sind beziehungsweise nach einem Zusammentreffen bis kein neues Polygon mehr entstanden ist. Werden alle entstanden Fixpunkte verbunden, zeichnet sich der Dachfirst ab. An jedem Fixpunkt ändert der Dachfirst seine Richtung. [AICHHOLZER ET AL. 1996; AICHHOLZER et al**.** 2012; Felkel & Obdržálek 1998]

Bei der Darstellung der Satteldächer wird der erste Fixpunkt nicht als Startpunkt für den Dachfirst herangezogen. Vielmehr wird er als zweiter Fixpunkt genutzt. Der Dachfirst des klassischen Satteldaches beginnt im Mittelpunkt der Strecke zwischen den zugrundeliegenden Eckpunkten (zum Beispiel  $E_1$  und  $E_2$ ).

Die für Satteldächer typische Form kann verloren gehen, wenn die Dachform durch beispielsweise einen im Grundriss enthaltenen Erker oder bodentiefen Balkon verfälscht ist (siehe *4.2 Proble bleme bei der Auswertung der vorliege genden Daten).*

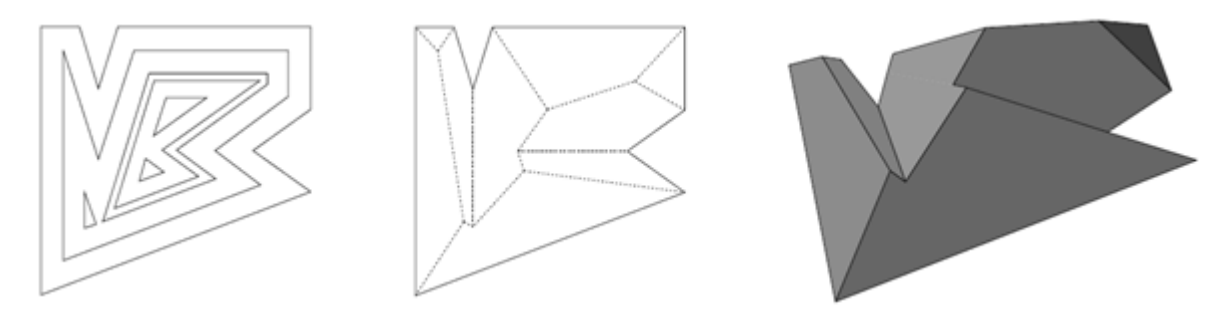

**Abb. 24:** Shrinking Process (links) u und erstellter Straight Skeleton (mittig) führen n zum 3D-Dach (rechts)

#### **2.2.10 Datenspeicherung**

Die Speicherung von Objekten in einer Geodatenbank geschieht als objektrelationales Modell. In einem solchem Modell werden zwei oder mehr voneinander getrennte Tabellen erstellt. In einer dieser Tabellen werden die thematischen Informationen und in einer anderen die geometrischen Informationen des jeweiligen Objektes gespeichert. Die Verknüpfung der Tabellen erfolgt über sogenannte Schlüssel. Die Objekte werden somit in Relationen gespeichert. Die Objektklassen (Punkt, Linie und Fläche) werden jeweils separat gespeichert. [Lang & BLASCHKE 2007; LONGLEY ET AL. 2015]

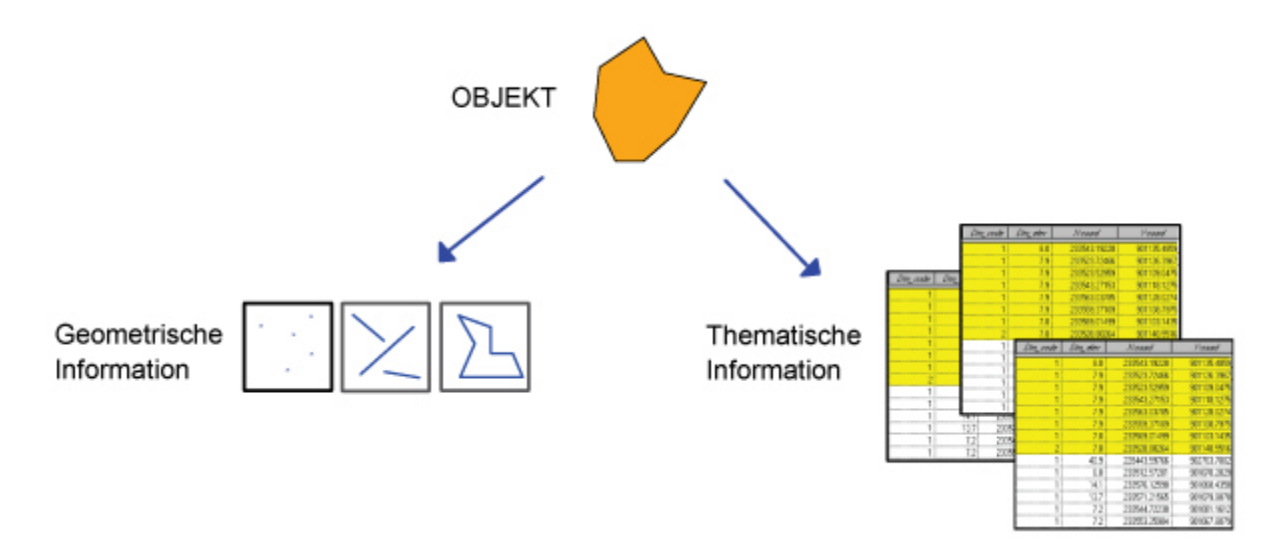

**Abb. 25:** Speicherung von Objekten in einer Geodatenbank als objektrelationales Modell

Die geometrischen Informationen sind in einer hierarchischen Tabelle hinterlegt. Dies bedeutet, dass es neben dem Primärschlüssel einen Sekundärschlüssel (= Such- oder Fremdschlüssel) gibt, der die Hierarchisierung sowie die Gruppierung/Untergliederung der gespeicherten Objekte ermöglicht. [LANG & BLASCHKE 2007; LONGLEY ET AL. 2015]

Sollte es sich nicht um einen einzelnen Punkt handeln, besteht die Speicherung eines geometrischen Objekts ausnahmslos aus mehreren Bestandteilen. Diese Bestandteile können wiederum auch Bestandteile von anderen geometrischen Objekten sein. Zum Beispiel teilen sich zwei direkt benachbarte Flächen mindestens zwei Eckpunkte und eine Kante. Um eine redundante (= wiederholte) Speicherung und damit verbundene mögliche Fehler zu verhindern wird jedes Segment ausschließlich einmal gespeichert und mithilfe des Fremdschlüssels mit den anderen Segmenten des Objekts verknüpft. Eine einfache Fläche besteht aus einem geschlossenen Polygon verwirklicht aus Strecken (= Kanten). Alle Strecken werden durch den Fremdschlüssel verlinkt. Jede einfache Strecke stellt eine Verbindung zweier Punkte dar. Die einzelnen Punkte sind mit x-, y- und z-Koordinaten versehen. [LANG & BLASCHKE 2007; LONGLEY ET AL. 2015]

Für die Speicherung der Daten zur Erstellung eines dreidimensionalen Stadtmodells ist die so genannte *FirstEdge* von Bedeutung. Die *FirstEdge* beschreibt die jeweils erste Kante eines Polygons. Da der erste beschreibende Punkt beliebig im Raum platziert ist, kann über die Lage der *FirstEdge* keine generelle Aussage getroffen werden, außer dass sie die beiden ersten gespeicherten beschreibenden Punkte  $(P_0$  und  $P_1$ ) der Fläche verbindet und damit die erste beschreibende Kante der Fläche ist. Entsprechend beschreibt die *LastEdge* die letzte beschreibende Kante der Fläche zwischen den Punkten 27 und 28. Zwischen *FirstEdge* und *LastEdge* liegt bei einer triangulären Grundform eine weitere Kante. Bei einer tetragonalen Grundform liegen zwei weitere Kanten zwischen *First-* und *LastEdge*. Und bei einer polygonalen Grundform mit mindestens fünf Eckpunkten liegen mindestens drei weitere Kanten zwischen *FirstEdge* und *LastEdge*. Vorausgesetzt zwei Kanten sind über einen gemeinsamen Eckpunkt miteinander verbunden wird diejenige Kante als *NextEdge* bezeichnet, die einen in Gegenuhrzeigersinn um die Ausgangskante gezeichneten Kreis als erstes schneidet. [LONGLEY ET AL. 2015; ESRI 2017I]

#### **2.2.11 ESRI-CityEngine**

Eine außerordentliche Wichtigkeit für die Ausarbeitung der vorliegenden Masterthesis stellt das ESRI-Werkzeug *Features aus CityEngine-Regeln* (engl.: *Features From CityEngine Rules*) dar. Daher wird es an dieser Stelle kurz erläutert. Dies dient vor allem des Verständnisses der angestrebten Attributierung (= Zuordnung der Werte zu den Objekten in den thematischen Tabellen) für die einzelnen Gebäude.

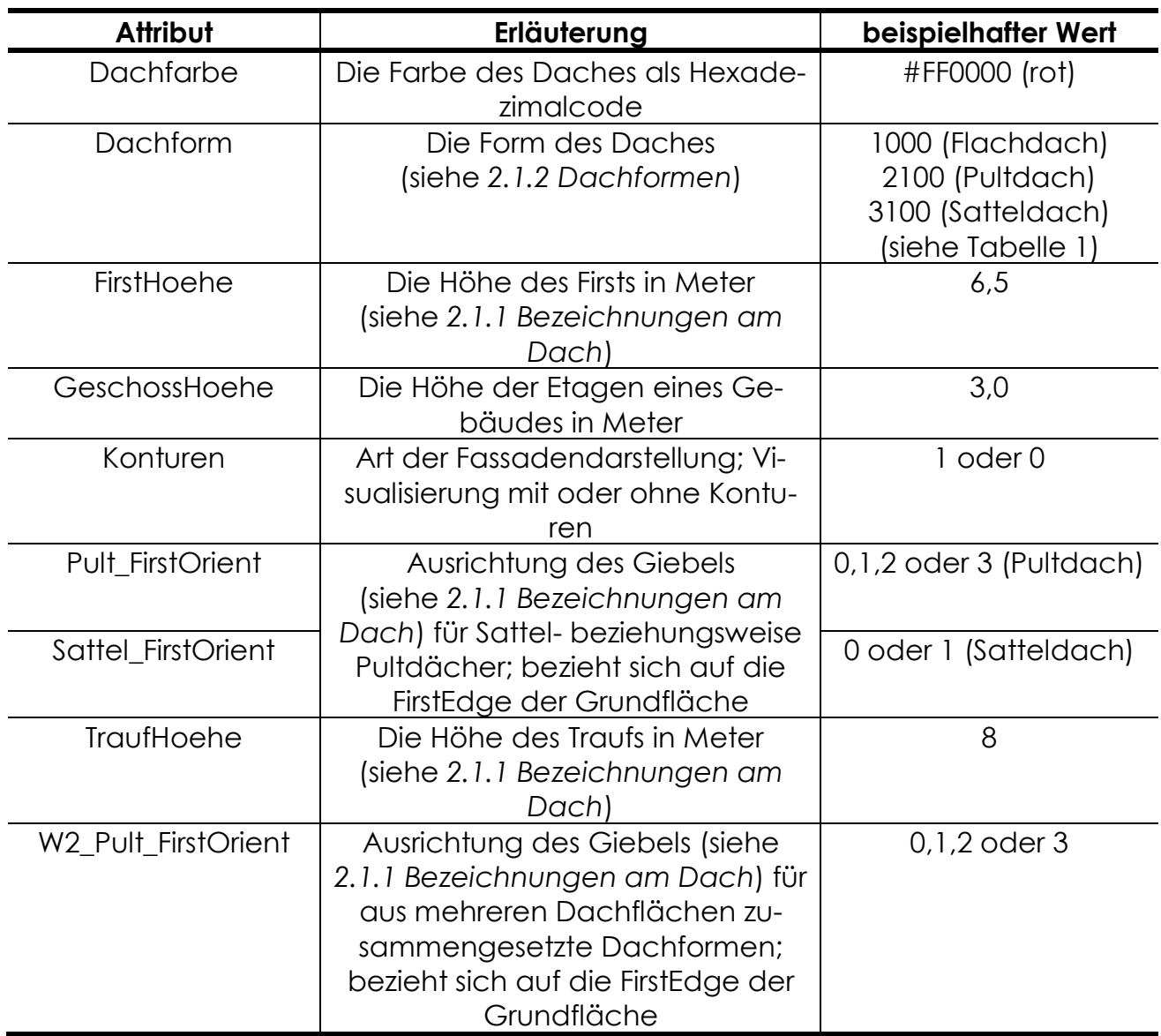

**Tab. 4:** Erläuterung der im ESRI-Werkzeugsatz *CityEngine* enthaltenen Attribute des Werkzeugs *Features aus CityEngine-Regeln* alphabetisch sortiert

Mit Version 10.2 der ESRI-Software *ArcMap* wurde der Werkzeugsatz (Englisch: Tool Set) *CityEngine* für die Applikation *ArcGIS Desktop* eingeführt und setzt die Lizensierung vom *3D-Analyst* voraus. Mit dem Werkzeug *Features aus CityEngine-Regeln* aus dem Werkzeugsatz *CityEngine* können zweidimensionale Daten durch ihre Attributierung und durch ein sogenanntes Regelpaket in dreidimensionale Daten überführt werden. Mit einer weiteren Lizensierung kann dieses Regelpaket vom Bearbeiter angepasst werden. Dies war jedoch für diese Arbeit nicht notwendig, da das voreingestellte Regelpaket, welches die Attributierung der Objekte festlegt, genügte und daher eine Anpassung nicht notwendig war. Die Attributierung kann ferner als Text oder als Code ausgegeben werden. Die Erfassung der Standardattributierung für alle Gebäude im Untersuchungsgebiet ist Aufgabe der *Methoden* 

*Dach* und *Ausrichtung* (siehe oben) und erfolgte als Code. Über das Standardregelwerk werden folgende Attribute erfasst: *TraufHoehe*, *FirstHoehe*, *GeschossHoehe*, *Dachfarbe*, *Konturen*, *Dachform*, *Sattel\_FirstOrient*, *Pult\_FirstOrient* und *W2\_Pult\_FirstOrient*. Die Attribute werden in Tabelle 4 näher erläutert. Die Eingabe von Werten für die Attribute *TraufHoehe*, *FirstHoehe* und *Dachform* ist obligatorisch. Die Eingabe weiterer Informationen ist fakultativ. Der Wert des Attributs *FirstOrient* benennt die erste hinterlegte Kante der Geometrie/Fläche und ist bei Sattel- und Pultdächer per Voreinstellung (= Default) mit dem Wert 0 festgelegt. [ESRI 2017J; ESRI 2017K]

Für diese Arbeit wurden folgende Attribute während der Bearbeitung verwendet: *TraufHoehe*, *FirstHoehe*, *Dachfarbe*, *Dachform*, *Sattel\_FirstOrient*, *Pult\_FirstOrient*. Die anderen verfügbaren Attribute wurden nicht zur Auswertung herangezogen, da sie lediglich eine rein optische Aufwertung des erstellten Modells darstellen oder Attribute zu Dachformen sind, die nicht in dieser Masterthesis berücksichtigt sind (vgl. Kapitel *2.1.2 Dachformen*). So wurde beispielsweise auf die Auswertung des Attributs *GeschossHoehe* verzichtet, da dies zur regelbasierten Platzierung von Fenstern dient. Ebenso wurde auf die Auswertung der Attribute *Konturen*, zur Erstellung von Mustern für Fassaden, und W2\_Pult\_FirstOrient, welches für die Darstellung von zusammengesetzten Pultdächern wichtig ist, verzichtet.

### **2.3 Stand des Wissens**

In den vergangenen Jahren beschäftigte sich eine größere Anzahl von Autoren mit der Entwicklung und Bewertung von Methoden zur Erstellung von 3D-Modellen. In der Regel handelt es sich bei den Inputdaten (=Ausgangsdaten) um einen oder mehrere ALS- oder LIDAR-Datensätze beziehungsweise stammen aus Luftbildern (Photogrammmetrie, Object Based Image Analysis) und/oder Liegenschaftskatastern. Zur besseren Übersicht der verschiedenen Methoden folgt eine Zusammenfassung bisheriger Arbeiten in chronologischer Reihenfolge.

In den Arbeiten von HAALA ET AL. (1997) und HAALA ET AL. (1998) erfolgt eine Einteilung der Gebäudedächer in vier Dachtypen (Flach-, Sattel-, Pult- und Walmdach). Bei komplexen Gebäudestrukturen wird das verbreitete Verfahren zur Zerlegung der Grundflächen in Primitive anhand von Rechtecken mit 90° Winkel angewandt. Dachflächen werden über die Analyse der vorhandenen Flächenvektoren zugeordnet.

Bereits BRENNER & HAALA (2000) entwickelten ein Verfahren, mit dem eine weitgehend automatische Ableitung eines dreidimensionalen Stadtmodells aus den vorhandenen Daten der Gebäudegrundrisse sowie den Höhenwerten eines ALS-Datensatzes möglich war. Hierzu werden die Grundflächen in 2D-Primitive zerlegt und mittels der ALS-Daten in mögliche 3D-Primitive überführt. Anschließend werden die 3D-Primitive der jeweiligen Grundflächen wieder vereinigt.

SUVEG & VOSSELMAN (2000) beschränkten sich auf das Luftbild und die Liegenschaft. Die Autoren zerlegen die Liegenschaft in eine Vielzahl Primitive (= Zerteilung einer Hausgrundfläche in Rechtecke). Jedes Primitiv bekommt eine Dachform (Flach-, Pult- oder Satteldach) auf Grundlage des Luftbildes zugeordnet. Nach der Überprüfung der Dachtypen mit einem eigens erstellten Algorithmus werden die Dachflächen der Primitive wieder zu einem Ganzen verschmolzen.

Um die Vegetation im ALS-Datensatz zu identifizieren und anschließend zu bereinigen bedienen sich VÖGTLE & STEINLE (2000) dem *Normalized Density Vegetation Index* (NDVI). Durch die Infrarotaufnahme kann zumindest die vitale Vegetation erkannt und im Anschluss entfernt werden. Weiterhin werden erhebliche Höhenunterschiede zwischen benachbarten Flächen erkannt. Störungen wie Dachgauben oder Schornsteine werden über eine Nachbarschaftsabfrage eliminiert. Wird ein bemerkenswerter Höhenunterschied zwischen zwei benachbarten Flächen festgestellt, wird eine vertikale Verbindungsfläche zwischen den beiden Flächen eingefügt.

Mit hochauflösenden LIDAR-Daten erkennen WANG & SCHENK (2000) Eckpunkte und Flächen eines Gebäudes, diese werden für die Erstellung eines Gebäude-TIN genutzt. Dabei werden Symmetrie, Parallelität und Kreisform berücksichtigt.

In VOSSELMAN & DIJKMAN (2001) kommt die Hough-Umwandlung in zwei verschiedenen Varianten zum Einsatz. Die erste Variante ermittelt Verschneidungen (Dachfirst) und Höhensprünge (neues Dach). Die zweite Variante generiert aus allen erkannten Flächen neue Dachflächen. Dabei zerteilt jede Ecke die Grundfläche in rechtwinklige Dachflächen.

In dichten LIDAR-Punktwolken erkennen FORLANI ET AL. (2003) Gebäudegrundrisse. Die Dachflächen und deren Orientierung werden basierend auf der Gebäudeumfangslinie und der Dachkehlen in der Punktwolke platziert. Anschließend werden die Dachflächen mit RANSAC (= Algorithmus zur Identifikation von Ausreißern; random sample consensus) überprüft und gegebenenfalls korrigiert.

LAYCOCK & DAY (2003) konstruieren über die Erstellung des Straight Skeletons Dachflächen. Weiterhin beschäftigen sie sich mit der Weiterentwicklung der Methode zur Erstellung des Straight Skeleton.

Mit der Betrachtung der ALS-Punkte in einer zweidimensionalen Ebene, die parallel zum Giebels ausgerichtet ist, erreichte SCHWALBE (2004) die Erfassung sowie anschließende Darstellung der Dachformen über Regressionsgeraden.

OVERBY ET AL. (2004) nutzen die Hough-Umwandlung um die Dachflächen aus den ALS-Daten zu extrahieren. ALS-Daten werden gefiltert und dann an den Außenwänden ausgerichtet, diese bilden im Anschluss das Dach. Im nächsten Bearbeitungsschritt kommen die Wände dazu.

CHEN ET AL. (2005) erstellt Dächer auf der Grundlage der Erkennung von Flächen. Hierzu werden Punkte gesucht, die in der gleichen Ebene liegen (= komplanare Punkte). Des Weiteren entwickelte der Autor eine Methode zur Zusammensetzung von Wänden und Dachflächen, die so genannte *Split-Merge-Shape Methode*. Zunächst werden große Gebäude in kleinere Abschnitte zerlegt. Jede dieser Abschnitte bekommt eine eigene Dachform zugeordnet. Im Anschluss werden die Gebäudeabschnitte wieder zu einer Gebäudeeinheit verschmolzen.

GROSS ET AL. (2005) berechnen mit ALS-Daten das normalisierte DOM (nDOM) und erfassen damit Objekte, insbesondere Gebäude. Anschließend entfernen die Autoren Störfaktoren, wie beispielsweise einen Großteil der Vegetation. Die Dachflächen werden ab einer Größe von 3 Meter mal 3 Meter als solche erkannt und über ihre in den ALS-Daten hinterlegte Ausrichtung im Modell abgebildet. Das Gebäudemodell wird abschließend um Fassadenbilder erweitert.

In der Ausarbeitung von TAILLANDIER (2005) wird aus einem Luftbild für jedes Gebäude eine Vielzahl an Dachformen erstellt und zentral auf der Liegenschaft, also dem (bebauten) Grundstück, platziert. Über eine Subtraktionsprüfung (Volumen der 3D-Dachform minus dem errechneten Volumen aus dem DOM) wird für jede aus dem Luftbild erstellte Dachform der Volumenunterschied zur tatsächlichen Oberflächenstruktur ermittelt. Auf diese Weise ist es möglich die optimale Dachform zu finden.

TSE ET AL. (2005) vergleichen die Extrude über dem Grundriss der Liegenschaft mit der durch das *Voronoi-Diagramm* (*Thiessen-Polygone*) ermittelten Grundfläche. Bei der Erstellung der TIN-Extrude nutzen die Autoren die *Euler*-Operation zur Bearbeitung beziehungsweise Entfernung unwesentlicher Punkte.

Ausschließlich anhand des Liegenschaftskatasters erstellen BAUER & HAIST (2006) ein 3D-Modell. Dies geschieht durch die Auswertung und Nutzung beschreibender Daten aus dem Bebauungsplan beziehungsweise eine Abschätzung möglicher Dachformen durch, auf beispielsweise dem Baujahr oder der Gebäudefunktion basierenden, Statistiken.

In der automatisierten Stadtmodellerstellung von ŠARAVANJA & SEUß (2007) wird aus LIDAR-Daten ein Klötzchen-/Blockmodell (LoD1) erstellt. Im Anschluss wird auf das LoD1-Modell eine Dachform im Datenformat TIN "aufgesetzt".

KADA (2007) erarbeitet eine Methode zur Vereinigung diverser Methoden zur Erstellung von 3D-Stadtmodellen. Erreicht wird dies durch eine Grundrissvereinfachung ähnlich der ESRI-Methode zur Generalisierung. Weiterhin wird das Verfahren zur Zerlegung der Grundflächen in Primitive anhand von Rechtecken mit 90° Winkel angewandt. Eine weitere Vereinfachung stellt eine eingeschränkte Dachauswahl dar.

LEE ET AL. (2008) kombinieren Luftbilder und LIDAR-Daten zur Erkennung von zunächst groben Gebäudeumrissen. In dem entwickelten dreistufigen Prozess werden die Gebäudeumrisse durch statistische Auswertungen und entwickelte Algorithmen weiter verfeinert.

MITSCHKE & SAMIMI (2008) nutzen die modernen Möglichkeiten von *SketchUp 6 Pro* in Verbindung mit *@Last Software* zur Erstellung eines Stadtmodells als Analysegrundlage.

Um einfache 3D-Gebäudemodelle zu erweitern stellen MILDE & BRENNER (2009) eine Methode zur Integration von Gauben, Schornsteinen und anderer Gebäudedetails vor. Dies dient der Anhebung des Detailgrades von LoD2 auf LoD3.

Das verbreitete Vorgehen der Zerlegung der Grundflächen in Primitive, wird bei KADA & MCKINLEY (2009) nicht durch die Zerlegung in Rechtecke mit 90° Winkel erreicht. Vielmehr wird die Zerschneidung in Primitive anhand der bestehenden Linien erzielt. Die Autoren "verlängern" die Wandlinien, um sie als Schnittkanten zu nutzen.

TARANTINO & FIGORITO (2011) erstellen Grundflächen und LoD1-Gebäude aus DOM und Orthophotos. Die Grundlage bildet die Kombination verschiedener Eingangsinformationen: Elevation, Slope, Vegetation, Shadow, Canny, Shadow, Edges.

Aus einer LIDAR-Punktemenge formen ARINGER & DORSCH (2013) unter Verwendung der *Delaunay-Triangulierung* ein Dreiecksnetz. Durch die Ausrichtung der Flächennormale (= Richtungsvektoren) wird die jeweilige Dachausrichtung erkannt. Anschließend werden die Flächen anhand der Gebäudekanten (Ursprung: Liegenschaftskataster) gruppiert. Durch eine Klassenreduktion per Gruppierung beziehungsweise Löschung von Klassen werden die Flächen vergrößert. Die Schnittkanten bilden alsdann den Dachfirst.

Bei der Stadtmodellierung mit dem ESRI-Werkzeugsatz *CityEngine* haben HOFMANN & HELLER (2013) die als Landmark angesehenen Gebäude (beispielsweise ein Rathaus, ein Wasserturm oder ein Dom beziehungsweise Kirchen im Allgemeinen) manuell erstellt. Die Autoren integrierten keine Dacherkennung oder Höhenberechnung für alle anderen Gebäude (beispielsweise Wohnhäuser). Auch wurde kein

Automatismus genutzt, sodass ein hoher Zeitaufwand pro Gebäude bemängelt werden musste.

FAN ET AL. (2014) unterstellen allen Dächern eine Satteldachform. In seltenen Fällen wird eine Walmdachform zugelassen. Der Dachfirst wird mittels RANSAC erkannt und zur Einteilung der Flächen in für Satteldächer typische Dachflächen genutzt. Flächen, welche durch den erkannten Dachfirst nicht richtig erfasst werden, werden bei einer Überprüfung identifiziert und neu ausgerichtet. Auf diese Weise wird aus einem Satteldach ein Walmdach.

Die Arbeit von WANG ET AL. (2016A) beschäftigt sich unter anderem mit der Glättung der LIDAR-Ausgangsdaten. In vier Arbeitsschritten wird ein hochwertiges Gebäudemodell erstellt. Zuerst werden die LIDAR-Daten vorbereitet. Anschließend durchlaufen die Daten die sogenannte *smoothness-oriented rooftop patch extraction*. Diese erstellt das Dach in seiner jeweiligen Form und glättet die Dachflächen. Danach werden die Grund- und Dachkonstruktionen verbunden. Im letzten Schritt wird das Modell erstellt.

WANG ET AL. (2016B) beschreibt die Methode der terrestrischen Scannung. In drei Prozessschritten werden in den Messpunkten Oberflächen erkannt und in Kategorien (zum Beispiel Vegetation und Gebäude) geordnet. Anschließend werden die Flächen ausgewählter Kategorien verschmolzen. Nach der Durchführung einer Verhältnisanalyse wird ein 3D-Modell erstellt.

SIDDIQUI ET AL. (2016) durchsucht die LIDAR-Ausgangsdaten nach Höhensprüngen, um Dachflächen von anderen Oberflächen zu unterscheiden. Mit dieser Methode können gläserne Dachflächen erkannt werden.

Um auf die Einbeziehung der vorherrschenden Liegenschaften bei der Extrusion der Gebäudegrundrisse zu verzichten, erarbeiteten TOMLJENOVIC ET AL. (2016) eine Methode, um Neigungen über 30 Prozent in der ALS-Datengrundlage als Gebäudeumriss zu identifizieren.

Die Grundlage des durch LINGG (2017) erstellten LoD2-Gebäudemodells ist ein Modell in *ArcGIS Pro*. Durch den Bezug der Methode zur Nutzungsplanung lassen sich mittels einer räumlichen Abfrage für jede Bauzone die jeweils zulässigen Gebäudevolumina anhand der vorliegenden Bauvorschriften automatisch dynamisch generieren. Auf diese Weise wird nicht jedes Gebäude einzeln generiert. Vielmehr werden die Gebäude anhand ihrer Attributierung automatisch erstellt. Mit der entwickelten Methode können unterschiedliche Gebäudehöhen, sowie diverse Dachformen und -ausrichtungen dargestellt werden.

Sehr detailgetreue Modelle wurden von WANG ET AL. (2015), XU ET AL. (2015), WANG ET AL. (2016C) und WU & FAN (2016) ausgearbeitet. Alle vorgenannten Arbeiten zeigen hochqualifizierte Möglichkeiten in der Gebäudemodellierung zur Erstellung von 3D-Stadtmnodellen mit einen sehr hohen Detaillierungsgrad pro Gebäude auf. Jedoch behandeln alle genannten Arbeiten die Erstellung von Einzelgebäuden (zum Beispiel Landmarks, wie Kirchen, siehe oben) in dieser Detailtiefe. Keine dieser Arbeiten befasst sich mit der Erstellung großflächiger Stadtmodelle mit einer Vielzahl an Gebäuden bei gleichzeitig sehr hohem Detaillierungsgrad.

## **3 Methode und Ergebnisse**

Die Bearbeitung der Daten während der Bearbeitungsschritte *Bearbeitung des Grundrisses*, *Zuordnung der Dachform* und *Ausrichtung des Gebäudes* geschah im Geographischen Informationssystem (GIS) *ArcGIS 10.4* des Herstellers ESRI. Unter Zuhilfenahme der Programmiersprache *Python* wurde der Ablauf des Algorithmus zur Erstellung des dreidimensionalen Stadtmodells automatisiert. Im Anschluss erfolgten diverse Volumenberechnungen, welche mit der Software *Feature Manipulation Engine* (FME) durchgeführt wurden. Als Pilotanwendung fand eine Schattenanalyse auf Grundlage des erstellten Stadtmodells statt. Durchgeführt wurde die Schattenanalyse mit der Software *SketchUp* des Anbieters *Google*, welche mit der Erweiterung *Shadow Analysis* ausgestattet war. Des Weiteren wird die Performanz der Erstellung ermittelt und bewertet. Zu guter Letzt fand eine Validierung der Ergebnisse statt. Die Ergebnisdarstellung und die Visualisierung der Validierung wurden mit *Google Maps 3D* sowie *Google Earth* ausgearbeitet.

#### **3.1 Methodenentwicklung: Bearbeitung des Grundrisses**

In der Methodenentwicklung Grundriss wird die Grundfläche der Gebäude für die Extrusion mithilfe des ESRI-Werkzeugsatzes *CityEngine* vorbereitet. Hierzu wird der Grundriss von Fehlern bereinigt und durch eine Generalisierung vereinfacht. Die Grundform des Grundrisses soll dabei nicht verloren gehen. Die Vorgehensweise zur Vorbereitung des Grundrisses wurde universell programmiert. So werden verschiedene Probleme berücksichtig, welche in unterschiedlichen Datenquellen vorkommen können.

Die optimale Form der Grundfläche für das Tool *FeaturesFromCityEngineRules* ist ein vierseitiges Rechteck. Dies zeigt sich besonders stark bei der Erstellung der Dachtypen Sattel- und Pultdach. Um ein möglichst realitätsnahes Ergebnis zu erzielen wird versucht vorzugsweise vierseitige Grundflächen zu generieren.

#### **VERKNÜPFUNG**

Für die Umformung der Grundflächen kann eine Bearbeitung in mehreren Schritten notwendig sein. Wie stark eine Grundfläche bearbeitet wird hängt in der Regel von der Größe, der Form und/oder der Nachbarschaftsbeziehung ab. Das fertige Stadtmodell soll jedoch universell einsetzbar sein. Daher muss beispielsweise die Erweiterung der Attributtabelle für jedes Haus (zu Zeit noch als Grundriss gespeichert) gewährleistet sein. Daher wird jede Objekt-ID als Haus-ID hinterlegt Diese Haus-ID dient den fertigen 3D-Häusern als eindeutige Kennung, um zusätzliche Informationen, wie Bewohneranzahl oder Adresse, korrekt zuzuweisen.

#### **3.1.1 Kleine Flächen**

Zur Ermöglichung der Erstellung mancher Gebäude muss die vorliegende Grundfläche verändert werden. Zunächst werden hierfür alle kleinen Grundflächen mit weniger als 20 Quadratmeter Ausdehnung betrachtet. Die Anzahl der ALS-Messpunkte auf solch kleinen Flächen ist meist sehr gering. Die Abundanz der Messpunkte im Raster der Datengrundlage liegt bei einem Punkt pro Quadratmeter. Dabei liegt jeder Messpunkt zwar im Raster, jedoch nicht zwangsläufig auf dem Grundriss. Folglich können weit weniger als 20 Messpunkte auf einem Grundriss von 20 Quadratmetern vorhanden sein. Daher werden freistehende Flächen unter 20 Quadratmeter während der folgenden Generalisierung gelöscht (siehe Kapitel *3.1.2 Generalisierung des Gebäudegrundrisses*). Des Weiteren werden diese Flächen insofern sie freistehen als nicht prägnant im Sinne von nicht relevant für das Dorf- oder Stadtbildes betrachtet.

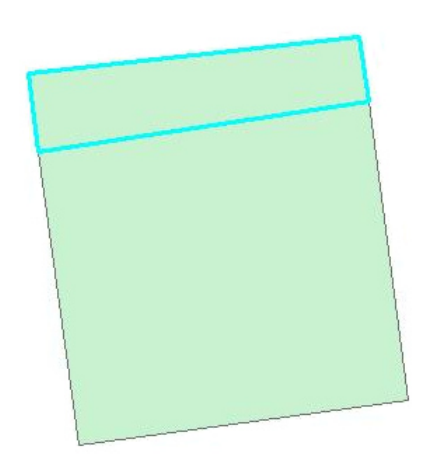

**Abb. 26:** : Eine kleine Fläche als direkter Nachbar eines einzelnen größeren Gebäudes.

Haben kleine Flächen jedoch einen Nachbarn (= meist das Hauptgebäude/Wohnhaus) mit dem sie sich eine oder mehrere Kanten teilen (= direkter Nachbar), so werden die benachbarten Flächen zusammengeführt (= verschmolzen) und erhalten die Haus-ID der größeren Fläche. Dies erlaubt die wirklichkeitsnahe Darstellung der Gebäude im dreidimensionalen Stadtmodell. Im Untersuchungsgebiet gibt es sehr viele solcher kleinen Flächen, welche aus unterschiedlichen Gründen in den Grundrissen vorkommen. Oft handelt es sich um bodentiefe Balkone, Erker oder Aufnahmefehler bei der Erhebung der Daten.

Entgegen der in Abbildung 26 abgebildeten Lage einer kleinen Fläche als direkter Nachbar einer einzelnen größeren Fläche, befinden sich kleine Flächen vielmehr häufig zwischen zwei möglichen Hauptgebäuden (siehe Abbildung 27). Als Entscheidungsgrundlage, zu welchem Nachbargebäude die kleine Fläche zugeordnet werden soll, wird die gemeinsame Kantenlänge herangezogen. Die Längen aller Kanten, welche die kleine Fläche mit Nachbargebäuden teilt, werden für jedes Nachbargebäude aufsummiert und dann verglichen. Die kleine Fläche wird mit demjenigen Hauptgebäude verschmolzen, dessen Summe der gemeinsamen Wandlänge am größten ist.

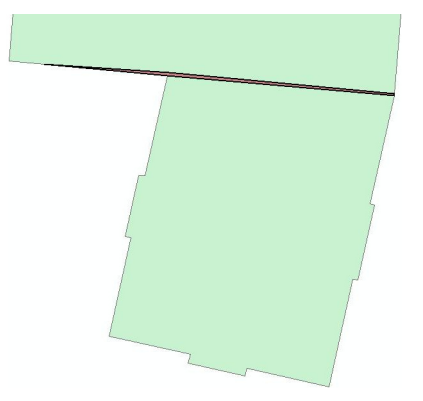

**Abb. 27:** Eine kleine Fläche, die sich zwischen zwei größeren Flächen befindet.
Eine weitere Ausnahmeerscheinung ist eine Aneinanderreihung kleiner Flächen an eine große Fläche. Durch eine speziell entwickelte Abfrage werden alle aneinandergereihten kleinen Flächen in einem Vorgang mit der großen Fläche verschmolzen. Die neue Fläche übernimmt die Attribute sowie die Haus-ID der großen Fläche.

#### **3.1.2 Generalisierung des Gebäudegrundrisses**

Die Vereinfachung des Gebäudegrundrisses fand mit dem Werkzeug *SimplifyBuilding* statt. Die darin enthaltenen Parameter *Simplification\_Tolerance* (=Vereinfachungstoleranz) und *Minimum\_Area* (= Mindestfläche) verändern die Häusergrundflächen unter Berücksichtigung der charakteristischen Form und Größe (= Generalisierung). Wie stark die Grundfläche generalisiert wird hängt von den bestimmten Grenzwerten für die Parameter ab. Ein weiterer Bestandteil von *Simplify-Building* ist die Entfernung von entbehrlichen Stützpunkten in der Geometrie (siehe Kapitel *2.2.10 Datenspeicherung*).

Der Parameter *Simplification\_Tolerance* ist ein Schwellenwert anhand dessen Einbuchtungen im Gebäudegrundriss aufgefüllt werden und kurze Kanten (=

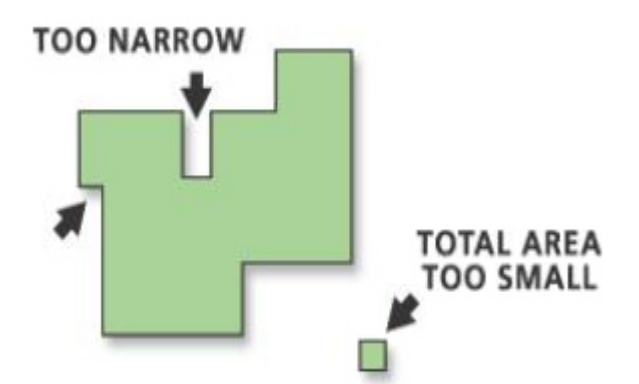

**Abb. 28:** Ein Gebäudegrundriss vor der Bearbeitung mit dem Werkzeug *SimplifyBuilding*. Die Pfeile weisen auf zu kurze Kanten. Die Einbuchtung oben ist zu schmal (engl.: *too narrow*). Nach der Abfrage mit dem Grenzwert *Simplification\_Tolerance* wird sie aufgefüllt, ebenso ist die linke Kante zu kurz und wird ausgeglichen. Die Grundfläche des kleinen freistehenden Gebäudes unten rechts ist zu gering (engl.: *total area too small*). Nach der Überprüfung mit dem Grenzwert *Minimum\_Area* wird es gelöscht.

Wände) neutralisiert werden. Hierzu wird die Breite der Einbuchtung beziehungsweise die Länge der Kante mit dem bestimmten Grenzwert für die Vereinfachungstoleranz verglichen und anschließend entsprechend gehandelt. Für diese Masterthesis wurde der Grenzwert für die *Simplification\_Tolerance* auf 2 Meter festgelegt.

Anhand des Wertes für den Parameter *Minimum\_Area* wird eine Mindestgröße für Flächen bestimmt. Wird der Grenzwert unterschritten wird die Fläche gelöscht und damit nicht weiter berücksichtigt. Für diese Masterthesis wurde der Grenzwert für die *Minimum\_Area* auf 20 Quadratmeter festgelegt.

## **3.1.3 Vielecken**

Im Anschluss an die Generalisierung der Grundrisse werden alle Flächen mit mehr als vier Seiten herausgefiltert und bearbeitet. Diese vieleckigen Grundrisse werden nun in Teilflächen zerlegt. Jedoch werden keine vieleckigen Grundrisse bearbeitet, welche in einem Häuserverbund stehen. Eine Unterteilung dieser Grundrisse würde das vorherrschende Häuserbild zu stark verändern. Ebenfalls aus der Bearbeitung ausgeschlossen werden kreisähnliche Grundrisse, da diese in der Bearbeitung ihre typische Kreisgrundform verlieren würden.

Durch die Aufteilung werden niedrigere Anbauten, wie beispielsweise Garagen, erkannt und vom Hauptgebäude getrennt. Durch die Einteilung wird aus einem parametrischen Gebäude ein kombiniert parametrisches Gebäude. Die Trennung wird mit der Bildung des normalisierten Digitalen Oberflächenmodells (nDOM) eingeleitet. Das nDOM bildet die Differenz aus Digitalem Oberflächen Modell (DOM) und Digitalem Gelände Modell (DGM) ab. In den Rasterzellen des nDOM sind die absoluten Höhenwerte aller Objekte (Bäume, Häuser et cetera) gespeichert. Geländeunterschiede, wie Berge, Hügel oder Senken, wurden bereinigt. Die Erdoberfläche hat den Wert Null und ist somit eine Ebene.

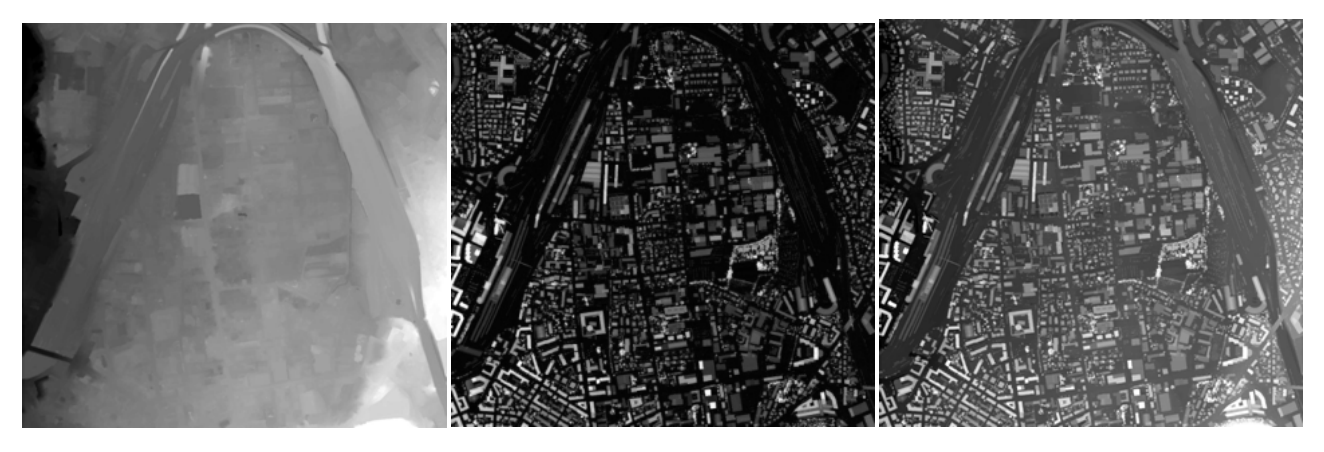

Abb. 29: Digitales Gelände Modell (DGM), normalisiertes Digitales Oberflächenmodell (nDOM) und Di Digitales Oberflächen Modell (DOM)

Für jede Fläche werden die nDOM-Rasterdaten neu eingeteilt (= Reklassifizierung). So werden die heterogenen Daten in zwei Wertebereiche überführt. Die Klassengrenzen reichen für Gruppe A von 0 Meter bis 4 Meter und für Gruppe B von 4 Meter bis zum maximalen Wert in Meter. Die neuen Werte werden von kleineren Verunreinigungen mit dem *Majority-Filter* bereinigt. Mit diesem Vorgehen wird eine höhere Homogenität in den Flächen erzielt. Anschließend werden die Flächen in Vektordaten überführt. Während der Bearbeitung wird überprüft, ob mindestens zwei der entstandenen Teilflächen mehr als 20 Quadratmeter aufweisen. Ist dies

der Fall wird die Bearbeitung fortgesetzt. Entsprechend wird bei Nichterfüllung der Bedingung die Bearbeitung abgebrochen und die Grundform unverändert beziehungsweise ungetrennt beibehalten. Alle Flächen über 20 Quadratmeter werden nun aufgegriffen und mit dem Tool *RegularizeBuildingFootprint* bearbeitet. Dieses Werkzeug überführt die Flächen in Hausgrundflächen mit typischer Rechteckform. Die neuen Flächen sind als Zwischenergebnisse zu betrachten.

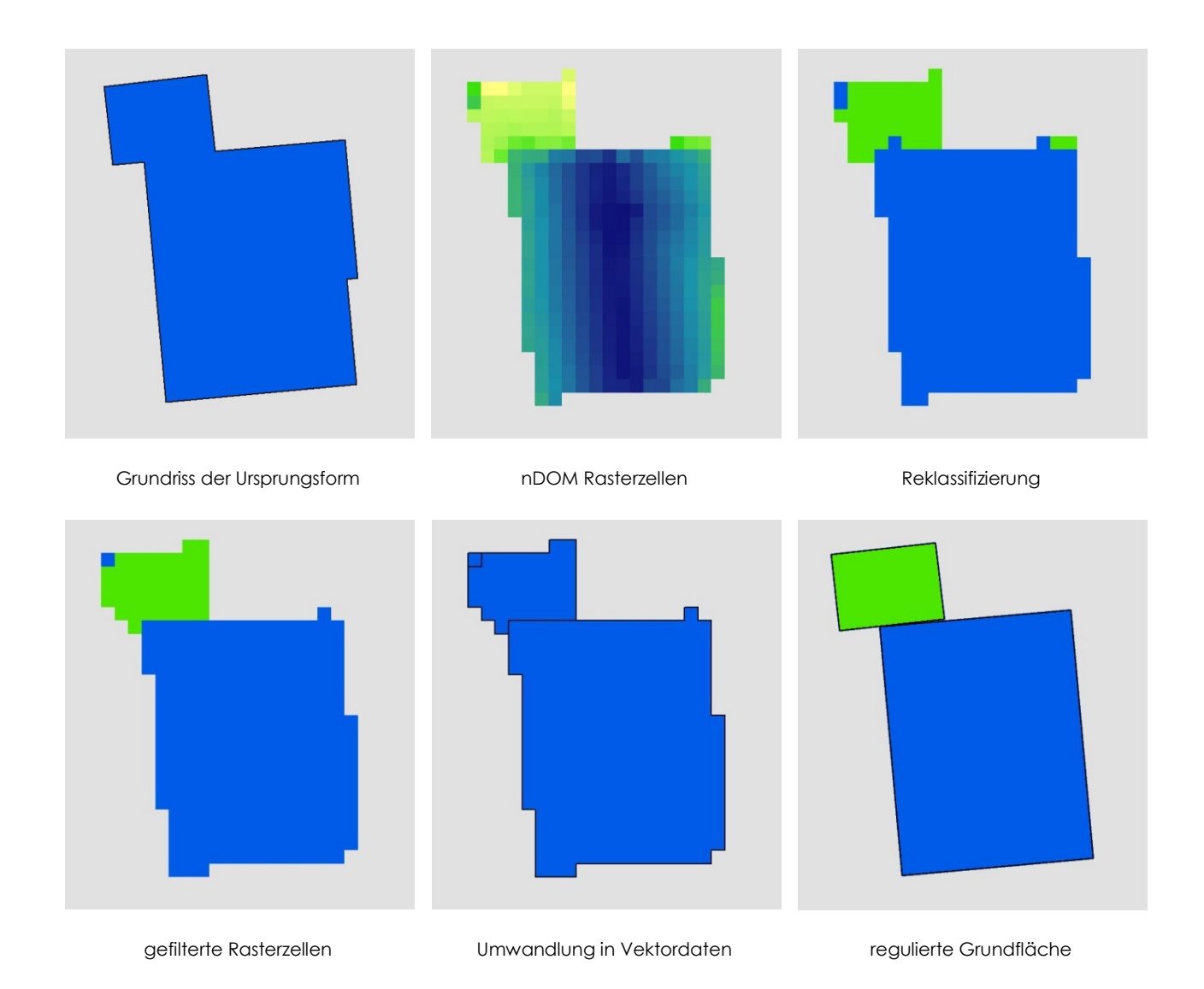

**Abb. 30:** Prozess der Aufspaltung eines Vieleckpolygons in zwei Grundflächen mit jeweils rechteckigem Grundriss. Beispielhaft für ein Wohnhaus (blau) mit angebauter Garage (grün). Oben von links nach rechts: Ursprungsform als Grundriss, nach der Umwandlung in nDOM Rasterzellen; Reklassifizierung in zwei Höhenbereiche. Unten von links nach rechts: gefilterte Rasterzellen, nach der Umwandlung in Vektordaten, regulierte Grundflächen als Ergebnis der Abspaltung

Nicht alle Flächen werden in sinnhaftige Teilflächen unterteilt. Zur Vermeidung sinnfreier Teilflächen wird ein Abbruchkriterium bestimmt. Auf diese Weise wird nach der Umwandlung bei betroffenen Flächen die Ursprungsfläche beibehalten. Der Vorgang wird abgebrochen, falls eine Wandlänge eine gewisse Länge nicht überschreitet. Für diese Masterthesis ist dieser Wert auf 2 Meter festgelegt. In Abbildung 31 ist zu erkennen, dass die Höhenwerte am Häuserrand zu schmalen langen Polygonzügen geführt haben. In diesen Fällen werden die Ursprungsflächen beibehalten und die Ergebnisse der Umwandlung somit verworfen.

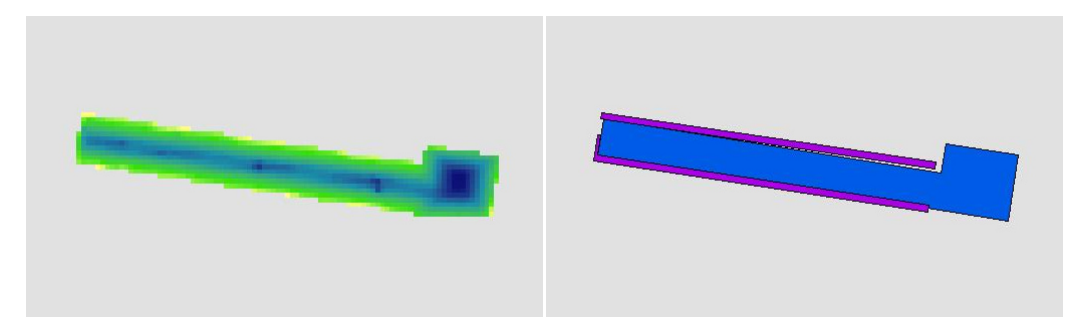

**Abb. 31:** Die Höhenwerte am Häuserrand (links) haben zu schmalen langen Polygonzügen geführt (rechts). In diesen Fällen werden die Ursprungsflächen beibehalten und die Ergebnisse der Umwandlung somit verworfen.

Auch kann es passieren, dass die abgespaltene Fläche innerhalb der Ursprungsfläche liegt. Dies ist zum Beispiel bei Innenhöfen oder Penthouses der Fall. Die Bestimmung dieser Flächen erfolgt über eine *Nachbarschaftsanalyse*. Es handelt sich um ein eingeschlossenes Polygon, wenn der Umfang des Polygons gleich der Summe aller Kanten mit seinem Nachbarn ist.

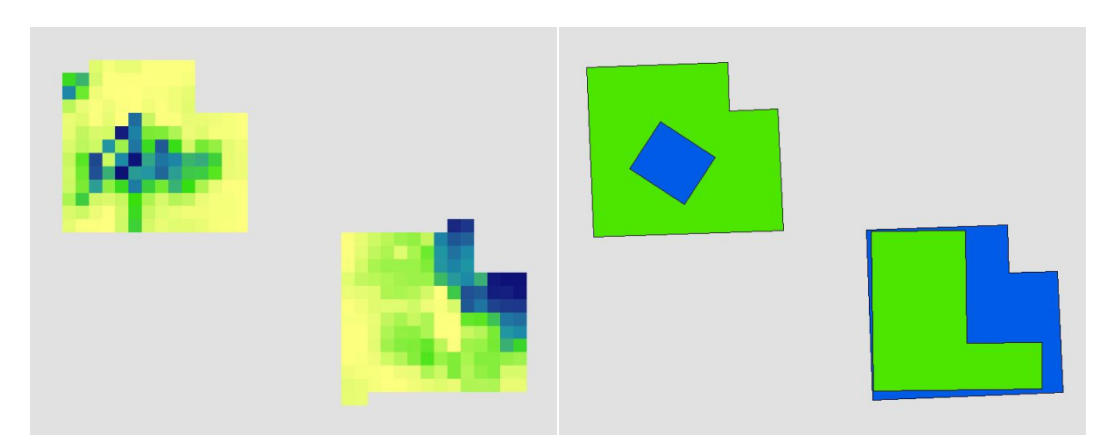

**Abb. 32:** Zwei beispielhafte Gebäudegrundrisse mit abgespaltene Flächen innerhalb der Ursprungsfläche. Eines der Gebäude könnte beispielsweise einen Innenhof besitzen (oben links). Auf dem Dach des anderen Gebäudes könnte beispielsweise ein Penthouse bestehen (unten rechts).

Abbildung 32 zeigt zwei Gebäude. Eines der Gebäude besitzt vermutlich einen Innenhof (oben links). Auf dem Dach des anderen Gebäudes ist ein Penthouse zu erwarten (unten rechts). Beide Grundflächen besitzen andere Höhendaten, als für die Grundflächen typisch wären. Im Programmablauf werden die neuen Flächen mit den Ursprungsflächen vereinigt. Die Ursprungsfläche ist die grüne Fläche (oben links) beziehungsweise die blaue Fläche (unten rechts). Für beide Flächen werden später die passenden Dachtypen ausgesucht und zugeordnet.

## **3.1.4 Vereinigung**

Aus unterschiedlichen Gründen kann es zu Lücken beziehungsweise Überlagerungen zwischen tatsächlich direkt benachbarten Gebäuden kommen. Diese Diskrepanzen zwischen Realität und Abbildung können durch die Abspaltung der Nebengebäude oder durch die Generalisierung der Gebäudegrundflächen entstanden sein. In einigen Fällen waren sie bereits Bestandteil der Ursprungsdaten. Diese Unstimmigkeiten müssen korrigiert werden. Beide Fehlertypen, Lücke sowie Überlagerung, können grundsätzlich mit der Bearbeitung durch das Werkzeug *Union* bereinigt werden.

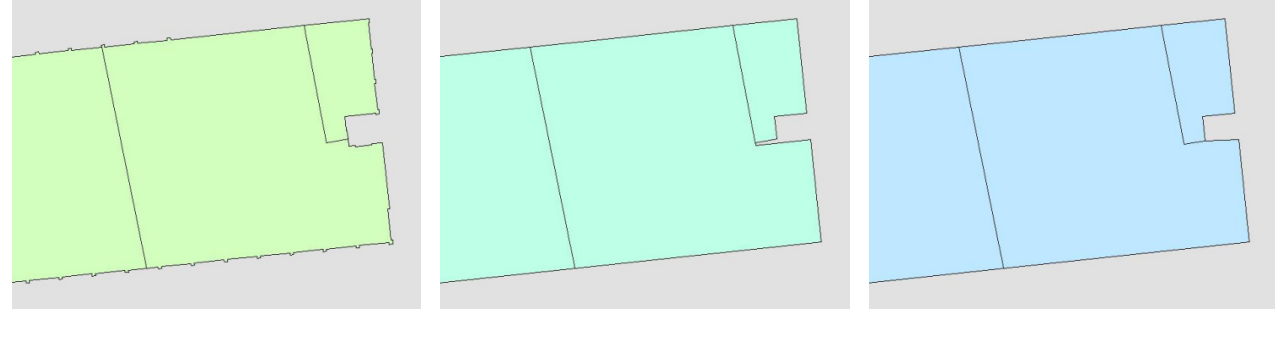

Grundriss der Ursprungsformen vereinfachte Form Vereinigte Form

**Abb. 33:** Bildung eines Spaltes zwischen zwei Gebäuden (mittig) nach der Vereinfachung der Kanten der Ursprungsformen (links) durch *SimplifyBuilding*. Schließung des Spalts mittels *Union* (rechts).

Per *Union* werden alle Lücken oder Spalten zwischen Polygonen erkannt und aufgefüllt, insofern diese den festgelegten Grenzwert, in dieser Masterthesis von 0,5 Meter, unterschreiten. Durch die Auffüllung der Lücken können jedoch auch neue Flächen entstehen, die in der Realität gar nicht existieren und daher unerwünscht sind. Dies geschieht beispielsweise sobald ein Ring aus Gebäuden einen Bereich umschließt (= Innenhof). Der umschlossene Bereich wird durch das Werkzeug *Union* aufgefüllt. Größere Innenhöfe werden ab einer Größe von 10 Quadratmetern gelöscht. Mit dem Wissen, dass an späterer Stelle Flächen gelöscht werden, die eine bestimmte Höhe nicht überschreiten, mag die Entfernung dieser Flächen zu die-

sem Zeitpunkt unnötig erscheinen. Jedoch führt der Erhalt der Flächen zu einer Reduzierung der Performanz, da für eine weitere Fläche die nDOM-Rasterdaten ausgewertet werden müssten. Weiterhin besteht die Möglichkeit, dass gegebenenfalls vorhandene Höhendaten in diesem Bereich ein niedriges Gebäude vortäuschen. Diese Höhendaten können von Bäumen oder anderen Objekten, wie Spielgeräten oder Autos stammen. Aus diesem Grund wird die unverzügliche Löschung dieser Flächen bevorzugt. Kleine Innenhofflächen werden wiederum nicht gelöscht und wie im Kapitel *3.1.5 Nuller und Dublette* beschrieben bearbeitet.

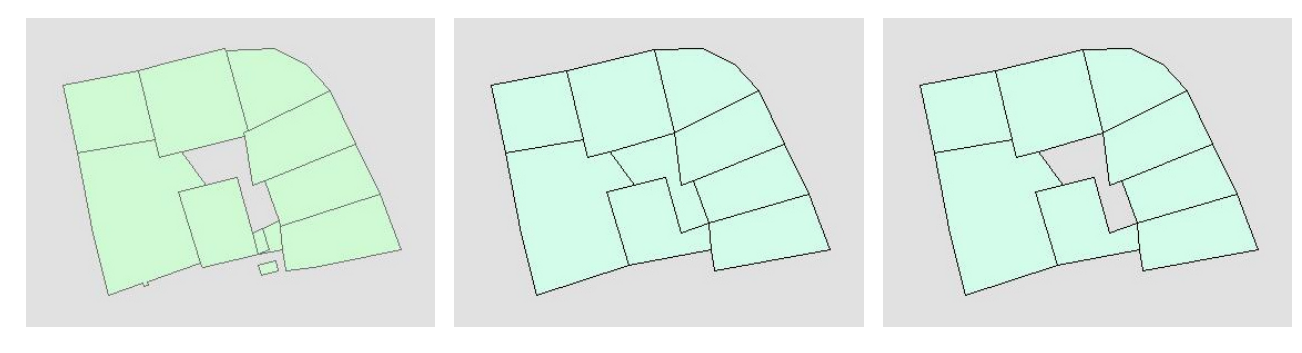

Grundriss der Ursprungsformen Union mit innenliegenden Fläche Nach der Entfernung der Fläche

**Abb. 34:** Veränderung der Ursprungsformen (links) des Gebäuderings durch unter anderem *Union* mit der dadurch entstandenen innenliegenden Fläche (69,86 Quadratmeter, mittig) sowie ihre Entfernung (rechts).

Zur Korrektur des Fehlers Überlagerung werden alle sich überschneidende Polygone in neue Flächen aufgeteilt. Aus zwei sich zum Teil überlappenden Polygonen werden durch *Union* vier Flächen. Die beiden Teile der Flächen, welche sich nicht überlappen werden als neue Flächen ausgewiesen. Der Bereich über dem sich die Polygone überlappen, wird ebenfalls als neue Fläche ausgewiesen. Dies geschieht jedoch für jedes Ausgangspolygon einmal, in diesem Fall also zweimal. Diese Flächen sind deckungsgleich. Insgesamt werden vier Flächen generiert. Alle Flächen werden erfasst und durch die in Kapitel *3.1.5 Nuller und Dublette* beschriebene Vorgehensweise weiterbearbeitet.

### **3.1.5 Nuller und Dublette**

In diesem Kapitel wird die Bearbeitung der Flächen ohne Haus-ID sowie der Flächen mit zweifachem Vorkommen (folgend Dublette genannt) erläutert.

Flächen ohne Haus-ID können aus verschiedenen Gründen entstehen. Daher werden diese Flächen unterschiedlich behandelt. Zum einen können solche Flächen bei der Aufteilung von Flächen in mehrere kleinere Flächen entstehen. Des Weiteren entstehen sie beispielsweise durch die Bearbeitung mit dem Werkzeug *Union* (siehe Kapitel *3.1.4 Vereinigung*). Die Aufteilung von Vielecken zielte auf die Abspaltung von Anbauten mit geringerer Höhe ab (siehe Kapitel *3.1.3 Vielecken*). Deswegen wird eine Fläche ohne Haus-ID, welche durch die Schließung einer Lücke zwischen einem Anbau und einem Hauptgebäude entstanden ist dem Hauptgebäude zugeordnet. Alle anderen Flächen ohne Haus-ID werden jeweils dem Gebäude zugeordnet, welches im Vergleich der Summen der Längen aller gemeinsamer Kanten die größte aufweist (vgl. Kapitel *3.1.1 Kleine Flächen*).

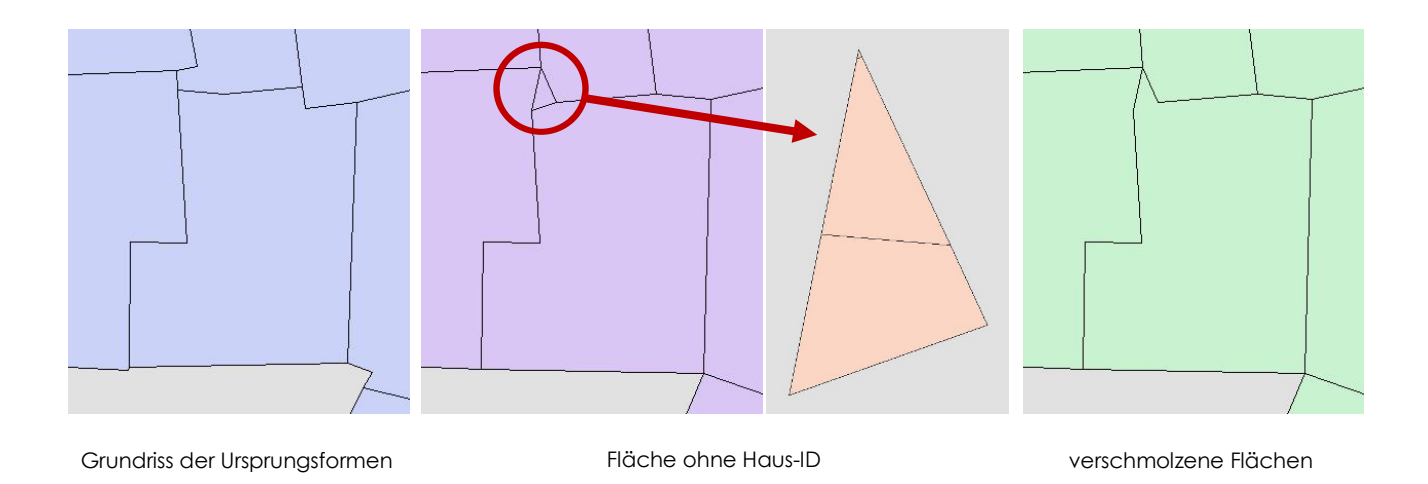

**Abb. 35:** kleine entstandene Fläche ohne Haus-ID vor der Zuweisung einer Hauptfläche (mittig) und der Bestimmung der Flächenanteile (siehe Abbildung 36) sowie nach der Verschmelzung mit der Hauptfläche (rechts)

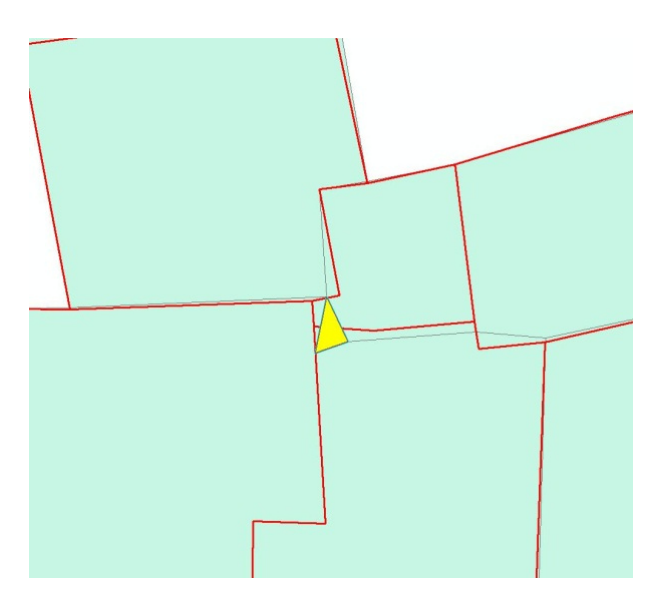

**Abb. 36:** topologischer Vergleich der Flächenanteile der unbearbeiteten Ausgangsdaten an der kleinen entstandenen Fläche ohne Haus-ID

Die Duplizität von Flächen wird durch einen Vergleich der Werte für Umfang und Flächeninhalt festgestellt. Die Genauigkeit beträgt hierbei 10-6 Meter beziehungsweise Quadratmeter. Alle deckungsgleichen Dubletten werden zu einer neuen Fläche zusammengeführt. Dies kommt einer Löschung der Dopplungen gleich. Der Ursprung der Dubletten ist die vorangegangene Bearbeitung der überlappenden Flächen (siehe Kapitel *3.1.4 Vereinigung*). Daher soll die ermittelte Fläche wieder einem der Ausgangspolygone zugeordnet werden (vgl. Kapitel *3.1.4 Vereinigung*). Hierzu wird die neue Fläche mit den unbearbeiteten Ausgangsdaten topologisch verglichen (siehe Abbildung 36). Eine Verschmelzung findet mit demjenigen Ausgangspolygon statt, dessen Ausgangsfläche den größten Flächenanteil an der Dublette besitzt.

Jede Hauptfläche kann mit beliebig vielen Flächen ohne Haus-ID und/oder Dubletten erweitert werden. Die Speicherung von spezifischen Identifikatoren (= ID) zu den Flächen ohne Haus-ID, den Dubletten, den Ursprungsformen der Ausgangsdaten sowie den Zielformen am Ende der Bearbeitung der Grundrisse, ermöglicht die Verarbeitung der Ausgangsdaten bis hin zur Zielform und gewährleistet die kontinuierliche Zuordnung der Haus-ID.

## **3.2 Methodenentwicklung: Zuordnung der Dachform**

Nachdem die Grundrisse durch die im Kapitel *3.1 Methodenentwicklung: Bearbeitung des Grundriss'* beschriebene Bearbeitung für die Extrusion vorbereitet sind, wird im nun folgenden Kapitel die vorhandene Dachform für jedes Objekt erkannt. Ziel ist es aus den ALS-Daten diejenigen Informationen herauszufiltern, welche eine Benennung der Dachform erlauben. Wie in Kapitel *2.1.2 Dachformen* erläutert, werden in dieser Masterthesis ausschließlich die Dachformen Flachdach, Satteldach und Pultdach sowie mit untergeordneter Priorität auch die Dachform Zeltdach ausgeformt. Die zugrundeliegenden Gründe werden ebenfalls in Kapitel *2.1.2 Dachformen* genannt.

Zunächst werden in mehreren Schritten Indikatoren und Informationen zu jedem Grundriss gesammelt. Anschließend wird in Kapitel *3.2.5 Zuordnung der Dachform* die Auswertung dieser Indikatoren und Informationen dargelegt, sodass am Ende dieses Kapitels jedem Grundriss eine Dachform zugeordnet ist.

## **3.2.1 Grundform: Quadrat, Rechteck, Vieleck**

Die überarbeiteten Grundrisse werden nach dem Längenverhältnis ihrer Wände und ihrer Wandanzahl eingeteilt. Jeder Grundriss durchläuft die nachfolgend genannten Einteilungsabfragen solange, bis seine Grundform erkannt wurde. Zunächst wird nach Grundrissen mit quadratischer, danach nach Grundrissen mit rechteckiger Grundformen gesucht. Blieb eine Einteilung nach den ersten beiden

Suchdurchläufen aus, erfolgt abschließend eine Einteilung in die Kategorie Vielecke mit mehr oder weniger als vier Kanten.

Sind exakt vier Kanten vorhanden wird das Längenverhältnis der Kanten geprüft. Hierzu werden die Kanten zwei, drei und vier mit der ersten Kante (= FirstEdge) verglichen. Sind die Seiten zwei, drei und vier nicht um maximal 10% länger oder kürzer als die FirstEdge ist die Grundform ein Quadrat. Ähnlich wird bei der Bestimmung einer Rechteckform verfahren. Hier werden die jeweils gegenüberliegenden Kanten eines Grundrisses (a-c und b-d) miteinander verglichen. Ist die jeweils gegenüberliegende Seite (c beziehungsweise d) nicht maximal 10% länger oder kürzer als die Ausgangsseite (a beziehungsweise b) wird die Fläche als Rechteck erkannt. Bei mehr sowie bei weniger als vier Kanten liegt ein Vieleck vor. In dieser Kategorie sind oftmals auch kreisförmige Grundrisse enthalten, da diese häufig als ein aus sehr vielen kleinen Kanten bestehender Polygonzug gespeichert werden.

### **3.2.2 Höhe**

Um die notwendigen Höheninformationen zu erhalten werden für jedes Objekt die deckungsgleichen Rasterzellen des nDOM ausgewählt und in eine Punkt-FeatureClass überführt. Alle Punkte enthalten die Höheninformation des First-Respons (ALS) normalisiert am Gelände. Alle Höheninformationen eines Gebäudes werden gesammelt und der Größe nach für die weitere Auswertung sortiert.

### **HÖHENPUNKTAUSWERTUNG**

Hauptsächlich werden die Höheninformationen für die Ermittlung der Trauf- sowie der Firsthöhe (siehe Kapitel *2.1.1 Bezeichnungen am Dach*) ausgewertet. Alle Höheninformationen werden der Größe nach aufsteigend sortiert. Angelehnt an die Ermittlung des Medians (= Zentralwert an der 50%-Stelle) werden die Trauf- sowie die Firsthöhe in der sortierten Werteliste abgelesen. Der Wert der Traufhöhe wird an der 20%-Stelle bestimmt. Das heißt, dass 20 Prozent der für diesen Grundriss aufgelisteten sortierten Werte kleiner und entsprechend 80 Prozent der Werte größer sind. Der Wert der Firsthöhe wird an der 90%-Stelle bestimmt. Es wird nicht einfach der größte Wert als Firsthöhe bestimmt, da es zu punktuell höheren Messdaten kommen kann. Solche punktuell auftretenden Messpunkte mit größerem Höhenwert stammen von beispielsweise Kaminen oder Sattelitenschüsseln. Zudem ist der Dachfirst keine Einzelmessung. Vielmehr handelt es sich um eine Vielzahl an Messpunkten mit identischem Wert entlang einer Achse (= First). Die Häufigkeit der Messpunkte entlang des First ist abhängig von der Gebäudegröße. Je größer das Gebäudes ist, desto mehr Messpunkte sind entlang des Firsts möglich.

Für die Traufe wurde nicht der vergleichbare 10%-Wert, sondern der 20%-Wert gewählt. Die Höheninformationen aus dem Raster sind am Rand der untersuchten Objekte nicht zwingend Höheninformationen des Dachs und können Höheninformationen des Bodens, eines Busches oder etwas Vergleichbares sein. Ausgewählt für die Höhenauswertung sind alle Höheninformationen bei dem sich das Zentrum der Rasterzelle innerhalb des Gebäudes befindet. Durch die vor rangegangene Bearbeitung der Grundflächen kann es zu einer Verstärkung der Verfälschung der Bodenhöheninformationen während der Höhenauswertung kommen.

Der 20%-Wert bei der Traufe wird bei viereckigen Gebäuden angewendet, bei Vieleckgebäuden wird der Wert auf 35% angehoben. Dies birgt das Risiko der Verfälschung der Dachneigung, setzte sich in der Anwendung jedoch durch den visuellen Vergleich durch. Bei vieleckigen Gebäuden ist oft (insbesondere in ländlichen Gebieten) die höhere Eckenanzahl durch Anbauten (= Erker) begründet. Die Erhöhung des Prozentwertes für die Traufe stellt die Dachform der Hauptgebäude besser dar, jedoch zu Lasten des Gebäudevolumens. Da die nicht getrennten Nebengebäude überhöht dargestellt werden.

Der Median aller Höheninformationen wird für die Gebäudehöhe von Flachdächern genutzt. Der Median ist auch ein Indikator für das Bestehen eines Gebäudes. Sollte der Medianwert unter einen Meter fallen wird das Gebäude nicht dargestellt, da es wahrscheinlich im Bau oder bereits abgerissen ist.

### **GENERALISIERUNG**

Bei der Erstellung eines dreidimensionalen Stadtmodells kann es durch die Höhenwerte von (Baum)Vegetation, Strommasten und anderen das Landschaftsbild prägenden Objekten zu einem Zerrbild der Höhendarstellung kommen. Ein automatisierter Ausschluss aller Verfälschungen ist nahezu unmöglich. Jedoch lassen sich Wahrscheinlichkeiten für eine Verzerrung erkennen. Daher werden die Höhendaten auf solche markanten Begebenheiten hin untersucht und in diesen Fällen vereinfacht.

Sollte für einen Grundriss, dessen Umfang weniger als 25 Meter beträgt, der Wert für die Firsthöhe bei über 5 Meter liegen, wird ein Gebäudemodell mit Flachdach und einem Wert für die Höhe von 3 Metern extrudiert. Die Wahrscheinlichkeit einer Verfälschung durch einen Baum oder Ähnlichem ist auffällig.

Die Architektur des Nurdachhaus (= Haus mit bodentiefem Dach) ist im Projekt- /Anwendungsgebiet nicht üblich. Sollten daher Traufhöhenwerte von unter 2 Meter vorliegen, wird eine Änderung des Wertes für die Traufhöhe vollzogen. Wie in Kapitel 3.2.2 Höhe → Höhenpunktauswerung beschrieben wird der Wert der Traufhöhe normalerweise an der 20%-Marke der aufsteigend sortierten Höhenwerte über dem Grundriss des Gebäudes abgelesen. In den soeben beschriebenen Fällen wird der Wert für die Traufhöhe ausnahmsweise an der 40%-Marke abgelesen. Sollte auch an dieser Stelle ein Wert von unter 2 Metern vorliegen, wird stattdessen ein Fixwert von 2 Metern gewählt.

### **3.2.3 Ausrichtung der Dach Dachflächen**

Die Ausrichtung jeder einzelnen Zelle wird auf Grundlage des DOM-Rasters ausgewertet. Auf diese Weise wird die Ausrichtung der einzelnen Dachflächen für jedes Gebäude sichtbar (siehe Abbildung 38). Jede Zelle besitzt einen Wert zwischen 0° und 360°. Dabei sind analog zu einer einfachen Windrose acht Grundrichtungen (= Himmelsrichtungen) möglich: Norden (0° bis 22,5° und 337,5° bis 360°), Nordosten (22,5° bis 67,5°), Osten (67,5 7,5° bis 112,5°), Südosten (112,5° bis 157, 57,5°), Süden (157,5° bis 202,5°), Südwesten (202,5° bis 247,5°), Westen (247,5° bis 292,5°) und Nordwesten (292,5° bis 337,5°). Augenfällig ist dabei die Unterteilung der nördlichen Werte in zwei Gruppen: 0° bis 22,5° und 337,5° bis 360° (siehe Abbildung 37 links). Diese Aufteilung ist weiterhin auch in der visuellen Datenausgabe anhand zwei unterschiedlicher Rottöne sichtba bar.

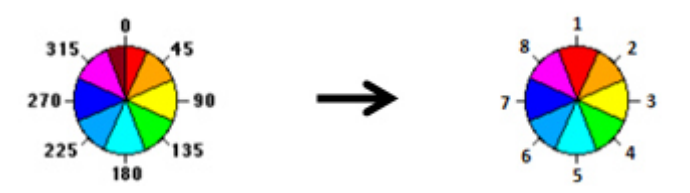

**Abb. 37:** Klassenbereiche der Ausrichtung vor der Reklassifizierung (= mit Nord-Teilung, links) sowie nach Zusa sammenführung des Nord-Segments (rechts)

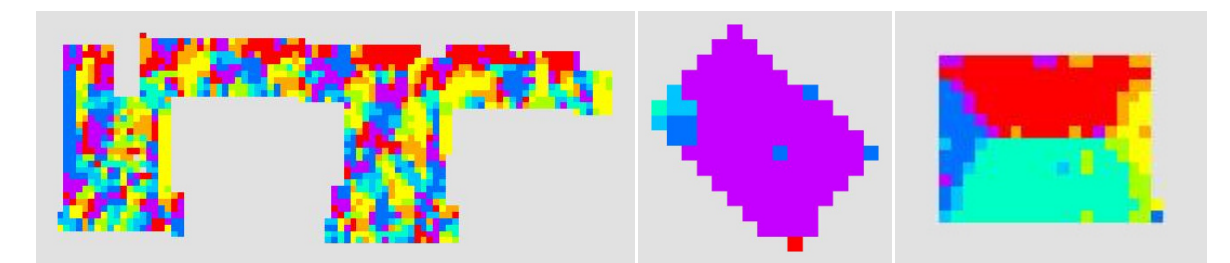

Abb. 38: Visuelle Datenausgabe der Ausrichtung eines Flachdaches (links), eines Pultdaches (mittig) und eines Satteldaches (rechts, hier in Form eines Walmdaches). Es gilt die in Abbildung 37 rechts geze ezeigte Skala der reklassifizierten Werte.

| <b>Aspect Indikator</b>                                                                                           | <b>Beschreibung</b>                                                                                                 | <b>Beispiel</b>                                           |
|----------------------------------------------------------------------------------------------------|----------------------------------------------------------------------------------------------------|-----------------------------------------------------------|
| $AK_{H1}$                                                                                                    | Häufigste vorkommende Klas-<br>se                                                                                   | $\mathbf{I}$                                              |
| $A K_{H2}$                                                                                                    | Zweithäufigste vorkommende<br>Klasse                                                                                | 5                                                         |
| $AK_{H1+1}$                                                                                                    | Nachbarklasse zur häufigsten<br>Klasse, bemessen am Ausrich-<br>tungskreis, um eins erweitert                       | $\overline{2}$                                            |
| $AK_{H1-1}$                                                                                                    | Nachbarklasse zur häufigsten<br>Klasse, bemessen am Ausrich-<br>tungskreis, um eins reduziert                       | 8                                                         |
| $AK_{H1+2}$                                                                                                    | Nachbarklasse zur häufigsten<br>Klasse, bemessen am Ausrich-<br>tungskreis, um zwei erweitert                       | 3                                                         |
| $AK_{H1-2}$                                                                                                    | Nachbarklasse zur häufigsten<br>Klasse, bemessen am Ausrich-<br>tungskreis, um zwei reduziert                       | $\overline{7}$                                            |
| $x_i$                                                                                                    | Wert der Rasterzelle i                                                                                              | vgl.<br>Abbildung 37<br>(rechts)                          |
| $AS = \sum_{i}^{n} x_i$<br>$AS_{H1} = \sum_{i}^{n} x_i \forall x \in K_{H1}$                                      | Anzahl aller Rasterzellen                                                                                           | 190 Zellen                                                |
|                                                                                                    | Anzahl der Rasterzellen der<br>häufigsten Klasse                                                                    | 80 Zellen                                                 |
| $AS_{H2} = \sum_{i=1}^{N} x_i \ \forall \ x \in K_{H2}$                                                           | Anzahl der Rasterzellen der<br>zweithäufigsten Klasse                                                               | 71 Zellen                                                 |
| $AS_{H1+1} = \sum_{i=1}^{n} x_i \,\forall \, x \in K_{H1+1}$                                                      | Anzahl der Rasterzellen der<br>Klasse $A K_{H1+1}$                                                                  | 20 Zellen                                                 |
| $AS_{H1-1} = \sum_{i}^{n} x_i \ \forall \ x \in K_{H1-1}$<br>$AS_{H\pm 1} \sum_{i} AS_{H1}, AS_{H1+1}, AS_{H1-1}$ | Anzahl der Rasterzellen der<br>Klasse $AK_{H1-1}$                                                                   | 80 Zellen                                                 |
|                                                                                                    | Summe der Rasterzellen der<br>häufigsten Klasse $AS_{H1}$ , der<br>Klasse $AS_{H1+1}$ und der Klasse<br>$AS_{H1-1}$ | 80 Zellen<br>+ 20 Zellen<br>+ 13 Zellen<br>$= 113$ Zellen |
| $AM = \{A K_{H1}, A K_{H1+1}, A K_{H1-1}, A K_{H1-1}\}$<br>$A K_{H1+2}$ , $A K_{H1-2}$                            | Sammlung der Klassennamen:<br>$A K_{H1}, A K_{H1+1}, A K_{H1-1},$<br>$A K_{H1+2}$ , $A K_{H1-2}$                    | $\{7, 8, 1, 2, 3\}$                                       |

**Tab. 5:** Indikatoren der Ausrichtung zur Erkennung der Dachform

Daher findet eine Reklassifizierung (= Neueinteilung der Klassen) statt. Hierbei werden die beiden Nord-Gruppen zusammengeführt und bilden nun einen gemeinsamen Bereich. Jede Himmelsrichtung bekommt einen nummerischen Festwert (1

bis 8) zugeordnet: 1 = Norden, 2 = Nordosten, 3 = Osten, 4 = Südosten, 5 = Süden, 6 = Südwesten, 7 = Westen und 8 = Nordwesten. Anschließend vermindert das Werkzeug BoundaryClean die weniger häufig in den Rasterzellen vorkommenden Werte zu Gunsten der in den Nachbarzellen häufig vorkommenden Werte.

Aufgrund der unterschiedlichen Methoden zur Benennung der Dachformen müssen verschiedene Indikatoren zur Erkennung der Dachform erstellt werden. Diese sind in Tabelle 5 beschrieben.

## **3.2.4 Neigung der Dachfläc chflächen**

Die Bestimmung der Neigung erfolgt analog zur Ausrichtung. Die Neigung jeder einzelnen Zelle wird auf Grundlage des DOM-Rasters ausgewertet. Auf diese Weise wird die Neigung der einzelnen Dachflächen für jedes Gebäude sichtbar (siehe Abbildung 40. Die Darstellung erfolgt in der Einheit Grad (°, siehe Kapitel 2.2.5 Neigung (Slope) und Ausrichtung (Aspect) von Rasterzellen). Um eine einfachere Datenauswertung zu ermöglichen fand eine Reklassifizierung der Daten statt. Die Klassifizierungsstufen sind in Abb bbildung 39 zu erkennen. Mit dem Filte Filter *Majorityfilter* erfolgt eine Glättung der Werte.

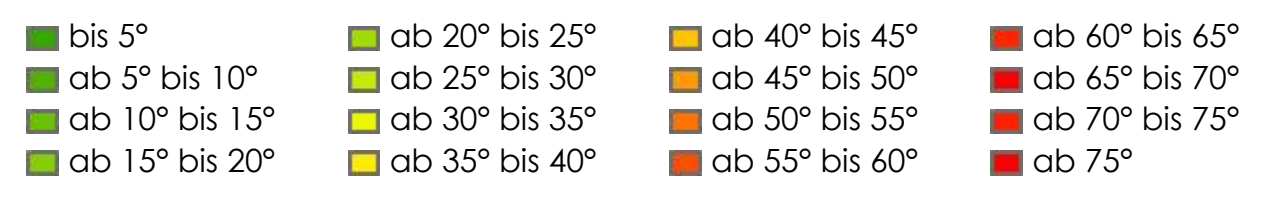

Abb. 39: Slope-Klassengrenzen nach der Reklassifizierung

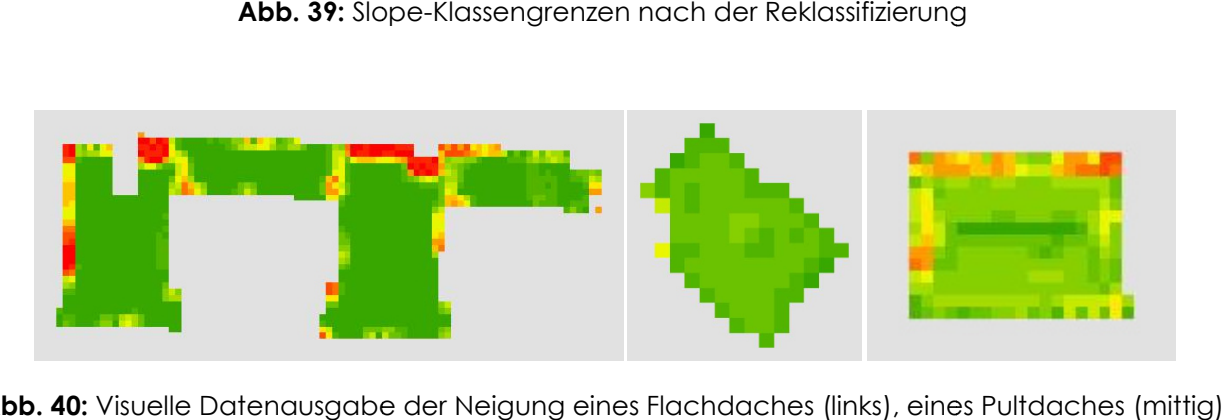

**Abb. 40:** Visuelle Datenausgabe be der Neigung eines Flachdaches (links), eine und eines Satteldaches (rechts, hier in Form eines Walmdaches). Es gilt die in Abbildung 39 gezeigte Skala der reklassifizierten Werte.

Aufgrund der unterschiedlichen Methoden zur Benennung der Dachformen müssen auch bei der Neigung verschiedene Indikatoren zur Erkennung der Dachform erstellt werden. Diese sind in Tabelle 6 beschrieben.

| <b>Slope Indikator</b>                                    | <b>Beschreibung</b>                                                                                       | <b>Beispiel</b>                                         |
|-----------------------------------------------------------|----------------------------------------------------------------------------------------------------|---------------------------------------------------------|
| $x_i$                                                     | Wert der Rasterzelle i                                                                                    | vgl.<br>Abbildung 39                                    |
| $S K_1$                                                   | Rasterzellen in Klasse 1                                                                                  | bis 5°                                                  |
| SK <sub>2</sub>                                           | Rasterzellen in Klasse 2                                                                                  | ab 5° bis 10°                                           |
| $S K_{H1}$                                                | Häufigste Klasse                                                                                          | ab 15° bis 20°                                          |
| $\overline{S} K_{H1+1}$                                   | Nachbarklasse zur häufigsten<br>Klasse,                                                                   | ab 20° bis 25°                                          |
| $S K_{H1-1}$                                              | Nachbarklasse zur häufigsten<br>Klasse                                                                    | ab 10° bis 15°                                          |
| $SS = \sum_i x_i$                                         | Anzahl aller Rasterzellen                                                                                 | 190 Zellen                                              |
| $SS_{H1} = \sum_{i}^{n} x_i \,\forall \, x \in K_{H1}$    | Anzahl der Rasterzellen der häu-<br>figsten Klasse                                                        | 60 Zellen                                               |
| $SS_{H1-1} = \sum_{i}^{N} x_i \ \forall \ x \in K_{H1-1}$ | Anzahl der Rasterzellen der Klasse<br>$S K_{H1-1}$                                                        |                                                         |
| $SS_{H1+1} = \sum_{i} x_i \,\forall \, x \in K_{H1+1}$    | Anzahl der Rasterzellen der Klasse<br>$S K_{H1+1}$                                                        | 13 Zellen                                               |
| $SS_{K1} = \sum_i x_i \ \forall \ x \in K_1$              | Anzahl der Rasterzellen der Klasse<br>$S K_1$                                                             | 2 Zellen                                                |
| $SS_{K2} = \sum_i x_i \ \forall \ x \in K_2$              | Anzahl der Rasterzellen der Klasse<br>$S K_2$                                                             | 10 Zellen                                               |
| $S S_{K1,2} = \sum S K_1, S K_2$                          | Summe der Rasterzellen der Klas-<br>sen $S K_1$ und der Klasse $S K_2$                                    | 2 Zellen<br>+10 Zellen<br>$= 12$ Zellen                 |
| $SS_{H\pm 1}$ S $K_{H1}$ , S $K_{H1+1}$ , S $K_{H1-1}$    | Summe der Rasterzellen der häu-<br>figsten Klasse, der Klasse $S K_{H1+1}$<br>und der Klasse $S K_{H1-1}$ | 60 Zellen<br>+ 20 Zellen<br>+13 Zellen<br>$= 93$ Zellen |

**Tab. 6:** Indikatoren der Neigung zur Erkennung der Dachform

### **3.2.5 Zuordnung der Dachform**

Nach der Erfassung aller nötigen Informationen in den Kapiteln *3.2.1 Grundform: Quadrat, Rechteck, Vieleck*, *3.2.2 Höhe*, *3.2.3 Ausrichtung der Dachflächen* und *3.2.4 Neigung der Dachflächen* können nun die anscheinend vorliegenden Dachformen erkannt und benannt werden. Die Vorgehensweise wird in diesem Kapitel beschrieben.

Für jedes darzustellende Haus wird der in Tabelle 7 dargestellte Kriterienkatalog von oben nach unten durchlaufen. Sobald die Bedingung für eine Dachform erfüllt ist,

erfolgt eine bindende Zuordnung. Durch die bindende Reihenfolge des Durchlaufens der formulierten Bedingungen, wird eine Steigerung der Performanz erreicht. Die Verneinung einer Bedingung ist bereits ein Bestandteil der Prüfung auf die Dachform der nächsten Abfrage.

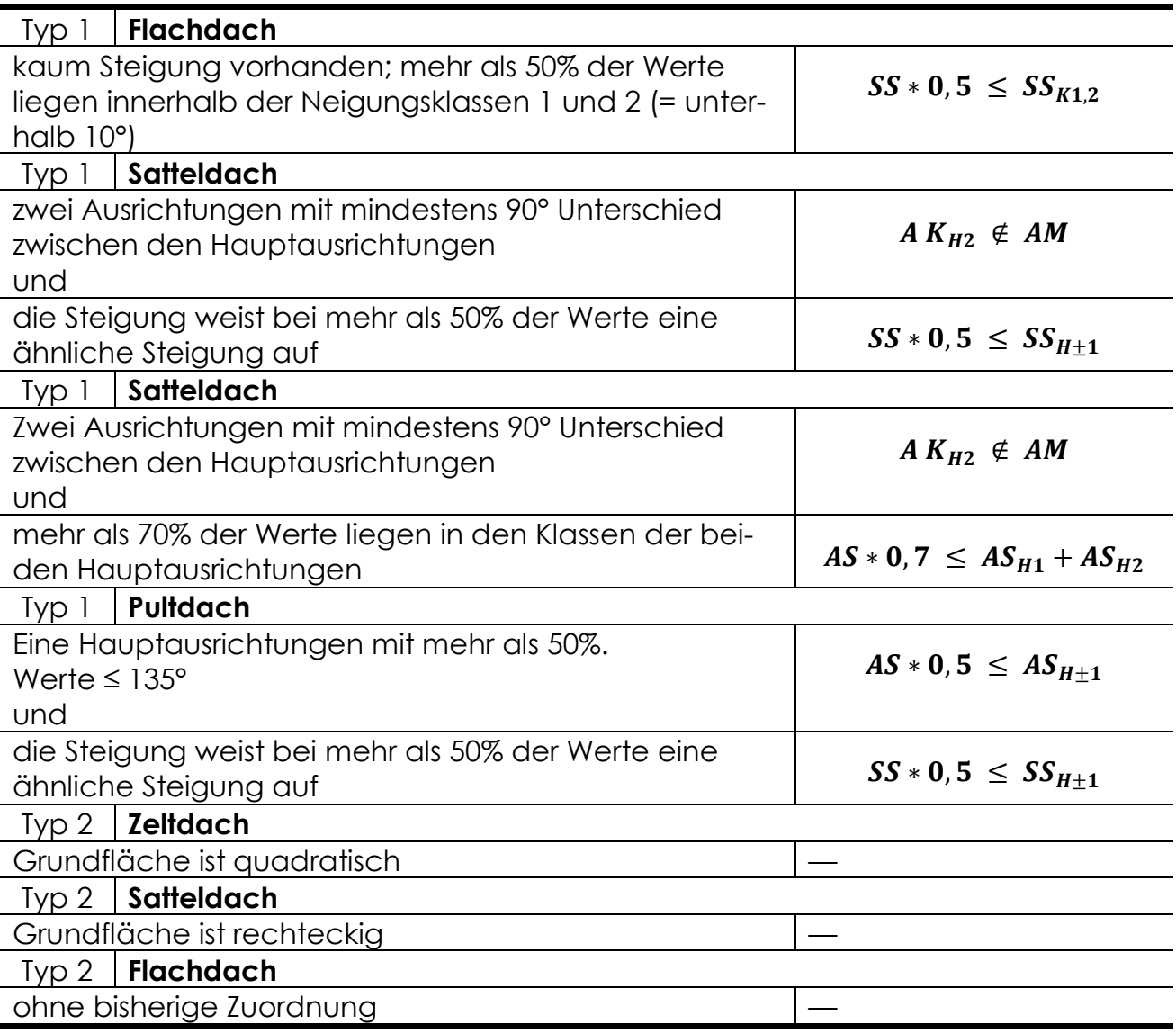

**Tab. 7:** Kriterienkatalog zur Zuordnung der Dachform

## **3.3 Methodenentwicklung: Ausrichtung des Gebäudes**

Für Gebäude, die genau vier Wände und ein Pult- oder Satteldach aufweisen, ist relevant welche Kante den Giebel darstellt beziehungsweise in welche Richtung der Giebel weist. So kann der First dieser Gebäude erstellt werden. Die Vorgehensweise zur Erkennung des Giebels und zur Erstellung des Firsts ist in diesem Kapitel beschrieben. Darüber hinaus wird erläutert, warum dies ausschließlich für Ge-

bäude mit vier Wänden durchgeführt wird und wie mit Grundrissen mit mehr als vier Kanten verfahren wird.

### **3.3.1 Gebäude mit genau vier Wänden**

Nach der in Kapitel *3.2.5 Zuordnung der Dachform* beschriebene Identifizierung der Dachform werden die Daten für die Ausrichtung der Satteldächer und die Höheninformationen der Pultdächer für Gebäude mit genau vier Wänden nun unter folgenden Annahmen nochmals ausgewertet. Normalerweise verläuft der First des Satteldaches in der Mitte des Daches von Giebelseite zu Giebelseite. Ein Lot welches am Schnittpunkt von First und Giebel gefällt würde, teilt die Giebelseite in zwei normalerweise gleich große symmetrische Hälften. Auch das Dach selbst wird vom First in zwei etwa gleich große Teilflächen (= zwei Dachflächen) geteilt. In beiden Teilfläche ist jeweils eine Ausrichtungsklasse signifikant häufig (= am meisten) vertreten. Die Ausrichtungsklassen liegen sich auf der "Windrose" gegenüber (= der Unterschied beträgt ±180°). Des Weiteren handelt es sich um die zwei insgesamt am häufigsten vertretenen Ausrichtungsklassen.

Bei einem Pultdach verläuft der First entlang der höchsten Gebäudeseite, senkrecht zu den Giebelseiten des Hauses. Er stellt ferner die obere Abschlusskante der Dachfläche dar.

Im ersten Schritt zur Bestimmung der Firstseite des Pultdachs oder die Giebelseite des Satteldachs werden die Längenwerte der jeweils gegenüberliegenden Wände des Gebäudes aufsummiert und das Ergebnis der Summen anschließend jeweils durch vier dividiert. Es gelten folgende Formeln:

$$
Pufferversatz_1 = \frac{a+c}{4}
$$

$$
Pufferversatz_2 = \frac{b+d}{4}
$$

Der Wert des Quotienten stellt den Versatz dar, welcher mit dem Werkzeug *Puffer* an den beiden jeweils nicht zur Errechnung herangezogenen Seiten nach innen angezeichnet wird. So werden die Wände b und d jeweils mit dem Quotientenwert Pufferversatz<sub>1</sub> sowie analog die Wände a und c jeweils mit dem Quotientenwert Pufferversatz<sub>2</sub> ins Objektinnere gepuffert. Abbildung 41 zeigt diese Pufferung in rot beziehungsweise blau als Pufferung der Kanten a (rot) und c (blau) mit Pufferversatz<sub>2</sub> sowie in grün beziehungsweise gelb als Pufferung der Kanten b (grün) und d (gelb) mit Pufferversatz<sub>1</sub>.

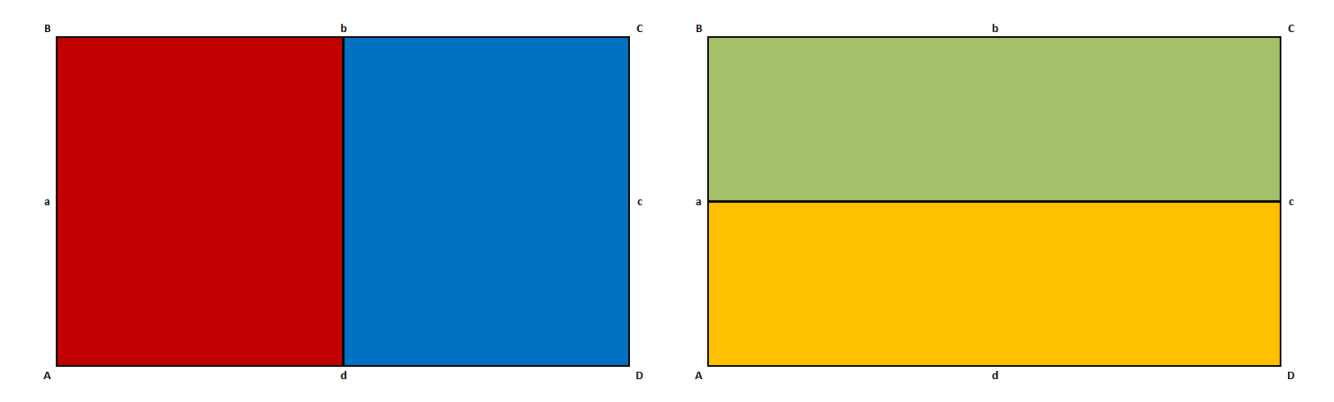

Abb. 41: farblich dargestellte Pufferflächen für die Auswertung der Ausrichtung oder Höhe

Im nächsten Schritt werden die gefilterten Rasterdaten mit den Zellenwerten der Ausrichtung in ein Punktfeature überführt (siehe Abbildung 42). Nun werden die Grundrisse mit den jeweils vier oben beschriebenen Pufferbereichen über die Rasterdaten gelegt und die in den Grundrissen beziehungsweise vielmehr den Pufferbereichen enthaltenen Punkte des Punktfeatures ausgewählt.

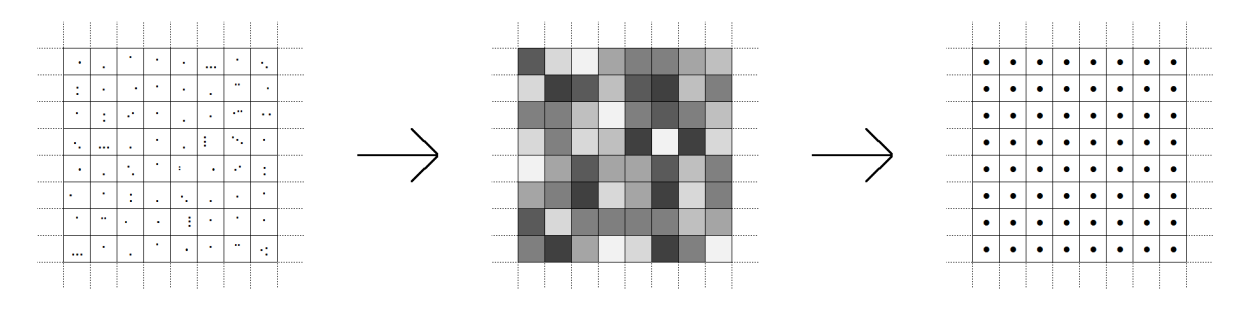

**Abb. 42:** Umwandlung der ALS-Ausgangsdaten (links) in ein Raster mit Zellwerten (Rasterdaten, mittig) und Überführung in ein Punktfeature mit einem Punkt pro Gitterzelle (links)

Zur Erstellung des Firsts für Gebäude mit der Dachform Satteldach werden die Information über die Ausrichtungen der Dachflächen (A $\mathit{K}_{H1}$  und A $\mathit{K}_{H2}$ , siehe Kapitel 3.2.3 Ausrichtung der Dachflächen) benötigt. Zunächst werden für jeden Pufferbereich separat die Anzahl der Punkte jeder Ausrichtungsklasse aufsummiert und ausgewertet welche Ausrichtungsklasse jeweils am häufigsten auftritt. Im Anschluss wird überprüft, in welchem Pufferbereich die Ausrichtungsklasse mit der größten Summe mit  $A\ K_{H1}$  übereinstimmt. Der auf diese Weise ermittelte Pufferbereich ist eine der zwei Dachflächen des Satteldachs. Der ihr gegenüberliegende Pufferbereich sollte folglich im Vergleich die meisten Punkte der am zweithäufigsten auftretenden Ausrichtungsklasse (*A K<sub>H2</sub>) aufweisen. Die Schnittlinie der beiden Bereiche* beschreibt den Dachfirst. Entsprechend sind die beiden der Schnittlinie gegenüberliegenden Außenkanten der Pufferbereiche die Dachtraufen. Daraus folgt, dass die beiden verbleibenden Kanten die Giebelseiten des Gebäudes abbilden.

Die Bestimmung des Firsts am Pultdach verläuft sehr ähnlich. Auch hier werden nach dem oben beschriebenen Verfahren vier Pufferbereiche gebildet. Im Gegensatz zur Vorgehensweise beim Ermitteln des First beim Satteldach wird nun jedoch das arithmetische Mittel der Höhenwerte jedes Pufferbereiches ermittelt. Der Pufferbereich mit dem nun höchsten Wert enthält die Kante, welche den Dachfirst beschreibt.

### **3.3.2 Gebäude mit mehr als vier Wänden**

Keine Beachtung finden in diesem Schritt Gebäude mit mehr als vier Seitenwände. Bei Grundrissen mit mehr als vier Kanten, denen die Dachform Satteldach zugeordnet wurde, wird das Dach durch die Konstruktion des *Straight Skeleton* nach AICHHOLZER ET AL. (1996) erstellt (siehe Kapitel *2.2.9 Straight Skeleton*). Die Ausrichtung des Pultdachs ist standardmäßig durch einen FirstEdge-Wert von Null festgelegt. Das bedeutet, dass der Wert der Traufhöhe an der Gebäudeseite, welche der FirstEdge entspricht, aufgetragen wird. Die gegenüberliegende Seite (FirstEdge-Wert +2) wird anschließend mit dem Wert der Firsthöhe dargestellt. Sollten mehr als vier Seiten die Grundfläche beschreiben, so kann nicht jede Seite als *FirstEdge* ausgewählt werden, da die möglichen Werte des Wertebereiches zwischen 0 und 3 liegen. Eine richtige Darstellung ist damit nicht möglich. Deswegen werden Gebäude mit mehr als vier Seiten und der Dachform Pultdach in die Dachform Flachdach umgewandelt. Um diese Vereinfachung möglichst selten anwenden zu müssen ist die Bestrebung groß die Grundfläche auf vier Seiten zu reduzieren (vgl. Kapitel *2.2.7 Generalisierung*).

## **3.4 Erstellung Stadtmodell**

Nach der vorausgegangenen automatischen Auswertung der Daten und der Sammlung der notwendigen Informationen, kann nun die Erstellung des dreidimensionalen Stadtmodells erfolgen. Durch die Angaben der Dachform, Traufhöhe, Firsthöhe, Dachfarbe und der Dachausrichtung ist es unter Verweisung auf das ES-RI-Standartregelpaket mit dem Tool *Features aus CityEngine-Regeln* möglich das angestrebte LoD2-Stadtmodell zu erstellen.

| Dachform und ALKIS-Objektarten-<br>Code [ADV 2008; ADV 2013] |      | <b>Traufhöhe</b>   | <b>Firsthöhe</b>   | Ausrichtung |
|--------------------------------------------------------------|------|--------------------|--------------------|-------------|
| Flachdach Typ1                                               | 1000 | Median $\{H\}$     | Median $\{H\}$     |             |
| Satteldach Typ1                                              | 3100 | 20%-Stelle $\{H\}$ | 90%-Stelle $\{H\}$ | 0 oder 1    |
| Satteldach Typ2                                              | 3100 | 35%-Stelle $\{H\}$ | 90%-Stelle $\{H\}$ | 0 oder 1    |
| Pultdach                                                     | 2100 | 20%-Stelle $\{H\}$ | 90%-Stelle $\{H\}$ | $0$ bis $3$ |
| Zeltdach                                                     | 3500 | 20%-Stelle $\{H\}$ | 90%-Stelle $\{H\}$ |             |
| Satteldach Typ 3                                             | 3100 | 20%-Stelle $\{H\}$ | 90%-Stelle $\{H\}$ | 0 oder      |
| Flachdach Typ 2                                              | 1000 | Median $\{H\}$     | Median $\{H\}$     |             |

**Tab. 8:** Attributzusammenstellung für die Dachformen

| Dachform und ALKIS-Objektarten-<br>Code [ADV 2008; ADV 2013] |      |         | <b>Dachfarbe</b> |
|--------------------------------------------------------------|------|---------|------------------|
| Flachdach Typ1                                               | 1000 | #FF4300 |                  |
| Satteldach Typ1                                              | 3100 | #2C0000 |                  |
| Satteldach Typ2                                              | 3100 | #760000 |                  |
| Pultdach                                                     | 2100 | #9B2900 |                  |
| Zeltdach                                                     | 3500 | #FF0000 |                  |
| Satteldach Typ 3                                             | 3100 | #2C0000 |                  |
| Flachdach Typ 2                                              | 1000 | #808080 |                  |

**Tab. 9: :** Übersicht der verwendeten Dachfarben

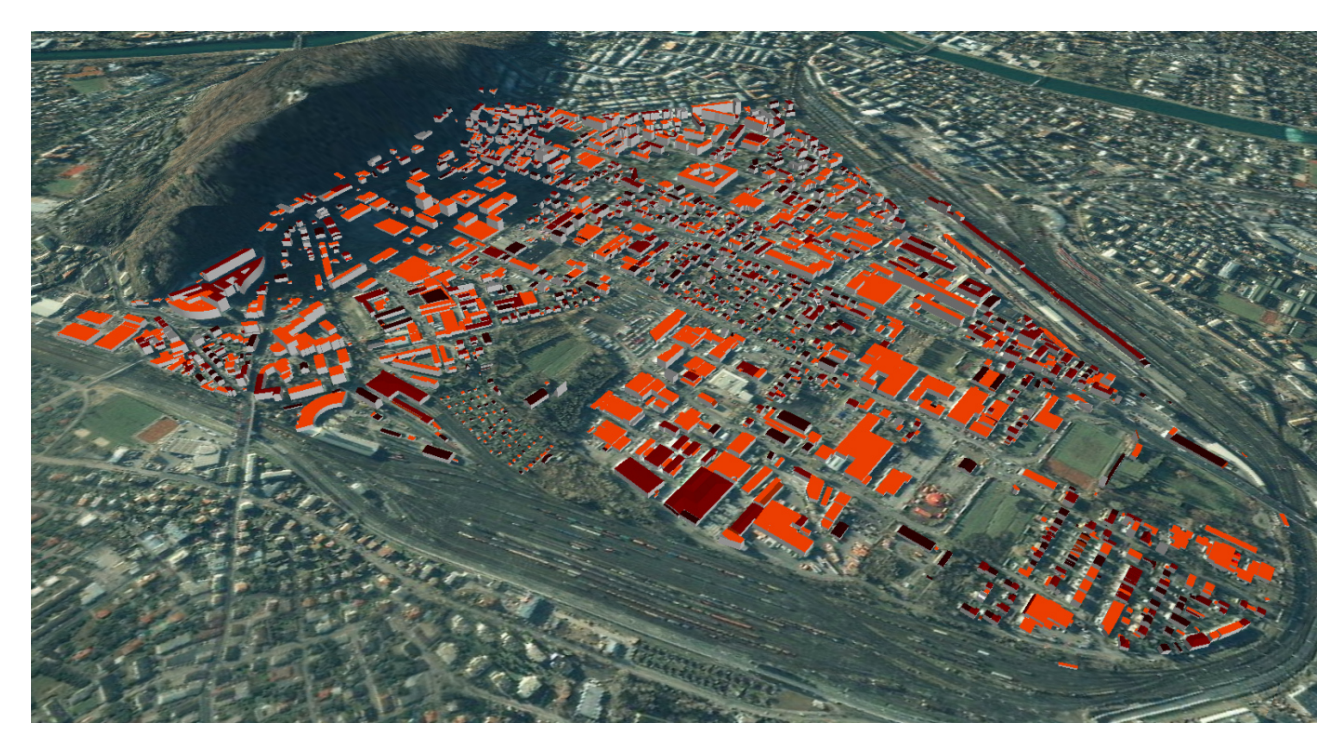

**Abb. 43:** Gesamtübersicht des dr dreidimensionalen Stadtmodells in LoD2 des ös österreichischen Untersuchungsgebietes Salzburg-Schallmoos (Grundkarte: Google Earth)

## **3.5 Berechnung des Vo Volumens**

Die zentrale Voraussetzung für die Berechnung der Volumina der erstellen LoD2-Gebäude ist, dass die erstellten Modellgebäude sogenannt waterproof (engl., wörtlich "wasserdicht") sind. Dies bedeutet in diesem Kontext, dass die Gebäudemodelle komplett geschlossen sind, also alle Kanten nahtlos aufeinandertreffen. Dies ist vergleichbar mit dem farblichen Ausfüllen einer gezeichneten Fläche im Zeichenprogramm Paint. Besitzt die gezeichnete Fläche auch nur an einer Kante eine noch so kleine Lücke, wird nicht nur das Innere der Fläche angemalt. Vielmehr füllt sich die gesamte Zeichenfläche mit der gewählten Farbe.

Mit dem von ESRI eingebundenen Werkzeug Add Z Information (Z-Information hinzufügen) zur Berechnung von Volumen ist jedoch keine Berechnung von Volumen von LoD2-Gebäude möglich. Der Grund liegt in der Art der Gebäudeerstellung. Diese erfolgt in zwei Schritten. Auf der Grundfläche wird mit dem Wert für die Traufhöhe ein geschlossener 3D-Kubus erstellt. Die folgende Erstellung der Dachform wird mithilfe von 2D Flächen dargestellt. Diese sind wiederum nicht als Eingabe für eine 3D-Volumenber erechnung geeignet. Das ESRI Werkze kzeug *Enclose Multi*patch (Multipatch schließen), welches normalerweise dazu dient, solche Differenzen auszugleichen, liefert jedoch keine zufrieden stellenden Ergebnisse. Aus diesem Grund wird auf die Feature Manipulation Engine (FME) zurückgegriffen. Der in Abbildung 44 dargestellte Workflow zeigt die notwendigen Schritte zur Berechnung der Volumina aller Gebäude de.

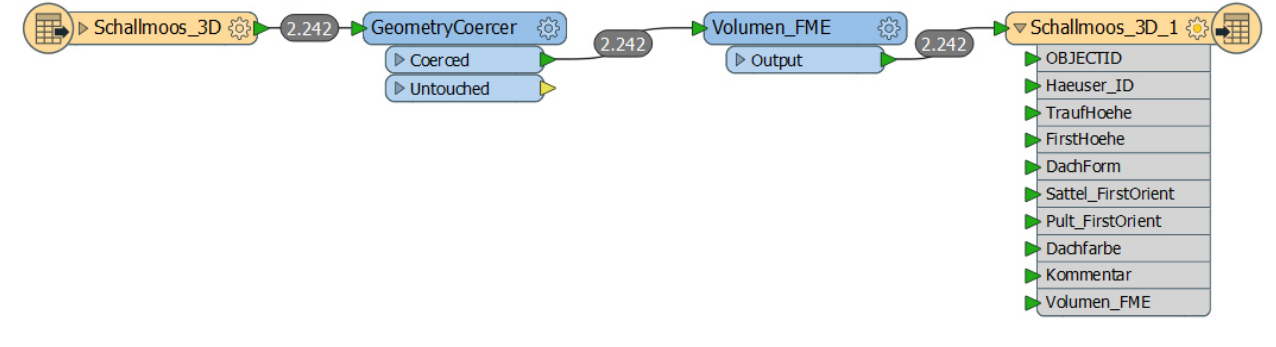

**Abb. 44:** FME-Workflow zur Berechnung der Volumina aller Gebäude im dreidimensionalen Stadtmodell

Als Vergleichswert für das berechnete Volumen der Gebäude wird das Volumen der Extruden, welche zwischen dem Digitalen Oberflächenmodell und dem Digitalen Geländemodell erstellt wurden (vgl. Kapitel 2.2.8 Extrusion) herangezogen. Die Extrusion der Gebäudegrundrisse erfolgt mit dem ESRI-Tool *Extrude* und die Berechnung des Volumens der er Extrude erfolgt mit *FME*.

Zur Generierung weiterer Vergleichswerte wurden zwei LoD1-Modelle erstellt. Für eine bessere Vergleichbarkeit wurden die Blockmodelle für die gleichen Grundrisse berechnet und weißen, dem Klötzchenmodell entsprechend, Flachdächer auf. Zum einen wurde für die Erstellung das arithmetischen Mittel und zum anderem der Median der über der jeweiligen Grundfläche liegenden Höhenwerte als Höhenwert des Gebäudemodells verwendet.

## **3.6 Pilotanwendung: Sc Schattenanalyse**

Als Pilotanwendung wurde eine Schattenanalyse ausgewählt. Diese wurde mittels der Funktion *ShadowAnalysi lysi*s des Programms *Google SketchUp* d durchgeführt.

Als Untersuchungstag wurde durch eine Zufallsabfrage der 20. Juli eines beliebigen Jahres ausgewählt. Der Untersuchungszeitraum lag zwischen 7:00 Uhr und 17:00 Uhr (= 10 Stunden, Standardeinstellung). Die Taktung betrug 15 Minuten (Standardeinstellung der Zeitschritte). Dies bedeutet, dass alle 15 Minuten ein Bild erstellt wird. Dadurch ergeben sich vier Bilder in der Stunde und 40 Bilder für den gesamten Untersuchungszeitraum. Die visuelle Darstellung erfolgte in zwei Varianten (siehe Abbildung 45 sowie Abbildung 46)

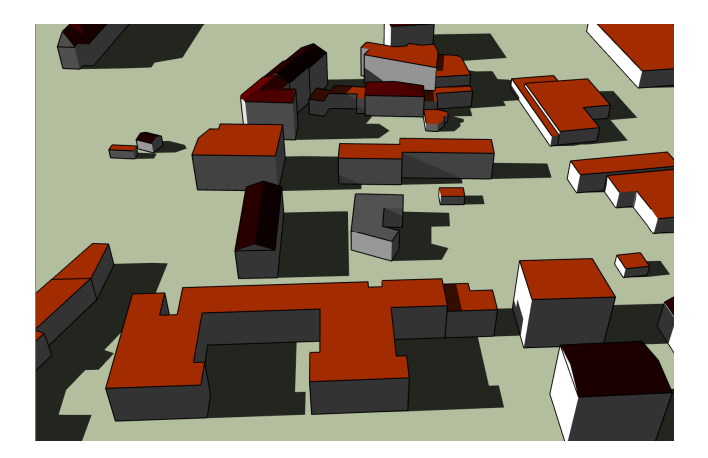

Abb. 45: Variante 1 der visuellen Darstellung der Schattenanalyse

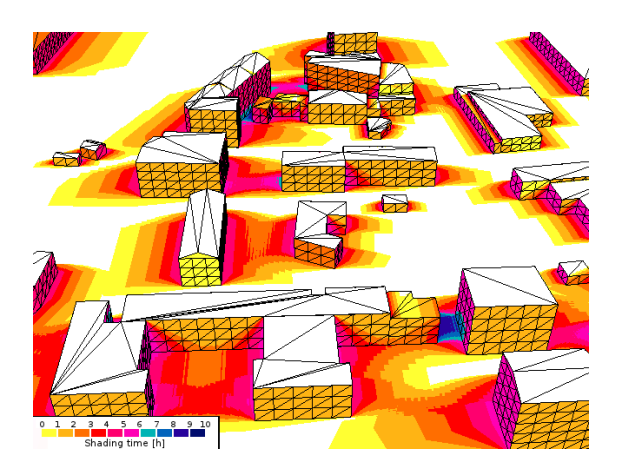

se**Abb. 46:** Variante 2 der er visuellen Darstellung der Schattenanalyse

## **3.7 Erfassung der Perfor rformanz**

Als eines der formulierten Zusatzziele wurde eine performante (= leistungsstarke) Berechnung formuliert. Nach der physikalischen Formel

$$
P = \frac{\Delta W}{\Delta t}
$$

ist die Leistung P der Wert des Quotienten aus verrichteter Arbeit  $\Delta W$  und der dafür benötigten Zeit Δt. Angelehnt an diese physikalische Herangehensweise zur Ermittlung der Leistung, bietet der Quotient aus der Anzahl der Gebäude und der dafür benötigten Zeit die Möglichkeit die Performanz (= Leistung, Leistungsfähigkeit) einzuordnen. Es gilt

> $\emph{Performanz}$  = -Anzahl der Gebäude benötigte Zeit

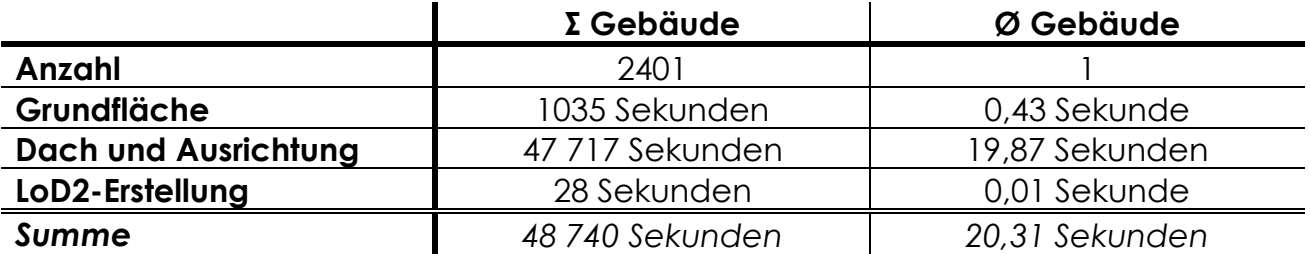

 **Tab. 10:** Leistungswerte für die Erstellung des LoD2-Stadtmodells des österreichischen Untersuchungsgebietes Salzburg-Schallmoos

Dabei ist zu berücksichtigen mit welchem Computer die Berechnung erfolgt. Da die Geschwindigkeit der Berechnung stark von den Systemvoraussetzungen (im Volksmund auch Leistungsfähigkeit genannt) des Rechners abhängig ist.

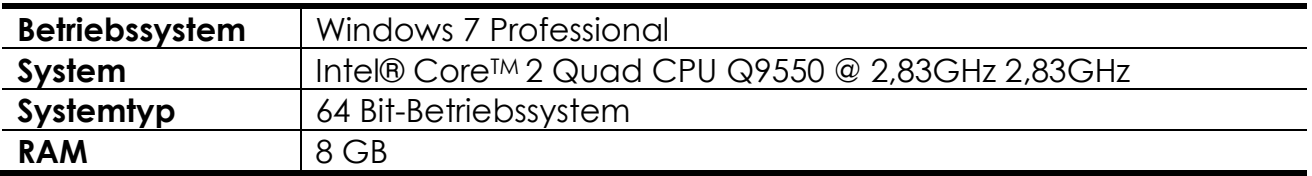

**Tab. 11:** Informationen zum für die Berechnung genutzten Computer

Im Durchschnitt beträgt die Dauer, die der oben beschriebene Computer für die Berechnung eines Gebäudes benötigt 20,31 Sekunden. Die Performanz beträgt dabei 0,05 Gebäude pro Sekunde [G/sek].

## **3.8 Validierung der Ergebnisse**

Validiert wird das Raumvolumen der berechneten Gebäude, die Dachform sowie die Dachausrichtung.

### **3.8.1 Raumvolumen**

Im ersten Validierungsverfahren wird das Raumvolumen überprüft. Hierzu werden die Volumina der erstellten LoD2-Gebäudemodelle mit den Raumvolumen der anhand des arithmetischen Mittels beziehungsweise des Median erstellten LoD1- Gebäudemodellen sowie mit dem Volumen der aus der Differenz des digitalen Geländemodells und des digitalen Oberflächenmodells erstellten Extrude verglichen. Für eine bessere Vergleichbarkeit wurden alle Modelle auf Basis der gleichen Grundflächen erstellt (siehe Kapitel *3.5 Berechnung des Volumens*). Das Raumvolumen der Extrude zwischen DGM und DOM wird als Vergleichsmaß verwendet. Wie oben erwähnt, beinhaltet die Extrude zwar auch die Volumina zusätzlicher Modellstrukturen, wie beispielsweise Bäume oder Strommasten. Dennoch stellt sie unter den verfügbaren Datensätzen denjenigen mit der größten Eignung für die Bewertung dar.

Als Grenzwert für die Validität wurde eine maximale prozentuale Abweichung von ±5% festgelegt. Die Validierung erfolgt zum einen getrennt nach Dachform. Zum anderen werden Häuser mit einer Grundfläche von 100m² bis 150m² gesondert betrachtet. Gebäude dieser Größenordnung werden häufig als Einfamilienwohnhaus (EFW) genutzt.

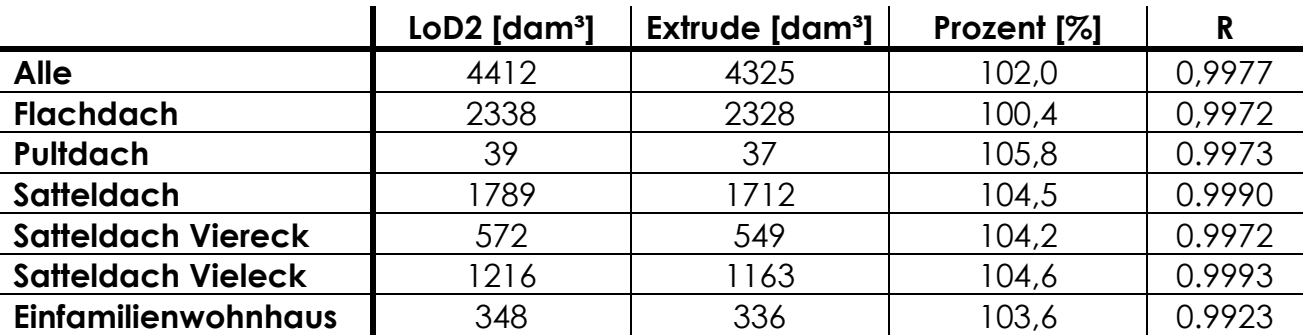

**Tab. 12:** Volumenbewertung der LoD2 Gebäude mit der Extrude als Reverenz - 1 Kubikdekameter [dam<sup>3</sup>] entspricht 1000 Kubikmeter [m<sup>3</sup>] - R: Korrelationskoeffizient

Die LoD2-Gebäude können anhand des Korrelationskoeffizienten R 0,9977 und einer Abweichung von 2% zu den Extruden als valide bezeichnet werden. Lediglich bei den Pultdächern wird die oben genannte Grenze von 5% überschritten. Jedoch lässt der Korrelationskoeffizienten R 0,9973 auf eine gute Beziehung (Korrelation) zwischen den Volumen der Einzelgebäude des erstellten Modells und der entsprechenden Extruden schließen.

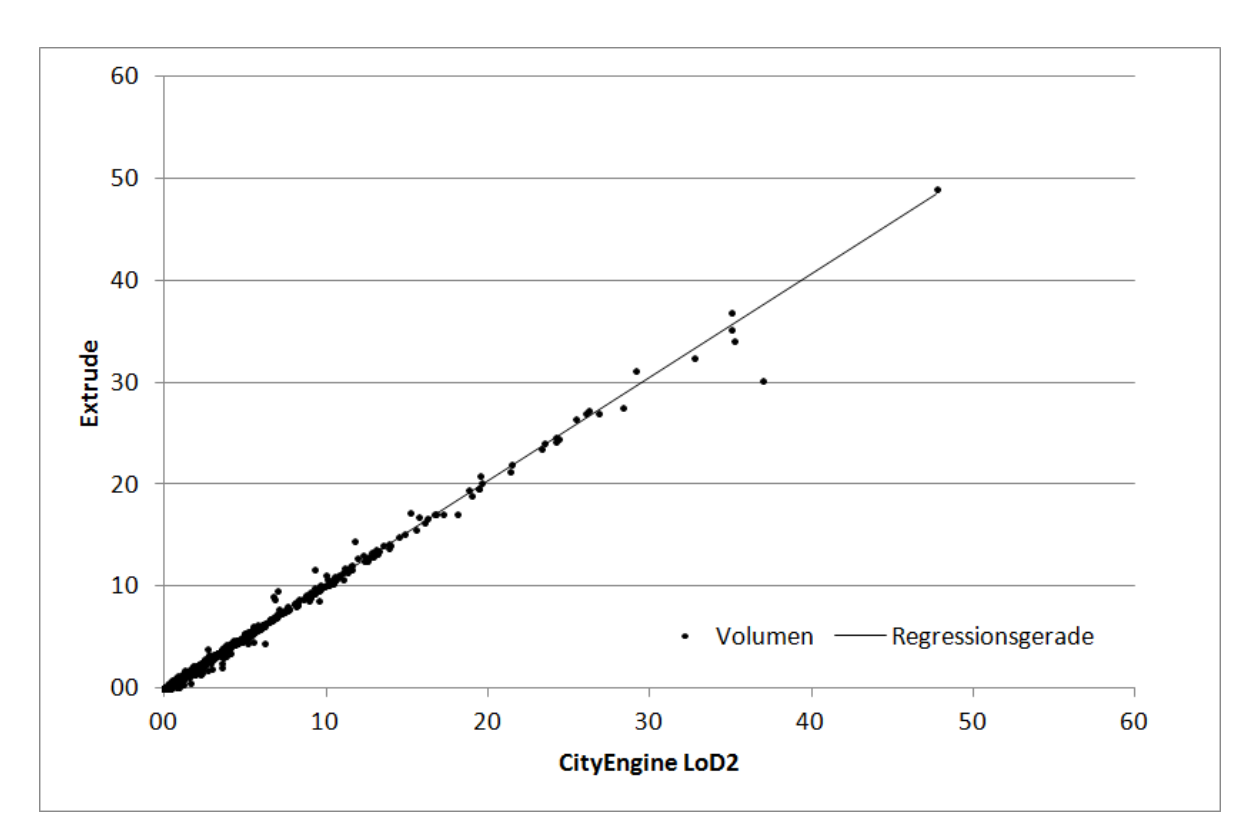

Abb. 47: Volumenvergleich [dam<sup>3</sup>] aller Einzelgebäude Formel der Regressionsgeraden:  $y = 1,0143x + 12,363$ Bestimmtheitsmaß R<sup>2</sup>: 0,9955; Korrelationskoeffizient R: 0,9977

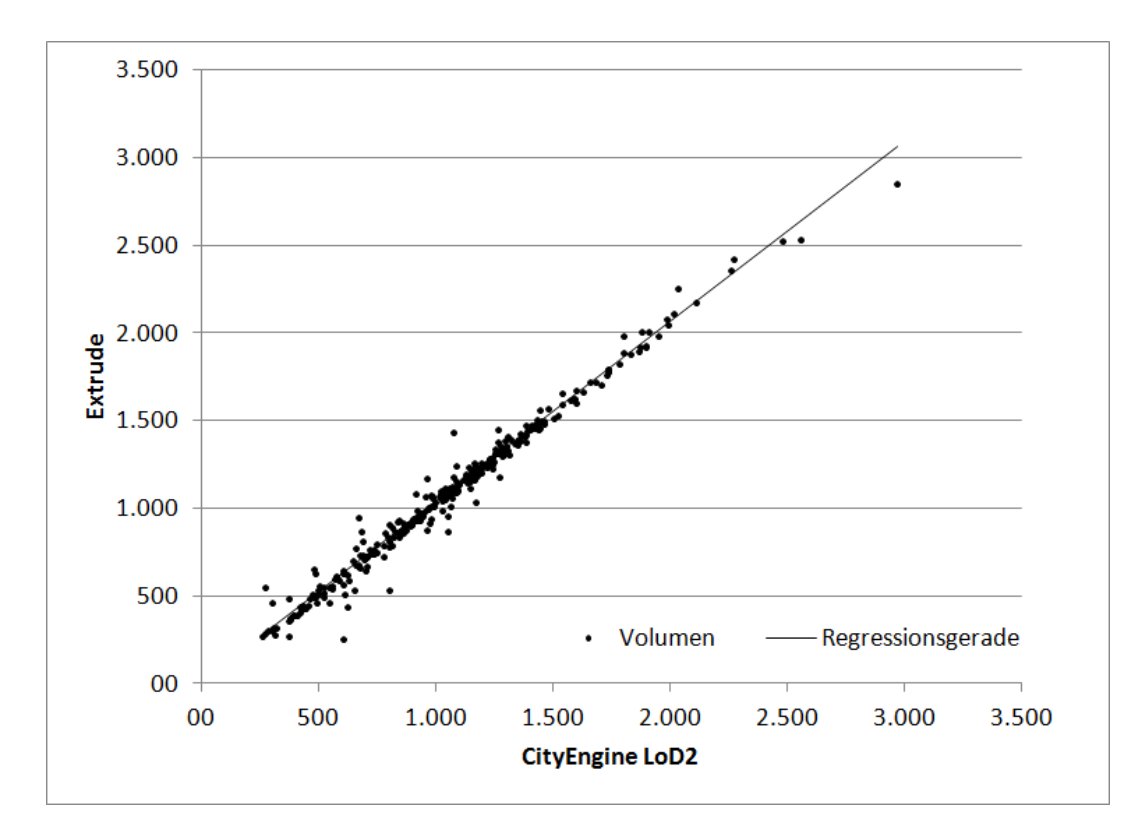

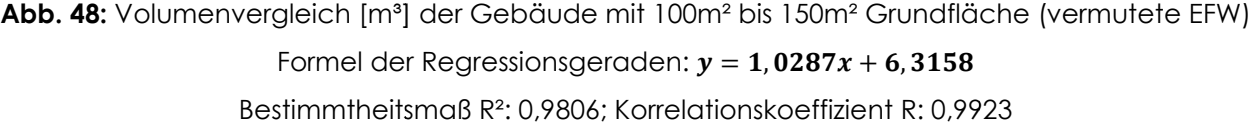

Die in Abbildung 49 und Tabelle 13 dargestellte Gegenüberstellung der berechneten Volumina der verschiedenen Modelle ergab keine relevanten Unterschiede zwischen den Modellen. Die Volumensabweichungen von 0%, 1% und 2% zum Volumen der Extrude sind vernachlässigbar.

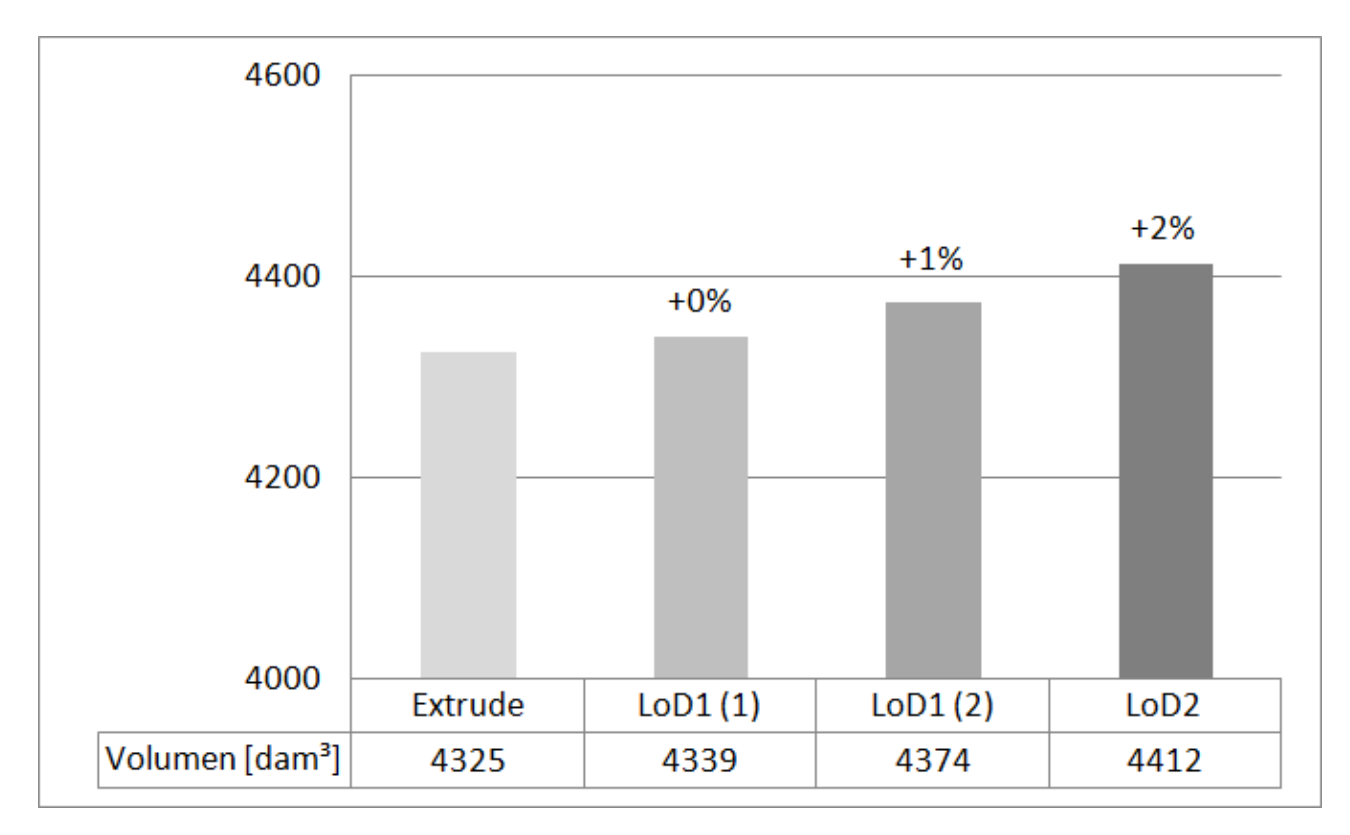

**Abb. 49:** Gegenüberstellung der Volumina der untersuchten Gebäudemodelle - LoD1 (1): arithmetisches Mittel der Höhenwerte; LoD LoD1 (2): Median der Höhenwerte; siehe *Kapite itel 3.5 Berechnung des Volumens*

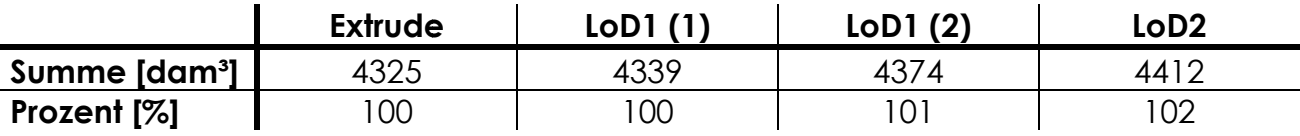

**Tab. 13:** Gegenüberstellung der Volumina der untersuchten Gebäudemodelle - LoD1 (1): arithmetisches Mittel der Höhenwerte; LoD LoD1 (2): Median der Höhenwerte; siehe *Kapite itel 3.5 Berechnung des Volumens*

## **3.8.2 Dachform**

Die Validation der Dachform erfolgte in zwei separaten Validierungsverfahren. Im ersten Ansatz wurde eine visuelle Einschätzung der Dachform per Google Maps 3D angefertigt. In einem zweiten Ansatz wurden die Gebäude für eine zweite visuelle Einschätzung persönlich bei einer Vor-Ort-Begehung beaugenscheinigt. Die Vali-

dierung erfolgte durch den Autor dieser Masterthesis, Fabian Langhammer, sowie durch eine zweite, von der Materie unabhängige Person, Isabel Hofsäß. Das Validierungsgebiet erstreckt sich über den Südwesten von Schallmoos. Es handelt sich um eine geschlossene Fläche und beinhaltet in der Datengrundlage 380 unterschiedliche Grundflächen (ohne Bearbeitung). Im Anschluss wurden beide beziehungsweise alle drei Einschätzungen zusammengeführt. Diejenigen Gebäude, die in allen Einschätzungen die gleiche Dachform zugeordnet bekamen, wurden als Validierungsmenge ausgewählt. Dies geschah, um eine qualifizierte Validierung zu ermöglichen und die Validierungsmenge belastbar zu machen. Die während der Erstellung des dreidimensionalen Stadtmodells ermittelten Dachformen wurden im Anschluss mit den Dachformen der Validierungsmenge verglichen und die Genauigkeit der Übereinstimmung bewertet.

#### **Google Maps 3D**

Google Maps erlaubt für diverse Städte die Betrachtung der Gebäude als virtuelles dreidimensionales Modell. Auch für Salzburg ist diese Funktion verfügbar. Die mit Photogrammmetrie erstellten Bilder lassen oftmals zuverlässige Rückschlüsse auf die Dachform zu. Jedoch gibt es auch Gebäude, deren Dachform nicht über diese Bilder erkennbar ist. Dies ist beispielsweise der Fall, wenn das Dach durch Vegetation wenigstens zum Teil verdeckt abgebildet wird. Auch ist ab und an die Unterscheidung zwischen den verschiedenen Dachformen nicht möglich. Dies ist beispielsweise der Fall, wenn ein Walmdach sehr flach gebaut wurde, sodass über Google Maps 3D nicht zu erkennen ist, ob es sich um ein Flach- oder eben um ein Walmdach handelt. In jedem Fall, in welchem ein Dach nicht einer der vier Kategorien zuordenbar war, wurde es in die Kategorie *nicht validierbar* (nv) eingeteilt.

Die Einschätzung der Dachform über Google Maps 3D erfolgte von beiden oben genannten Bearbeitern separat und zeitlich getrennt. Auf diese Weise wurden beide Einschätzungen unabhängig voneinander erstellt und sind nicht voneinander beeinflusst.

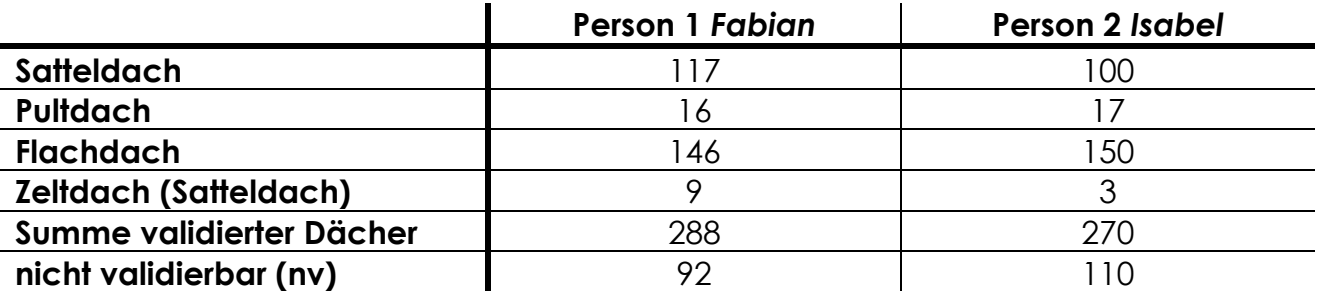

**Tab. 14:** Ergebnisse der visuellen Google Maps 3D Validierung beider Bearbeiter

Der Ausgangsdatensatz des Untersuchungsgebiets enthält 380 Grundflächen. Davon wurden 106 Gebäudedächer (etwa 27,9 Prozent) von mindestens einer Person als *nicht validierbar* bewertet. Die Gründe sind, wie bereits oben erwähnt, vielfältig. Beispielsweise war eine Dachformzuordnung nicht möglich, da die Gebäude auf den Satellitenbildern mindestens zum Teil von Bäumen verdeckt wurden. Dies war gerade bei kleinen Gebäuden, wie beispielsweise Garagen oder Fahrradabstellhäuschen, der Fall. Die Ausformung des Daches von 62 Gebäuden (etwa 16,3 Prozent) wurde von beiden Personen als nicht validierbar angegeben. Bei 274 Gebäuden (etwa 72,1 Prozent) wurde von beiden Personen eine Dachform zugeordnet. Bei 231 Gebäuden (etwa 84,3 Prozent) wurde von beiden validierenden Personen die gleiche Dachform zugeordnet. Folglich kamen bei 43 Gebäuden (etwa 15,7 Prozent) die bewertenden Personen zu unterschiedlichen Einschätzungen der Dachform. Tabelle 15 veranschaulicht die Ergebnisse in tabellarischer Form.

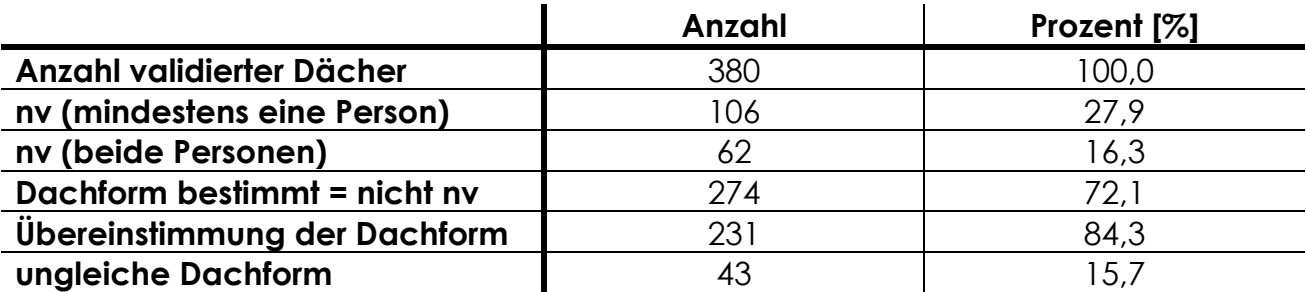

**Tab. 15:** Vergleich der Benennung der Dachformen auf Objektebene zwischen beiden validierenden Personen

#### **Vor-Ort-Begehung**

Im August 2017 fand eine Vor-Ort-Begehung des Validierungsgebietes mit beiden oben genannten Personen statt. Dieser Ortstermin erfolgte mit beiden Personen gleichzeitig, sodass hieraus ein Datensatz hervorging. Die Klassifizierung fand ohne Bezug zur Google Maps Validierung statt, sodass aus ihr ein eigenständiger Datensatz hervorging. Aufgrund natürlicher (Gebäudehöhe) und rechtlicher (Hausfriedensbruch) Hindernisse war die flächendeckende qualifizierte Klassifizierung der Gebäudedächer unmöglich.

Die meisten Gebäude im Untersuchungsgebiet wurden während der Vor-Ort-Begehung als Flachdach identifiziert (150 Stück, 39,5 Prozent). 26,3 Prozent (100 Stück) der validierten Gebäude besaßen ein Satteldach. Ein Pultdach fand sich auf 17 Gebäuden im Validierungsgebiet. Die Dachform Zeltdach war mit 0,8 Prozent (3 Stück) am wenigsten häufig vertreten. 110 Gebäudedächer (28,9 Prozent) konnten aus den oben beschriebenen Gründen nicht validiert werden.

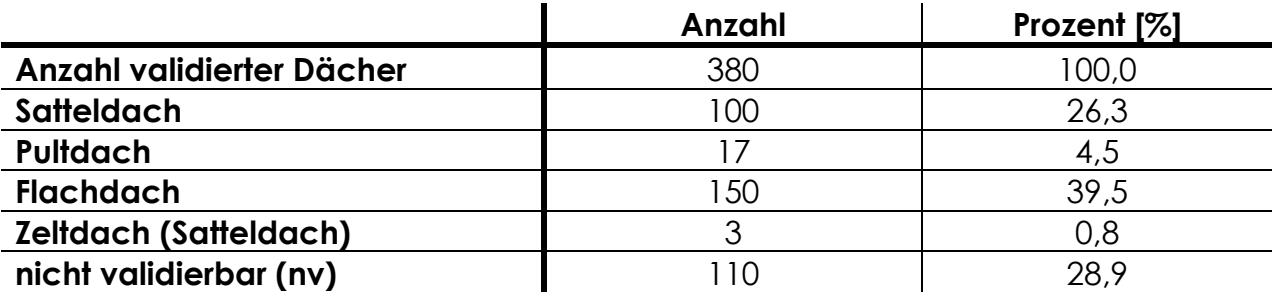

**Tab. 16:** Absolute und prozentuale Darstellung der Ergebnisse der Vor-Ort-Begehung

#### **Zusammenführung**

Alle Einschätzungen wurden im folgend beschriebenen Ausarbeitungsschritt zusammengeführt. Dann wurden alle Gebäude ermittelt, die stets die gleiche Dachform zugeordnet bekamen. Dies ergibt eine zuverlässige, belastbare Validierungsgrundlage.

Die Schnittmenge der von mindestens einer Person als nicht validierbar klassifizierten Gebäuden der visuellen Bewertung mittels Google Maps sowie der Vor-Ort-Begehung beläuft sich auf insgesamt 149 der 380 Gebäude. Das sind 39,2 Prozent der Gebäude des Validierungsgebietes.

Von 231 von beiden Personen mittels Google Maps 3D identisch klassifizierten Gebäudedächern, wurden 174 auch während der Vor-Ort-Begehung der jeweils selben Kategorie zugeordnet. Diese 174 Validierungsgebäude, die während jeder Einschätzung die gleiche Dachform zugeordnet bekamen, wurden für die Validierung der Ergebnisse der Erstellung des LoD2-Stadtmodells eingesetzt. Mit 55,75 Prozent (97 Stück) besitzt die Mehrheit der 174 Gebäude ein Flachdach. Hinsichtlich der Häufigkeit an zweiter Stelle steht das Satteldach mit 41,38 Prozent (72 Stück). Das Zeltdach, als Unterform des Satteldaches, ist 3 mal vertreten (1,72 Prozent). Bei 2 Dächern (etwa 1,2 Prozent) handelt es sich um ein Pultdach. Tabelle 17 veranschaulicht die Validierungsdaten in tabellarischer Form.

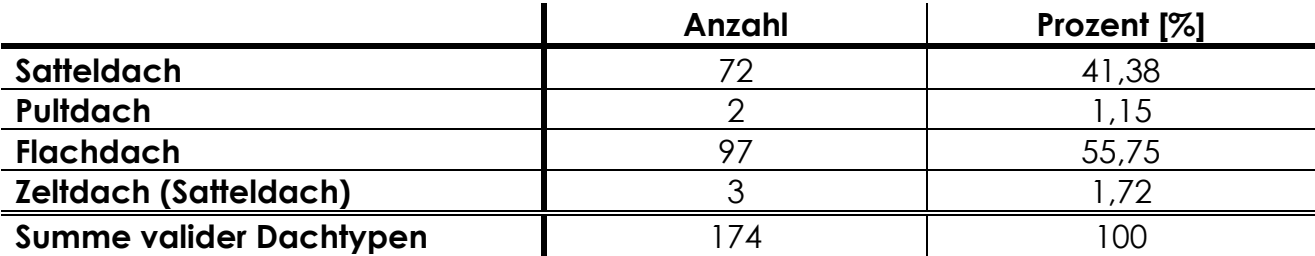

**Tab. 17:** Zusammengeführte Validierungsdaten zur Bewertung der Ergebnisse der Erstellung des LoD2-Stadtmodells

### **Gegenüberstellung und Bewertung**

Im nun folgend beschriebenen Validierungsschritt wurden die Ergebnisse der 174 Validierungsgebäude mit den Daten der Erstellung des LoD2-Stadtmodells verglichen und abschließend bewertet.

Von 174 Validierungsdächern wurden durch die entwickelte Methode zur Erstellung des dreidimensionalen Stadtmodells vier nicht erkannt und können daher nicht ausgewertet werden. Somit reduziert sich die Gebäudeanzahl auf 170 Validierungsgebäude.

148 (87,1 Prozent) durch die entwickelte Methode erstellten Dächer wurden in Bezug zum Validierungsdatensatz auf ihre Dachform hin richtig zugeordnet. 22 erstellte Dächer (12,9 Prozent) wurden einer anderen Dachform zugeordnet.

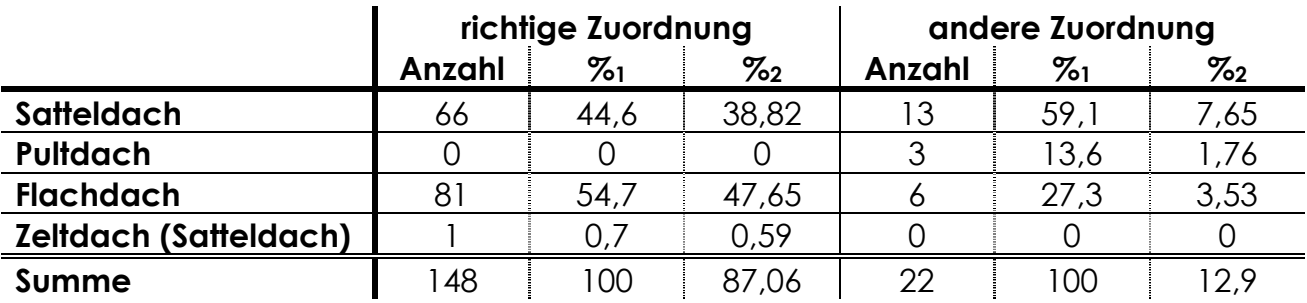

**Tab. 18:** Darstellung der zugeordneten Dachformen getrennt nach richtiger Zuordnung und Zuordnung zu einer anderen Dachform - %1: Anteil an der absoluten Summe der richtigen/anderen Zuordnungen (148/22 Stück); %2: Anteil an der Summe der Validierungsgebäude (170 Stück)

Nun wurde geprüft, ob sich die 87 Prozent im untersuchten Validierungsgebiet richtig bestimmten Dachformen signifikant von den angestrebten 95 Prozent des gesamten Untersuchungsgebietes unterscheiden. Die erkannten 148 Dächer liegen nicht im Intervall der Standardabweichung der angestrebten 95 Prozent und sind somit signifikant unterschiedlich.

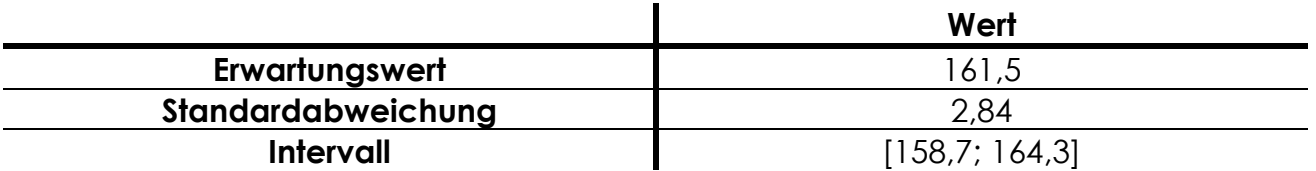

**Tab. 19:** Ergebnisse der Überprüfung auf Signifikanz.

Im Anschluss wurde der Blick auf die falsch zugeordneten Dachformen gerichtet. 22 der 170 Validierten Gebäude (12,9 Prozent) bekamen durch die Methode zur Erstellung des dreidimensionalen Stadtmodells eine falsche Dachform zugeordnet.

59 Prozent (13 Stück) und damit der größte Anteil davon sind Satteldächer. Durch die Vor-Ort-Begehung wurde festgestellt, dass zwei dieser fälschlich mit einem Satteldach ausgestatteten Gebäude eigentlich ein Pultdach, eines ein Zeltdach und zehn ein Flachdach aufweisen. Augenscheinlich das größte Verwechslungspotential besteht bei Flachdächern. 59 Prozent (13 Stück) der echten Flachdächer wurden durch die Methode falsch wiedergegeben. Zehn echte Flachdächer wurden als Satteldach und drei als Pultdach klassifiziert.

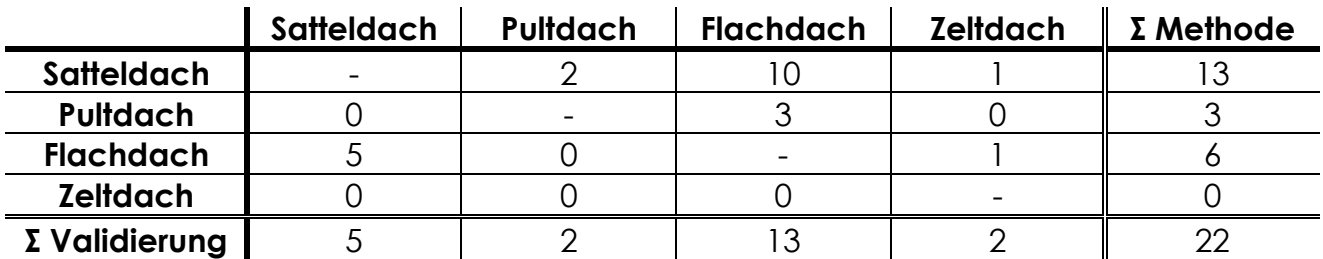

**Tab. 20:** Pivottabellarische Darstellung der unrichtig bestimmten Dachtypen. Methode: Anzahl, der durch die Methode zur Erstellung des 3D-Stadtmodells falsch bestimmte Dachformen. Validierung: Anzahl echter Dächer, die während der Methode zur Erstellung des 3D-Stadtmodells falsch bestimmt wurden.

## **3.8.3 Dachausrichtung**

Im letzten Validierungsvorgang wurden die erstellten Dachkonstruktionen auf die Genauigkeit ihrer Ausrichtung hin überprüft. Die Gebäude, welche während der in Kapitel 3.8.2 Dachform beschriebenen Validierung bestätigt wurden, bilden die Grundlage für die Bewertung der Dachausrichtung. Zunächst werden aus diesen Gebäuden diejenigen ausgewählt, die überhaupt eine Ausrichtung (Sattel- und Pultdach) aufweisen. Nun besteht die Datengrundlage zur Validierung der Dachausrichtung aus Gebäuden, welche die Validierung der Dachform positiv durchlaufen haben und die Dachform Satteldach oder Pultdach aufweisen. Da im Validierungsgebiet jedoch kein Gebäude mit Pultdach die Validierung positiv durchlief, bleibt die Bewertung der Dachausrichtung für Pultdächer verwehrt. Eine Bewertung der Dachausrichtung ist mit der angewandten Methode nur bei Hausgrundflächen mit einer vereinfachten Viereckform durchführbar. Abschließend enthält die Datengrundlage zur Validierung der Dachausrichtung nur mehr aus Gebäuden mit viereckiger Grundfläche, welche die Validierung der Dachform positiv durchlaufen haben und die Dachform Satteldach aufweisen. Der Datensatz enthält somit 26 Gebäudegrundflächen.

Zur Bewertung der Dachausrichtung wird die Ausrichtung der LoD2-Gebäude des erstellten dreidimensionalen Stadtmodells mit der Ausrichtung der Modelle in *Google Maps 3D* verglichen. Für eine leichtere Orientierung wird zusätzlich das Programm *ArcGlobe* des Herstellers ESRI genutzt. Die Ausrichtung aller 26 Gebäude (100%) mit Satteldach konnten bestätigt werden. Somit ist das Ergebnis als signifikant zu betrachten.

# **4 Fazit**

Ziel dieser Masterthesis war die Entwicklung einer Methode zur automatischen und leistungsstarken Erstellung von LoD2-Gebäuden für ein dreidimensionales Stadtmodell. Die Ausarbeitung erfolgte in drei wesentlichen Bearbeitungsschritten. Von herausragender Wichtigkeit war die Erstellung eines automatischen sowie performanten Ablaufs. Durch die Durchführung einer Schattenanalyse wurde eine praxisnahe Anwendungsmöglichkeit aufgezeigt und erörtert.

Zur Überprüfung der These "*Das regelbasierte CityEngine-Tool von ESRI führt mit den angewandten Methoden der Grundflächenumformung, der Erkennung der Dachform sowie der Dachausrichtung zu signifikanten Übereinstimmungen in der Ermittlung der Raummeter der Gebäude.*" wurden die Raumvolumina der Punkt-Extruden mit den Raumvolumina der LoD2-Gebäuden verglichen. Um das Ergebnis in einem größeren Kontext zu betrachten, wurden Raumvolumina von zwei LoD1- Modellen errechnet.

Die Abweichung von 2% des Raumvolumens der LoD2-Modelle zum Volumen der Punktextruden bestätigt die Anwendbarkeit der angewandten Methode zur Volumenberechnung, wenn eine maximale Abweichung von 5% als Grenze angenommen wird. Die Abweichung des Raumvolumens fiel im Vergleich mit den LoD1- Modellen mit nur 0,3% beziehungsweise 1,1% geringer aus. Dies basiert auf der Tatsache, dass in den Punktextruden neben den Gebäudedaten auch die Daten von beispielsweise Bäumen sowie anderen Störfaktoren enthalten sind. Folglich setzt sich das errechnete Volumen der Punktextruden aus dem tatsächlichen Volumen der Gebäude sowie aus einem unbekannten zusätzlichen Anteil an Störvolumen zusammen. Daher liegt die Vermutung nahe, dass die LoD-Modelle ein kleineres Volumen haben als jene der Punktextruden. Alle erstellten Modelle sind auf der gleichen Grundfläche aufgebaut. Gebäudeanbauten wie zum Beispiel ein Erker, welcher sich nicht bis zum Dach erstreckt, werden in der Punktextrude bei der Volumenberechnung erfasst. Hingegen ist die LoD-Modelldarstellung immer vom Boden bis zum Dach durchgehend. Durch diese Modelleigenschaft wird ein Volumen geschaffen, welches sich beim Volumenvergleich bei allen LoD Modelle zeigt.

Nicht nur der Vergleich des Raumvolumens und der daraus errechneten Abweichung zum Referenzmodell ist eine Möglichkeit zur Bewertung der Güte des erstellten Stadtmodells. Auch der Korrelationskoeffizient der Regressionsgeraden ist eine adäquat Prüfgröße zur Bewertung der Güte der Übereinstimmung der Raumvolumina. Mit einem Wert von  $R = 0.997$  wurde ein sehr hoher Wert für die Übereinstimmung des Volumens der Einzelgebäude erreicht.

Die Ergebnisse zeigen, dass die angewandten Methoden zur Grundflächenumformung, der Erkennung der Dachform sowie der Dachausrichtung zu einer signifikan-

ten Übereinstimmung in der Ermittlung der Raumvolumen der Gebäude führt. Die Wahl des CityEngine Werkzeugsatzes des Herstellers ESRI war zielführend. Die Hypothese wurde bestätigt.

Auf die übergeordneten Forschungsfragen "*Führt die ausgearbeitete Dacherkennung zu signifikanten Übereinstimmungen in Dachform und Dachausrichtung?*" sowie "*Ist der Rauminhalt der LoD2-Gebäude mit dem Volumen der als TIN erstellten Punktextrude des jeweiligen Gebäudegrundrisses vergleichbar?*" können nun Antworten formuliert werden.

Der Rauminhalt der LoD-Gebäude ist vergleichbar mit dem der eigenen Extrude. Dies konnte durch die Bestätigung der aufgestellten These belegt werden.

Die Forschungsfrage nach der Signifikanz der Übereinstimmung von Dachform und Dachausrichtung konnte nicht vollständig bestätigt werden. Die Validierung der Dachform ergab bei 148 der 170 Validierungsgebäude eine Übereinstimmung der Dachform zwischen Abbildung im Modell und Realität. Damit liegt die Korrespondenz bei lediglich 87 Prozent. Selbst unter Beachtung einer Streuung der Trefferquote abhängig vom Umfang des Testgebiets, konnten die angestrebten 95 Prozent nicht erreicht werden. Zusätzlich ist zu berücksichtigen, dass die Validierungsgebäude einen Auswahlprozess durchlaufen haben. Zwei Personen haben die Gebäude im Validierungsgebiet in zwei unterschiedlichen Verfahren hinsichtlich ihrer Dachform klassifiziert und die Ausformung der jeweiligen Dachkonstruktion als eindeutig beschrieben. Dadurch besteht die Möglichkeit, dass die Validierungsgebäude einen leicht zu erfassenden Gebäudebestand darstellen und das Ergebnis somit beeinflusst ist. Die Güte der Dachausrichtung konnte für den Validierungsdatensatz (= bestätigte Satteldächer auf einer viereckigen Grundfläche) als sehr gut (100 Prozent) belegt werden. Die kleine Anzahl an Validierungsgebäuden (26 Stück) setzt die Aussagekraft der Anwendbarkeit der Methode kaum herab.

Eine Schattenanalyse konnte als Pilotanwendung des erstellten dreidimensionalen Stadtmodells mit Erfolg durchgeführt werden. Weitere Möglichkeiten zur Anwendung des erstellten Stadtmodells werden in Kapitel *1 Einleitung* aufgezählt.

Auch das Ziel die Datenanalyse und Erstellung des Stadtmodells als automatisierten Ablauf zu gestalten wurde mit Erfolg bewältigt. Die Performanz lag bei 0,05 Gebäude pro Sekunde [G/sek]. Sie hat folglich noch Verbesserungspotential. Eine Verarbeitungsdauer von 20,31 Sekunden pro Gebäude bei gegebener Hardware (siehe *Kapitel 3.7 Erfassung der Performanz → Tabelle 10*) ist für Großraumanalysen nicht effizient genug. In einem Multikernprozessor könnten gerade die vielen kleinen Berechnungen auf Objektebene parallel durchgeführt und die Verarbeitungsdauer pro Gebäude damit stark gesenkt werden. Dies hätte wiederum auch eine Erhöhung der Performanz zur Folge.

## **4.1 Allgemeine Probleme**

Besitzt die Grundfläche eines Gebäudes eine rechteckige Form, so gelingt eine möglichst realitätsnahe Darstellung der Gebäude. Insbesondere Satteldächer lassen sich leichter wahrheitsgetreu darstellen, wenn sie auf einer rechteckigen Grundfläche basieren. Daher war das Ziel der Grundflächenumformung möglichst viele Grundflächen in ebendiese Form zu überführen. Ein Problem stellen nun Grundflächen mit wesentliche Grundflächenmerkmale dar, die auf Grund ihrer Größe und Wichtigkeit nicht im Zuge der Generalisierung vereinfacht werden können. Dies führt zu beispielsweise L- oder T-förmigen Grundrissen. Eine Möglichkeit hierfür stellen bodentiefe Balkone oder Terrassen über Garagen dar (siehe Abbildung 50). Hier wird zum Beispiel das I-förmige Satteldach mit dem geraden Iförmigen First zu einem L-förmigen Dach mit L-förmigem First. Die Krux bei der Modellierung war, einen Grenzwert für die Vereinheitlichung zu finden bei dem die Gebäudetypische sowie die passende Dachform im Stadtmodell am besten dargestellt wird.

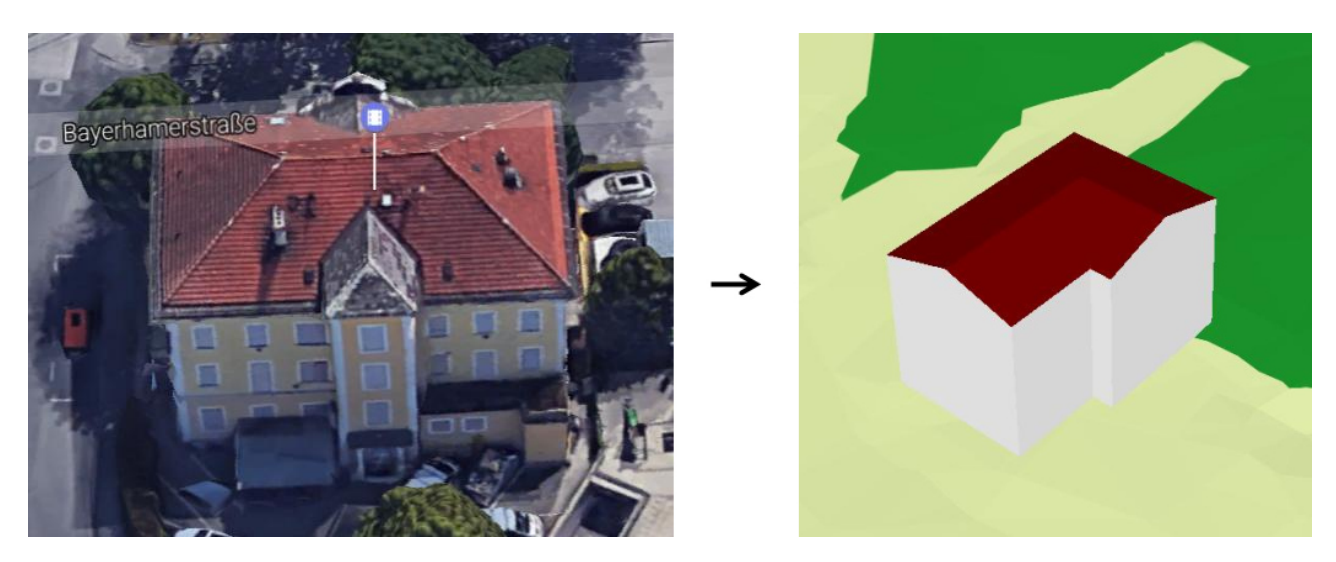

**Abb. 50:** Ein bodentiefer Balkon führt zu einem L-förmigen Grundriss und zur Erstellung eines Lförmigen Firsts anstelle eines I-förmigen Satteldachs

Die Anzahl der möglichen Dachtypen wurde im Verlauf der Bearbeitung schrittweise verringert. Diese Reduzierung wurde durch die Kombination aus dem Katalog der Unterscheidungskriterien der einzelnen Dachformen der *Arbeitsgemeinschaft der Vermessungsverwaltungen der Länder der Bundesrepublik Deutschland* (AdV) und der Qualität der ALS-Daten hervorgerufen. Der Höhensprung von mindestens einem Meter bei einem versetzten Pultdach kann bei der vorliegenden Datengüte nicht erkannt werden. Ebenso stellt die Dachform des Turmdachs eine große Herausforderung bei der Analyse dar, da sie eine sehr starke Dachneigung aufweist.

Eine solch starke Steigung von ≥40° wird häufig bei niedrigen Gebäuden gemessen. Hier stellt oftmals die benachbarte viel höhere Vegetation das Problem dar. Da der Höhensprung zwischen Vegetation und niedrigem Gebäude sehr hoch ist, wird fälschlicherweise ein Turmdach erkannt. Auf diese Weise werden aus Bäumen Turmdächer. Dies kann auch auftreten, wenn sehr hohe Gebäude neben sehr niedrigen Gebäuden stehen.

## **4.2 Probleme bei der Auswertung der vorliegenden Daten**

Die größten Schwierigkeiten während der Auswertung der ALS-Daten war eine passende Vereinheitlichung für kleine Flächen zu finden. Da solche Flächen wahrscheinlich unter Einfluss von Störfaktoren stehen. Die Anzahl an Messpunkten bei kleinen Flächen ist bedingt durch die Fläche bereits gering. Erschwert wird die Auswertung des Weiteren durch Vegetation und andere Störfaktoren, da kleine Flächen oft nicht besonders hoch gebaut sind und diese Störfaktoren hier vermehrt auftreten. Hierzu wurden im Python-Programmskript Vorrichtungen installiert, die im Falle der Erkennung unrealistischer Gebäude zu einer Vereinfachung führen.

Eine höhere Punktdichte der ALS-Daten würde in erster Näherung nicht zwangsweise zu einer Verbesserung des Modells führen. Jedoch würde die Verwendung vegetationsbereinigter Daten gerade bei niedrigen Gebäuden große Auswirkung haben.

Durch das Standardregelpaket des Herstellers ESRI für die Transformation von 2D in 3D-Daten kann nur mit absoluten Höhen gearbeitet werden (vgl. Kapitel *2.2.11 ES-RI-CityEngine*). Eine Verarbeitung von Neigungsdaten ist nicht vorgesehen. Vorhandene Informationen über die Dachneigung sind daher sehr schwierig zu integrieren. Eine Erweiterung des Standardregelpaketes zur Umsetzung dieser Informationen wäre daher wünschenswert.

Bereits erwähnt wurden die Zuordnungsmöglichkeit der FirstEdge bei Pultdächern (vgl. Kapitel 3.3.2 Gebäude mit mehr als vier Wänden). Aufgrund der vom Regelpaket bindende Zuordnungsbegrenzung von vier möglichen Kanten für den Dachfirst bleibt eine der Realität nahe Darstellung verwehrt.

Ferner wurde eine zusätzliche Sperre im entwickelten Algorithmus für sogenannte Ganzdachhäuser eingebaut. Häuser bei denen sich das Dach bis zum Boden erstreckt sind weit über die Projektregion hinaus als sehr unwahrscheinlich zu betrachten. Sollten der ermittelte Traufhöhenwert zu gering ausfallen wird dieser auf 2 Meter erhöht.

Vorhandene fehlerhafte Geometiren hätten den vorgesehenen Ablauf im Algorithmus unmöglich gemacht. Durch das ESRI-Tool *RepairGeometrie* konnte der Ablauf mit etwas zusätzlichem Aufwand angepasst und gewährleistet werden (Vgl. Abbildung 51).

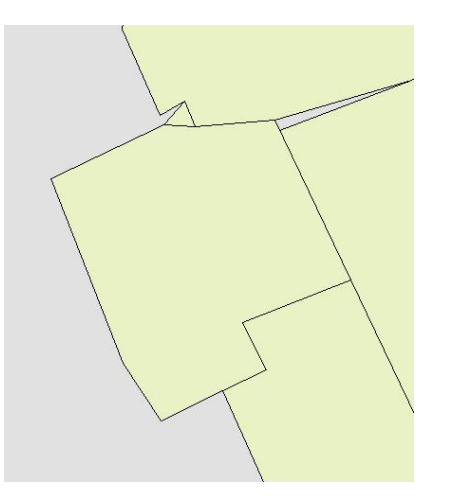

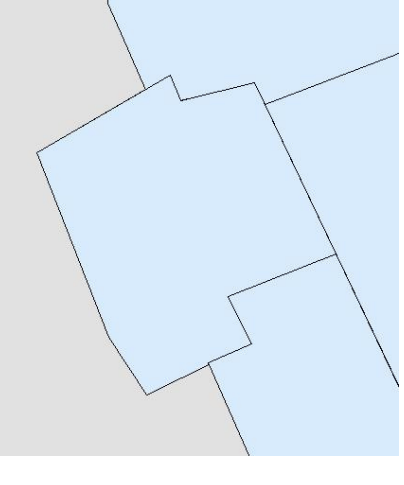

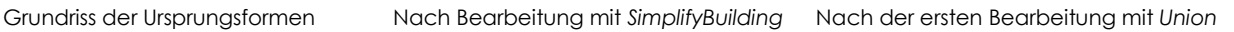

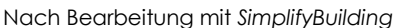

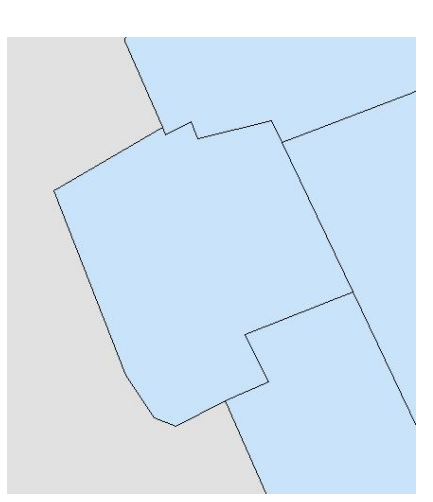

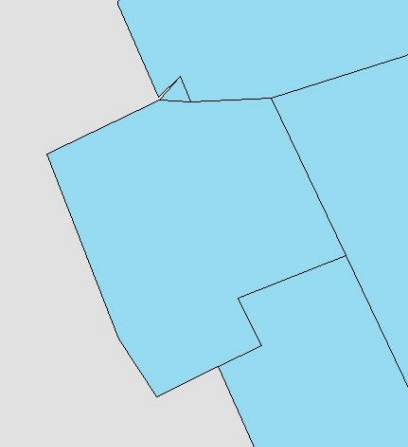

Nach der Bearbeitung mit

*RepairGeometrie*

Wiederholte Bearbeitung mit *Union* Nach der Verschmelzung der Fehlerfläche

**Abb. 51:** Dargestellt ist ein Prozess, bei dem ein Fehler in der Geometrie weitere Bearbeitungsschritte erzwingt. Das Ergebnis nach der ersten *Union* Umsetzung ist für eine weitere Bearbeitung unbrauchbar und führt bei weiteren Bearbeitungsschritten zu Fehlermeldungen beziehungsweise zum Abbruch des Algorithmus. Mit *RepairGeometrie* wurde eine Lösung gefunden diesen Fehler zu korrigieren und durch eine weitere Bearbeitung mit *Union* in eine dem Ausgangsdatensatz ähnliche Form zu bringen. Das letzte Bild der Reihe zeigt die Fläche nach der Zuordnung der kleinen Fläche (vgl. Kapitel 3.1.5 Nuller und Dublette)
## **5 Ausblick**

Die entwickelte Methode zur Erstellung von 3D-Stadtmodellen ist, abhängig vom Verwendungszweck des Modells, erfolgreich. Möglichkeiten zur Verbesserung der Methoden, wie beispielsweise die Ausführung auf leistungsstärkeren Computern zur Erhöhung der Performanz, wurden bereits angesprochen.

KADA (2007) stellt eine Möglichkeit der Weiterverarbeitung bestehender 3D-Modelle vor. Durch eine Art der Vereinfachung der Modelle können komplexe Stadtmodelle aber sicherlich auch einfachere Stadtmodelle generalisiert beziehungsweise auf einen einheitlichen Stand gebracht werden. Dies stellt eine Option der Aufwertung insbesondere der bestehenden Gebäude mit "Satteldach-Vieleck" dar. Durch die Zerteilung in 3D-Primitive (Gebäudebestandteile) und der Zuweisung einer neuen Dachform mit anschließender Verschmelzung der 3D-Primitive wieder zu einem Gebäude, wird eine Aufwertung der Gebäude möglich.

Die Ergebnisse können in unterschiedlichen Bereichen weiterverarbeitet werden. Nach COORS & WAGNER (2012) ist das vom *Open Geospatial Consortium* (OGC) entwickelte CityGML [OGC 2012] der Standard für dreidimensionale Stadtmodelle. Mit der Umwandlung in dieses Datenformat sind die meisten entwickelten Werkzeuge anwendbar. Des Weiteren können Erweiterungen der *CityGML* genutzt werden. Insbesondere ist hier die *Application Domain Extension (ADE) Energy* von NOUVEL ET AL. (2012) zu erwähnen.

Weitere Bearbeitungen können beispielweise auch durch eine automatische Texturierung erfolgen, um das Gebäudemodell visuell aufzuwerten. [GÖBEL & FREIWALD 2008; FORKERT & KERSCHNER 2015]

Ein weiteres interessantes Anwendungsfeld neben der genannten Schattenanalyse ist beispielsweise die Berechnung der Fassadenpotentiale. Programme wie *Autodesk* mit den Applikationen *Ecotect Analysis* oder *Revit* sowie das Programm *Rhino* mit den Applikationen *UMI* oder *Archsim & DIVA for Rhino* bieten diese Möglichkeiten auf Grundlage eines 3D-Stadtmodells bereits an.

Ein unterschätztes Gebiet der Anwendung von 3D-Gebäudemodellen ist die Berechnung von Potentialen von Microwindanlagen. Hier stehen Programme wie *OpenFOAM* oder *WinMISKAM* für Kalkulationen zu Verfügung. Voraussetzung ist lediglich die Existenz eines dreidimensionalen Stadtmodells.

# *"Essentially, all models are wrong, but some are useful"*

## George E. P. Box (\* 1919 - † 2013)

britischer Statistiker und Professor der University of Wisconsin-Madison

## **6 Danksagung**

An dieser Stelle möchte ich Herrn *Dr. Markus Biberacher*, Key Researcher bei Research Studios Austria iSPACE in Salzburg, dafür danken, dass er mir das Thema dieser Arbeit zur weitgehend selbstständigen Bearbeitung überlassen hat und mir jederzeit beratend zur Seite stand.

Ebenso danke ich dem *Tutoren-Team* des Studiengangs Geoinformationssysteme, namentlich Herrn *Stefan Prüller*, für die freundliche Unterstützung im Laufe meines Masterstudiums.

Meinen Dank möchte ich auch meinen Kollegen im *Research Studios Austria (RSA) iSPACE* aussprechen, die mich durch freundliche und motivierende Hilfe bei Fragen unterstützt haben.

Weiterhin möchte ich mich auch bei *Ruth Barratt-Peacock* bedanken, die mich durch konstruktives Korrekturlesen des Abstracts unterstützt hat.

Einen besonderen Dank möchte ich meiner Verlobten, *Isabel Hofsäß*, aussprechen, die mich zu jeder Zeit auf jede mir erdenkliche Weise motiviert und unterstützt hat. Vor allem ihre Unterstützung im Zuge der Validierung weiß ich sehr zu schätzen. Aber auch die Zeit, die sie mit konstruktivem Korrekturlesen verbrachte bedarf einer gesonderten Nennung.

Mein herzlichster Dank geht an meine Eltern, *Susanne und Detlef Langhammer*, die mich stets mit freundlicher Motivation unterstützt und begleitet haben. Ganz besonders bedanken möchte ich mich für ihre finanzielle Unterstützung, die mir mein Masterstudium überhaupt erst ermöglicht hat. Meinen Dank möchte ich auch meiner Familie, insbesondere meinen Schwestern, *Sabrina Langhammer* und *Lisa Rückel*, und meinen Freunden für die persönliche Unterstützung aussprechen.

## **7 Verzeichnisse**

#### **7.1 Quellenverzeichnis**

#### **7.1.1 Literaturverzeichnis**

ADV - ARBEITSGEMEINSCHAFT DER VERMESSUNGSVERWALTUNGEN DER LÄNDER DER BUNDESREPUBLIK DEUTSCHLAND (2008): Dokumentation zur Modellierung der Geoinformationen des amtlichen Vermessungswesens (GeoInfoDok). ALKIS-Objektartenkatalog. Version 6.0.

ADV - ARBEITSGEMEINSCHAFT DER VERMESSUNGSVERWALTUNGEN DER LÄNDER DER BUNDESREPUBLIK DEUTSCHLAND (2013): Modellierungsbeispiele für 3D-Gebäudemodelle. Version 1.0.

AGUGIARO, G. & S. MÖLLER (2016): Gebäudescharfe Schätzung des Heizwärmebedarfs anhand des semantischen 3D-Stadtmodells Wiens. AGIT - Journal für Angewandte Geoinformatik, 2-2016. Herbert Wichmann Verlag. VDE Verlag, Berlin/Offenbach.

AICHHOLZER, O., F. AURENHAMMER, D. ALBERTS, B. GÄRTNER (1996): A Novel Type of Skeleton for Polygons.

AICHHOLZER, O., H. CHENG, S.L. DEVADOSS, T. HACKL, S. HUBER, B. LI, A. RISTESKI (2012): What makes a Tree a Straight Skeleton?. CCCG - 24th Canadian Conference on Computational Geometry, August 8-10, 2012. Charlottetown, Province Prince Edward Island, Canada.

ARINGER, K., J. DORSCH, R. ROSCHLAUB (2013): Erfassung und Fortführung von 3D-Gebäudemodellen auf Basis von Airborne LiDAR-Daten, ImageMatching und Katasterinformationen. zfv – Zeitschrift für Geodäsie, Geoinformation und Landmanagement. Jahrgang 138 Heft 6/2013: 405-414

BALAY, F., H. FREY, B. HEILIG, M. HELLMUTH, S. KÄRCHER, V. KUHN, H. NESTLE, H. SCHÄFER, M. TRAUB, H. WERNER (2016): Bautechnik nach Lernfeldern für Zimmerer. Europa-Fachbuchreihe für Bautechnik. Verlag Europa-Lehrmittel, Haan-Gruiten.

BAUER, M. & J. HAIST (2006): Automatisierte Generierung von 3D-Stadtmodellen aus Katasterdaten als Beitrag zu einer flächendeckenden 3D-Geoinfrastruktur.

BAUVERLAG BV GMBH (HRSG., 2013): Zeichenbeispiele. 3.3 Ansicht/Schnitt/Grundriss. Die Zeichenhilfe. Das Magazin für das Architekturstudium. Für Architektur-Erstsemester. WS 2013/2014

BEZIRKSREGIERUNG KÖLN. ABTEILUNG GEOBASIS NRW (2017): Topographische Höheninformationen. Digitale Höhenmodelle, 3D-Gebäudemodelle und Schummerung

BHARGAVA N., R. BHARGAVA, P. SINGH TANWAR (2013): Triangulated Irregular Network Model from Mass Points. International Journal of Advanced Computer Research. Volume 3. Number 2.

BILL, R. & M.L. ZEHNER (2001): Lexikon der Geoinformatik. Herbert Wichmann Verlag, Heidelberg.

BRÉDIF, M., D. BOLDO, M. PIERROT-DESEILLIGNY, H. MAÎTRE (2007): 3D Building Reconstruction with Parametric Roof Superstructures. ICIP - 14th IEEE International Conference on Image Processing. September 16-19, 2007. Hyatt Regency San Antonio, San Antonio, TX, USA.

BRENNER, C. (2000): Towards Fully Automatic Generation of City Models. International Archives of Photogrammetry and Remote Sensing. Volume 33 Part B3: 85-92

BRENNER C. & N. HAALA (2000): Erfassung von 3D Stadtmodellen. PFG - Photogrammetrie, Fernerkundung, Geoinformation. Heft 2/2000: 109-118

BRIESE C. & N. PFEIFER (2001): Airborne Laser Scanning and Derivation of Digital Terrain Models.

BUNDESANSTALT STATISTIK AUSTRIA (2015): ÖROK-Regionalprognosen. 2014 Bevölkerung. Kurzfassung.

CAMPBELL J. & M. SHIN (2011): Essentials of Geographic Information Systems. Saylor Foundation, Washington, D.C.: 77

CHEN L.C., T.-A. TEO, J.-Y. RAU, J.-K. LIU, W.-C. HSU (2005): Building Reconstruction from LIDAR Data and Aerial Imagery. International Geoscience and Remote Sensing Symposium (IGARSS).

COORS, V. & D. WAGNER (2015): CityGML Quality Interoperability Experiment des OGC. DGPF - Deutsche Gesellschaft für Photogrammetrie, Fernerkundung und Geoinformation e.V.. Tagungsband 24/2015.

ESRI (HRSG.)/MCCOY, J. (2004): ArcGIS® 9. Geoprocessing in ArcGIS®. ESRI Press, Redlands: 87

ESRI (HRSG., 2005): ArcGIS® 9. What is ArcGIS® 9.1?. ESRI Press, Redlands: 5f

FAN, H., W. YAO, Q. FU (2014): Segmentation of Sloped Roofs from Airborne LiDAR Point Clouds Using Ridge-Based Hierarchical Decomposition. Remote Sensing. Volume 6 Issue 4: 3284-3301

FELKEL, P. & Š. OBDRŽÁLEK (1998): Straight Skeleton Implementation. In: SZIRMAY-KALOS, L. (HRSG., 1998): Proceedings of Spring Conference on Computer Graphics. Budmerice, Slovakia: 210-218

FORKERT, G. & M. KERSCHNER (2015): Automatische Texturierung von 3D Stadtmodellen in der Anwendung. DGPF - Deutsche Gesellschaft für Photogrammetrie, Fernerkundung und Geoinformation e.V.. Tagungsband 24/2015: 123-131

FORLANI, G., C. NARDINOCCHI, M. SCAIONI, P. ZINGARETTI (2003): Building Reconstruction and Visualization from LIDAR Data. International Archives of the Photogrammetry, Remote Sensing and Spatial Information Sciences. Volume 34 Part 5: 151-156

FREY, H., A. HERRMANN, V. KUHN, H. NESTLE, P. SCHULZ, V. STAUCH, H. WAIBEL, H. WERNER (2010): Bautechnik. Technisches Zeichnen. Europa-Fachbuchreihe für Bautechnik. Verlag Europa-Lehrmittel, Haan-Gruiten.

GÖBEL, R. & N. FREIWALD (2008): Texturen für 3D-Stadtmodelle – Typisierung und Erhebungsmethodik. In: SCHRENK, M., V.V. POPOVICH, D. ENGELKE, P. ELISEI (HRSG., 2008): REAL CORP 008. Vienna, May 19-21 2008. Proceedings (Tagungsband): 659-663

GROSS, H., U. THOENNESSEN, W. VON HANSEN (2005): 3D-Modelling of Urban Structures. International Archives of Photogrammetry and Remote Sensing. Volume 36 Part 3: 137-142

HAALA, N., C. BRENNER, K.-H. ANDERS (1997): Generation of 3D City Models from Digital Surface Models and 2D GIS. International Archives of Photogrammetry and Remote Sensing. Volume 32 Part 3.

HAALA, N., C. BRENNER, K.-H. ANDERS (1998): 3D Urban GIS from Laser Altimeter and 2D Map Data. International Archives of Photogrammetry and Remote Sensing. Volume 32 Part 3: 339–346

HEYER, T., S. TROMETER, H. HAMMOUDI, A. SCHILLING, R. TATIS MUVDI (2016): Hochwasserrisikoanalyse im urbanen Raum auf Basis von gekoppelten hydrodynamischnumerischen Modellen und semantischen 3D-Stadtmodellen. 39. Dresdner Wasserbaukolloquium 2016. Gewässerentwicklung & Hochwasserrisikomanagement. Dresdner Wasserbauliche Mitteilungen. Heft 57.

HOFMANN, D. & A. HELLER (2013): Prozedurale 3D-Stadtmodellierung mit der ESRI CityEngine. In: STROBL, J., T. BLASCHKE, G. GRIESEBNER (HRSG., 2013): Angewandte Geoinformatik 2013. Beiträge zum 25. AGIT-Symposium Salzburg. Herbert Wichmann Verlag, Heidelberg: 90ff

HUISMAN O. & R.A. DE BY (2009): Principles of Geographic Information Systems. An Introductory Textbook. ITC - The International Institute for Geo-Information Science and Earth Observation, Enschede: 405-414

IKZ - GEBÄUDE- UND ENERGIETECHNIK (2008): Dachformen und Bezeichnungen am Dach. IKZ-Praxis, Heft 3/2008: 12-13

KADA, M. (2007): Generalisation of 3D Building Models by Cell Decomposition and Primitive Instancing. International Archives of Photogrammetry and Remote Sensing. Volume 36 Part 4.

KADA, M. & L. MCKINLEY (2009): 3D Building Reconstruction from LIDAR Based on a Cell Decomposition Approch. International Archives of the Photogrammetry, Remote Sensing and Spatial Information Sciences. Volume 38 Part 3: 47-52

KOLBE, T.H., G. GRÖGER, L. PLÜMER (2005): CityGML – Interoperable Access to 3D City Models. In: VAN OOSTEROM, P., S. ZLATANOVA, E. FENDEL (HRSG., 2005): Proceedings of the International Symposium on Geo-information for Disaster Management on 21.-23. March 2005 in Delft. Springer Verlag, Heidelberg.

KURAKULA, V. (2007): A GIS-Based Approach for 3D Noise Modelling Using 3D City Models. Master of Science in Geo-information Science and Earth Observation Thesis. International Institute for Geo-information Science and Earth Observation. Enschede, The Netherlands.

LANG, S. & T. BLASCHKE (2007): Landschaftsanalyse mit GIS. UTB - Ulmer, Stuttgart: 45ff

LAYCOCK R.G. & A.M. DAY (2003): Automatically Generating Roof Models from Building Footprints.

LEE, D. & P. HARDY (2005): Automating Generalization - Tools and Models. In: ICA - INTERNATIONAL CARTOGRAPHIC ASSOCIATION (HRSG., 2005): ICC 2005: Proceedings of the 22nd International Cartographic Conference: Mapping Approaches into a Changing World. 9-16 July 2005. A Coruña, Spain.

LEE, D. & P. HARDY (2006): Design and Experience of Generalization Tools.

LEE, D.H., K.M. LEE, S.U. LEE (2008): Fusion of LIDAR and Imagery for Reliable Building Extraction. Photogrammetric Engineering & Remote Sensing. Volume 74 Number 2: 215-225

LEITERER, R., H. TORABZADEH, R. FURRER, M.E. SCHAEPMAN, F. MORSDORF (2015): Towards Automated Characterization of Canopy Layering in Mixed Temperate Forests Using Airborne Laser Scanning. Forests.

LIEBIG, W. (2001): Desktop-GIS mit ArcView GIS. Leitfaden für Anwender. Herbert Wichmann Verlag, Heidelberg: 164

LIEBIG, W. & J. SCHALLER (HRSG., 2000): ArcView GIS. GIS-Arbeitsbuch. Herbert Wichmann Verlag, Heidelberg: 15

LINDENBERGER J. (1993): Laser-Profilmessungen zur topographischen Geländeaufnahme. Deutsche Geodätische Kommission der Bayerischen Akademie der Wissenschaften. Reihe C. Dissertationen. Heft Nummer 400. Verlag der Bayerischen Akademie der Wissenschaften. (zugl. Diss. Univ. Stuttgart)

LINGG, A. (2017): 3D-Gebäudevisualisierung in ArcGIS Pro. Am Beispiel der Gemeinde Willisau. Abschlussarbeit. CAS GIS in der Planung 2016/2017. Hochschule Rapperswil.

LONGLEY P.A., M.F. GOODCHILD, D.J. MAGUIRE, D.W. RHIND (2015): Geographic Information Science and Systems. Fourth Edition. John Wiley & Sons, Inc., Hoboken: 163f, 71ff, 152-162, 324-326

MILDE, J. & C. BRENNER (2009): Graph-based Modeling of Building Roofs. 12th AGILE International Conference on Geographic Information Science 2009. Leibniz Universität Hannover, Germany.

MITSCHKE, C. & C. SAMIMI (2008): GIS-basierter Ansatz zur Erkennung geeigneter Dachflächen für Solarenergienutzung im Stadtteil St.Leonhard in Nürnberg. In: STROBL, J., T. BLASCHKE, G. GRIESEBNER (HRSG., 2008): Angewandte Geoinformatik 2008. Beiträge zum 20. AGIT-Symposium Salzburg. Herbert Wichmann Verlag, Heidelberg.

MOSER, J., F. ALBRECHT, B. KOSAR (2010): Beyond visualisation – 3D GIS analyses for virtual city models. International Archives of the Photogrammetry, Remote Sensing and Spatial Information Sciences. Volume 38 Part 4: 143-146

NOUVEL, R., R. KADEN, J.-M. BAHU, J. KAEMPF, P. CIPRIANO, M. LAUSTER, J. BENNER, E. MUNOZ, O. TOURNAIRE, E. CASPER (2015): Genesis of the CityGML Energy ADE. CISBAT. September 9-11, 2015. Lausanne, Switzerland: 931-936

OGC - OPEN GEOSPATIAL CONSORTIUM (2012): OGC City Geography Markup Language (CityGML) Encoding Standard.

OLSEN, R.C. & J.P. METCALF (2017): Visualization and analysis of LiDAR waveform data. Laser Radar Technology and Applications XXII

OVERBY, J., L. BODUM, E. KJEMS, P.M. ILSØE (2004): Automatic 3D Builing Reconstruction from Airborne Laser Scanning and Cadastral Data Using Hough Transform. International Archives of Photogrammetry, Remote Sensing and Spatial Information Sciences. Volume 35 Part B3.

PFEIFER, N. (2003): Oberflächenmodelle aus Laserdaten. VGI – Österreichische Zeitschrift für Vermessung und Geoinformation. Ausgabe 91(4): 243-252

REMONDINO, F. (2003): From Point Cloud to Surface: The Modeling and Visualization Problem. International Archives of the Photogrammetry, Remote Sensing and Spatial Information Sciences. Volume 34 Part 5.

ROTH, M., C. TILK, S. RÖHNER (2016): Global denken – lokal handeln: ein Beitrag zur lokalen Umsetzung der Energiewende durch 4-dimensionale GIS-basierte Solarpotenzialanalysen. AGIT ‒ Journal für Angewandte Geoinformatik, 2-2016. Herbert Wichmann Verlag. VDE Verlag, Berlin/Offenbach.

ŠARAVANJA, N. & R. SEUß (2007): Automatisierte Ableitung eines 3D-Stadtmodells aus Laserscannerdaten am Beispiel der Stadt Frankfurt am Main. In: STROBL, J., T. BLASCH-KE, G. GRIESEBNER (HRSG., 2007): Angewandte Geoinformatik 2007. Beiträge zum 19. AGIT-Symposium Salzburg. Herbert Wichmann Verlag, Heidelberg.

SCHARDINGER, I., F. LANGHAMMER, M. BIBERACHER, O. MAIR AM TINKHOF, P.J. NAGELER, T. MACH, R. HEIMRATH, F. MAUTNER, I. LEUSBROCK, SALZBURG AG (2017): ECC - EnergyCityConcepts. Statusbericht zur Energieversorgung und Energieinfrastruktur für den Stadtteil Salzburg-Schallmoos. Unveröffentlichter Projektbericht.

SCHECK O. & O. SCHMUCK (2007): Bauen in Fulda. Erläuterungen zum Bebauungsplan (B-Plan).

SCHWALBE E. (2004): 3D Building Model Generation from Airborne Laserscanner Data by Straight Line Detection in Specific Orthogonal Projections. International Archives of Photogrammetry and Remote Sensing. Volume 35 Part B: 249–254

SIDDIQUI F.U., S.W. TENG, M. AWRANGJEB, G. LU (2016): A Robust Gradient Based Method for Building Extraction from LiDAR and Photogrammetric Imagery. Sensors. Volume 16 Issue 7: 1110ff

STEIN, A. & M. BACHMANN (2016): Innovative, quantitative 3D-Planungswerkzeuge für sichere Städte der Zukunft. DGPF - Deutsche Gesellschaft für Photogrammetrie, Fernerkundung und Geoinformation e.V.. Band 25/2016.

STAUCH, D. & W. JAEGERS (2006): Das Ziegel-Dachlexikon. Bundesverband der Deutschen Ziegelindustrie e.V..

SUGIHARA, K. & Y. HAYASHI (2008): Automatic Generation of 3D Building Models with Multiple Roofs. Tsinghua Science and Technology. Volume 13 Number S1: 368-374

SUVEG, I. & G. VOSSELMAN (2000): 3D Reconstruction of Building Models. International Archives of Photogrammetry and Remote Sensing. Volume 33 Part B2: 538-545

TAILLANDIER, F. (2005): Automatic Building Reconstruction from Cadastral Maps and Aerial Images. International Archives of Photogrammetry and Remote Sensing. Volume 36 Part 3: 105-110

TARANTINO, E. & B. FIGORITO (2011): Extracting Buildings from True Color Stereo Aerial Images Using a Decision Making Strategy. Remote Sensing. Volume 3 Issue 12: 1553-1567

THOMSON, C. & J. BOEHM (2015): Automatic Geometry Generation from Point Clouds for BIM. Remote Sensing. Volume 7 Issue 9: 11753-11775

TOMLJENOVIC, I., D.TIEDE, T. BLASCHKE (2016): A building extraction approach for Airborne Laser Scanner data utilizing the Object Based Image Analysis paradigm. International Journal of Applied Earth Observation and Geoinformation. Volume 52: 137–148

TSE, R.O.C., M. DAKOWICZ, C.M. GOLD, D.B. KIDNER (2005): Building Reconstruction Using LIDAR Data. Proceedings, 4th ISPRS Workshop on Dynamic and Multi-dimensional GIS, Pontypridd, Wales, UK

UNFCCC - UNITED NATIONS FRAMEWORK CONVENTION ON CLIMATE CHANGE (KLIMARAHMEN-KONVENTION DER VEREINTEN NATIONEN, 2015): Übereinkommen von Paris

VÖGTLE T. & E. STEINLE (2000): 3D Modelling of Buildings using Laser Scanning and Spectral Information. International Archives of Photogrammetry and Remote Sensing. Volume 33 Part B3: 927-934

VOSSELMAN, G. & S. DIJKMAN (2001): 3D Building Reconstruction from Point Clouds and Ground Plans. International Archives of Photogrammetry and Remote Sensing. Volume 34 Part 3: 37-43

WAGNER, W., A. ULLRICH, C. BRIESE (2003): Der Laserstrahl und seine Interaktion mit der Erdoberfläche.

WANG, H., W. ZHANG, Y. CHEN, M. CHEN, K. YAN (2015): Semantic Decomposition and Reconstruction of Compound Buildings with Symmetric Roofs from LiDAR Data and Aerial Imagery. Remote Sensing. Volume 7 Issue 10: 13945-13974

WANG, Q., L. YAN, L. ZHANG, H. AI, X. LIN (2016C): A Semantic Modelling Framework-Based Method for Building Reconstruction from Point Clouds. Remote Sensing. Volume 8 Issue 9: 737ff

WANG, Y., L. CHENG, Y. CHEN, Y. WU, M. LI (2016B): Building Point Detection from Vehicle-Borne LiDAR Data Based on Voxel Group and Horizontal Hollow Analysis. Remote Sensing. Volume 8 Issue 5: 419ff

WANG, Y., H. XU, L. CHENG, M. LI, Y. WANG, N. XIA, Y. CHEN, Y. TANG (2016A): Three-Dimensional Reconstruction of Building Roofs from Airborne LIDAR Data Based on a Layer Connection and Smoothness Strategy. Remote Sensing. Volume 8 Issue 5: 415ff

WANG Z. & T. SCHENK (2000): Building Extraction and Reconstruction from LIDAR Data. International Archives of Photogrammetry and Remote Sensing. Volume 33 Part B3: 958-954

WEHR A. & U. LOHR (1999): Airborne laser scanning - an introduction and overview. ISPRS Journal of Photogrammetry and Remote Sensing. Volume 54 Issues 2-3: 68-82

WU, H. & H. FAN (2016): Registration of Airborne LiDAR Point Clouds by Matching the Linear Plane Features of Building Roof Facets. Remote Sensing. Volume 8 Issue 6: 447ff

XU, S., G. VOSSELMAN, S. OUDE ELBERINK (2015): Detection and Classification of Changes in Buildings from Airborne Laser Scanning Data. Remote Sensing. Volume 7 Issue 12: 17051-17076

ZHU, Q., M. HU, Y. ZHANG, Z. DU (2009): Research and practice in three-dimensional city modeling. Geo-spatial Information Science. 12:1: 18-24

#### **7.1.2 Internetquellen**

DEMPSEY, C. (2014): Generalization in GIS. GIS Lounge (https://www.gislounge. com/generalization-gis/). 28.11.2017

ESRI (2017A): Funktionsweise des Werkzeugs "Neigung" (http://desktop.arcgis.com/ de/arcmap/10.3/tools/spatial-analyst-toolbox/how-slope-works.htm). 28.11.2017

ESRI (2017B): Neigung (https://pro.arcgis.com/de/pro-app/tool-reference/3danalyst/slope.htm). 28.11.2017

ESRI (2017C): Funktionsweise des Werkzeugs "Ausrichtung" (http://desktop.arcgis. com/de/arcmap/10.3/tools/spatial-analyst-toolbox/how-aspect-works.htm). 28.11.2017

ESRI (2017D): Ausrichtung (http://desktop.arcgis.com/de/arcmap/10.3/tools/ spatial-analyst-toolbox/aspect.htm). 28.11.2017

ESRI (2017E): Gebäude vereinfachen (http://desktop.arcgis.com/de/arcmap/10.3/ tools/cartography-toolbox/simplify-building.htm). 28.11.2017

ESRI (2017F): Funktionsweise von "Gebäude vereinfachen" (Coverage) (http://desktop.arcgis.com/de/arcmap/10.3/tools/coverage-toolbox/howsimplify-building-works.htm). 28.11.2017

ESRI (2017G): Features aus CityEngine-Regeln (https://pro.arcgis.com/de/proapp/tool-reference/3d-analyst/features-from-cityengine-rules.htm). 28.11.2017

ESRI (2017H): Extrudieren zwischen (https://pro.arcgis.com/de/pro-app/toolreference/3d-analyst/extrude-between.htm). 28.11.2017

ESRI (2017I): Beeinflussung der Dachausrichtung über den Index für Pultdächer. PDF als Teil des Downloads des CityEngine-Regelpaketes (\*.rpk) zur prozeduralen 3D-Modellierung von 3D-Gebäudemodellen in LoD2 basierend auf 2D-Gebäudegrundflächen. Bezogen über: ESRI (2017k): 3D-Gebäudemodelle in LoD2 mit Standarddachformen generieren (https://www.arcgis.com/home/item. html?id=43ccbb836f124cc8a39446f503b1a93c). 28.11.2017

ESRI (2017J): Features aus CityEngine-Regeln (https://pro.arcgis.com/de/proapp/tool-reference/3d-analyst/features-from-cityengine-rules.htm). 28.11.2017

ESRI (2017K): 3D-Gebäudemodelle in LoD2 mit Standarddachformen generieren (https://www.arcgis.com/home/item.html?id=43ccbb836f124cc8a39446f503b1a93 c). 28.11.2017

#### **7.1.3 Datennachweis**

Geodaten von Reseach Studios Austira (RSA). 28.11.2017

CityEngine-Regelpakete (\*.rpk) zur prozeduralen 3D-Modellierung von 3D-Gebäudemodellen in LoD2 basierend auf 2D-Gebäudegrundflächen von ESRI Deutschland GmbH (https://www.arcgis.com/home/item.html?id=43ccbb836f124 cc8a39446f503b1a93c). 28.11.2017

#### **7.1.4 Bildnachweise**

**Abb. 1:** BUNDESANSTALT STATISTIK AUSTRIA (2015):ÖROK-Regionalprognosen. 2014 Bevölkerung. Kurzfassung.

**Abb. 2:** http://static.cosmiq.de/data/de/15f/69/15f692337932cb3f1fac2d0fadd9e4 eb\_1.jpg, 28.11.2017

**Abb. 3:** ROLAND BERGMANN DIPL.ING.(FH) ARCHITEKT; https://de.wikipedia.org/wiki/ Ortgang#/media/File:Dachgauben\_Dachkanten\_de\_Text.png, 28.11.2017; bearbeitet

**Abb. 4:** FREIE UND HANSESTADT HAMBURG. BEZIRKSAMT BERGEDORF. BAUABTEILUNG VIER- UND MARSCHLANDE: Gestaltungsleitfaden "Bauen in den Vier- und Marschlanden", 1. Das Dach: D1; bearbeitet

**Abb. 6:** http://www.bezreg-koeln.nrw.de/brk\_internet/geobasis/hoehenmodelle/ bild\_02.jpg, 28.11.2017

**Abb. 7:** http://www.bezreg-koeln.nrw.de/brk\_internet/geobasis/hoehenmodelle/ bild\_03.jpg, 28.11.2017

**Abb. 8:** LEITERER, R., H. TORABZADEH, R. FURRER, M.E. SCHAEPMAN, F. MORSDORF (2015): Towards Automated Characterization of Canopy Layering in Mixed Temperate Forests Using Airborne Laser Scanning. Forests. Abbildung 2: 6

**Abb. 9:** https://i.stack.imgur.com/01H88.png, 28.11.2017

**Abb. 12:** KOLBE T.H., G. GRÖGER, L. PLÜMER (2005): CityGML – Interoperable Access to 3D City Models. In: OOSTEROM, ZLATANOVA, FENDEL (HRSG.) (2005): Proceedings of the Int. Symposium on Geo-information for Disaster Management on 21.-23. March 2005 in Delft. Springer Verlag

**Abb. 13:** BRENNER (2000): Towards fully automatic Generation of City Models. International Archives of Photogrammetry and Remote Sensing. Abbildung 1: 86

**Abb. 16:** HUISMAN, O. & R.A. DE BY (2009): Principles of Geographic Information Systems - An introductory textbook. The International Institute for Geo-Information Science and Earth Observation (ITC). Abbildung 6.26: 413

**Abb. 17:** zusammengesetzt aus (1) http://desktop.arcgis.com/de/arcmap/10.3/ tools/spatial-analyst-toolbox/GUID-A9C34CBB-C3ED-41A7-81EE-0A2B6A4E6664 web.gif und (2) http://desktop.arcgis.com/de/arcmap/10.3/tools/spatial-analysttoolbox/GUID-FB8E074A-ED2E-4D42-AFDA-C4EEDEDA7698-web.gif, alle 28.11.2017

**Abb. 18:** zusammengesetzt aus (1) http://desktop.arcgis.com/de/arcmap/10.3/ tools/spatial-analyst-toolbox/GUID-2031C9EE-02F6-4511-83D2-C36E104940AFweb.gif und (2) http://desktop.arcgis.com/de/arcmap/10.3/tools/spatial-analysttoolbox/GUID-2D74C5F7-06D1-4DC0-BAD0-CEFD75B1A4F0-web.gif sowie (3) http:// desktop.arcgis.com/de/arcmap/10.3/tools/spatial-analyst-toolbox/GUID-A3590481 -6E96-4BD8-BF50-25093FD55F00-web.gif, alle 28.11.2017, (2) bearbeitet

**Abb. 20:** http://desktop.arcgis.com/de/arcmap/10.3/tools/coveragetoolbox/GUID-46B1682E-6993-47D0-AAED-A7D5F0F3669A-web.gif, 28.11.2017; bearbeitet

**Abb. 22:** zusammengesetzt aus (1) eigene Darstellung (links) sowie (2) Google Maps (2017): Kartendaten ©2017 GeoBasis-DE/BKG (©2009), Google, 28.11.2017 (rechts)

Abb. 23: EPPSTEIN D. (1995): A Subquadratic Algorithm for the Straight Skeleton

**Abb. 24:** AICHHOLZER, O., F. AURENHAMMER, D. ALBERTS, B. GÄRTNER (1996): A Novel Type of Skeletons for Polygons. Abbildung 1 und Abbildung 3: 2, 5

**Abb. 25:** http://www.gitta.info/SpatialQueries/de/image/geo\_thema.png, 28.11.2017; bearbeitet

**Abb. 28:** http://desktop.arcgis.com/de/arcmap/10.3/tools/cartographytoolbox/GUID-46B1682E-6993-47D0-AAED-A7D5F0F3669A-web.gif, 28.11.2017; bearbeitet

**Abb. 37:** zusammengesetzt aus (1) http://desktop.arcgis.com/de/arcmap/10.3/ tools/spatial-analyst-toolbox/GUID-A3590481-6E96-4BD8-BF50-25093FD55F00 web.gif sowie (2) http://desktop.arcgis.com/de/arcmap/10.3/tools/spatial-analysttoolbox/GUID-A3590481-6E96-4BD8-BF50-25093FD55F00-web.gif, alle 28.11.2017, (1) bearbeitet

**Abb. 50:** zusammengesetzt aus (1) Google Maps (2017): Kartendaten ©2017 GeoBasis-DE/BKG (©2009), Google, 28.11.2017 (links) sowie (2) eigene Darstellung (rechts)

**Alle weiteren Abbildungen:** eigene Darstellung, F. Langhammer im August, September, Oktober und November 2017

## **7.2 Abkürzungsverzeichnis**

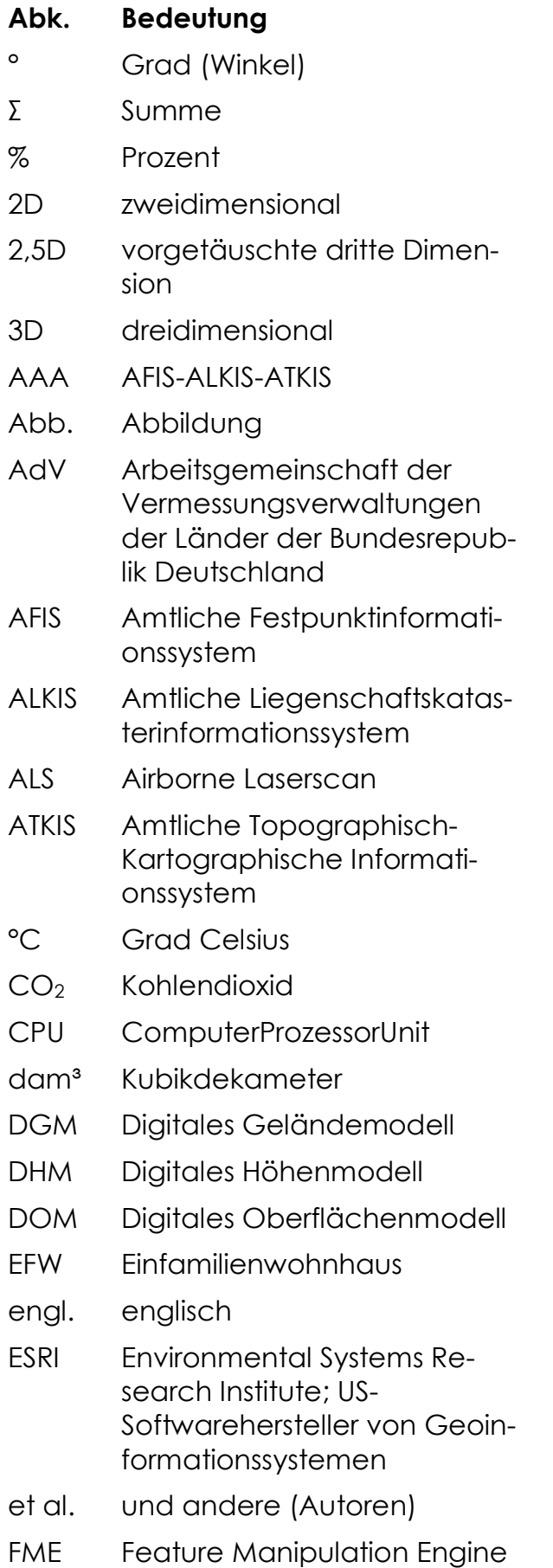

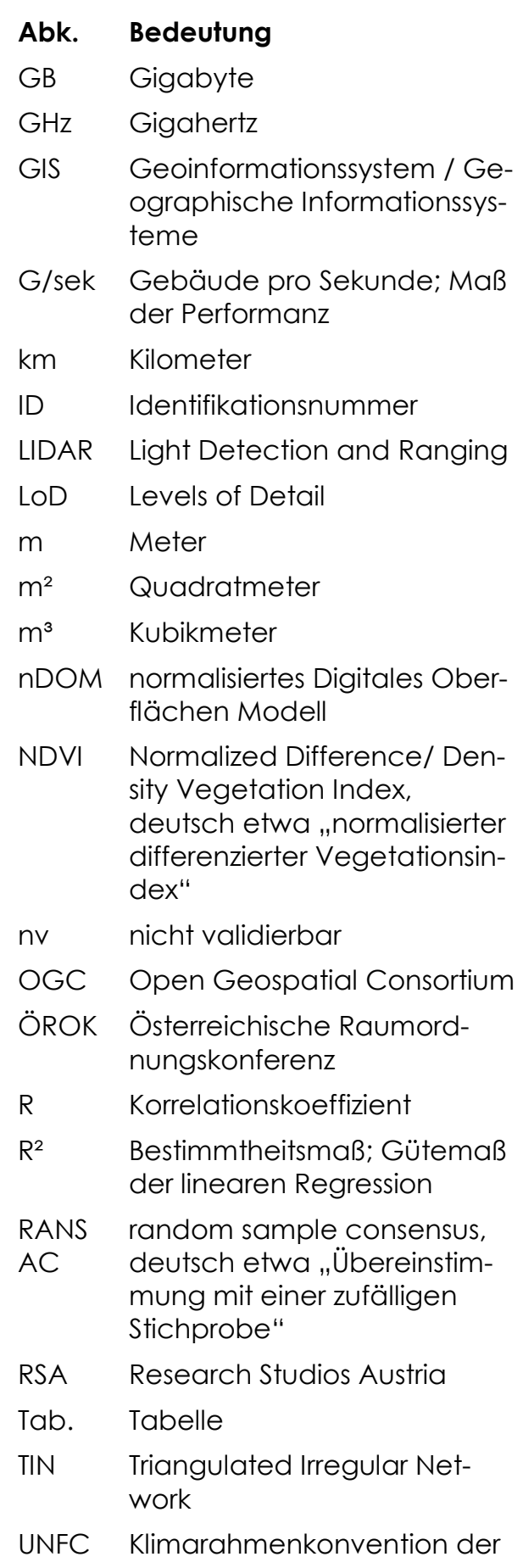

- CC Vereinten Nationen
- vgl. vergleiche

#### **7.3 Abbildungsverzeichnis**

Abb. 1: Durch die *Österreichische Raumordnungskonferenz (ÖROK)* prognostizierter demographischer Wandel in den 122 Prognoseregionen der Republik Österreich zwischen 1. Januar 2014 und 1. Januar 2030 in Prozent [%] für Frauen und Männer aller Altersklassen ................................................................................................................... 1 Abb. 2: Darstellung der im Text genannten Bezeichnungen am Dach ........................ 5 Abb. 3: Veranschaulichung der im Text genannten Bezeichnungen am Dach ......... 5 Abb. 4: Skizzen der im Text beschriebenen Dachformen Flachdach, Pultdach, versetztes Pultdach, Satteldach, Walmdach, Krüppelwalmdach und Zeltdach ....... 6 Abb. 5: Die auswertungsbedingt ausgewählten Dachformen Sattel-, Flach- und Pultdach sowie Zeltdach in Draufsicht (jeweils links) und Frontansicht (jeweils rechts). Der First beziehungsweise Firstpunkt ist jeweils in blau und die Traufe(n) ist/sind jeweils in grün dargestellt. ....................................................................................... 8 Abb. 6: Ein Flugzeug scannt mittels Laserstrahl die Erdoberfläche ................................ 9 Abb. 7: Echo (= First-Response/First-Echo)von Objekten ................................................. 9 Abb. 8: Objekttypisches Gesamtecho eines Baumes mit First-Response (= First-Echo) und Last-Response (= Last-Echo) ........................................................................................ 9 Abb. 9: Triangulated Irregular Network (TIN). Die Vernetzung der Punktwolke zu einer Fläche. Der grüne Kreis zeigt beispielhaft die Anwendung der Delauney-Triangulations Regel ........................................................................................................... 10 Abb. 10: Digitales Geländemodell (DGM) des Salzburger Stadtteils Schallmoos .... 11 Abb. 11: Digitales Oberflächenmodell (DOM) des Salzburger Stadtteils Schallmoos ............................................................................................................................................... 11 Abb. 12: Levels-of-Detail-Klassen nach KOLBE ET AL. (2009) ............................................ 12 Abb. 13: Gebäudemodellklassen nach BRENNER (2000) ................................................ 12 Abb. 14: Rasterzelle R und ihre acht benachbarten Rasterzellen .............................. 13 Abb. 15: Rasterzelle e und ihre acht benachbarten Rasterzellen a, b, c, d, f, g, h und i ...................................................................................................................................... 13 Abb. 16: Die Neigung  $\alpha$  und die Ausrichtung w eines Rasterfeldes im Raum.  $\delta f \delta x$ : Anderungsrate in x-Richtung;  $\delta f \delta y$ : Anderungsrate in y-Richtung; p: Strecke mit der maximalen horizontalen Neigungsausprägung für  $\alpha$ ;  $\alpha$ : Ost-West-Ausdehnung ;  $\nu$ : Nord-Süd-Ausdehnung ...................................................................................................... 13 Abb. 17: Beispiel eines Rasters vor der Berechnung der Neigung und die Ausgabe nach der Berechnung, bei k1 = 5 und k2 = 5................................................................... 15

Abb. 18: Beispiel eines Rasters vor der Berechnung der Ausrichtung und die Ausgabe nach der Berechnung; bei  $k1 = 1$  und  $k2 = 1$ ; mit rot: Norden, orange: Nordosten, gelb: Osten, grün: Südosten, türkis: Süden, hellblau: Südwesten, dunkelblau: Westen, pink: Nordwesten .......................................................................... 15

Abb. 19: Ausschnitt der Grundrissausgabe des Untersuchungsgebietes Salzburg Schallmoos ........................................................................................................................... 16

Abb. 20: Generalisierung von Grundrissen ..................................................................... 17

Abb. 21: Per Extrusion der Höhenwerte des Grundrisses zum LoD2-Gebäudemodell

............................................................................................................................................... 18

Abb. 22: Das Gebäudes der *Salzburg AG* als Extrude zwischen zwei im dreidimensionalen Raum verorteten Flächen (links) und als mit Photogrammmetrie erstelltes Bild des Anbieters *Google Maps 3D* (rechts) ................................................. 18

Abb. 23: Wände und passendes Dach (mit Straight Skeleton), hier in Form eines Walmdaches ....................................................................................................................... 19

Abb. 24: Shrinking Process (links) und erstellter Straight Skeleton (mittig) führen zum 3D-Dach (rechts) ................................................................................................................ 20

Abb. 25: Speicherung von Objekten in einer Geodatenbank als objektrelationales Modell ................................................................................................................................... 20

Abb. 26: : Eine kleine Fläche als direkter Nachbar eines einzelnen größeren Gebäudes. ........................................................................................................................... 30

Abb. 27: Eine kleine Fläche, die sich zwischen zwei größeren Flächen befindet. ... 30

Abb. 28: Ein Gebäudegrundriss vor der Bearbeitung mit dem Werkzeug *SimplifyBuilding*. Die Pfeile weisen auf zu kurze Kanten. Die Einbuchtung oben ist zu schmal (engl.: *too narrow*). Nach der Abfrage mit dem Grenzwert *Simplification\_Tolerance* wird sie aufgefüllt, ebenso ist die linke Kante zu kurz und wird ausgeglichen. Die Grundfläche des kleinen freistehenden Gebäudes unten rechts ist zu gering (engl.: *total area too small*). Nach der Überprüfung mit dem Grenzwert *Minimum\_Area* wird es gelöscht. .................................................................. 31

Abb. 29: Digitales Gelände Modell (DGM), normalisiertes Digitales Oberflächenmodell (nDOM) und Digitales Oberflächen Modell (DOM) .................. 32

Abb. 30: Prozess der Aufspaltung eines Vieleckpolygons in zwei Grundflächen mit jeweils rechteckigem Grundriss. Beispielhaft für ein Wohnhaus (blau) mit angebauter Garage (grün). Oben von links nach rechts: Ursprungsform als Grundriss, nach der Umwandlung in nDOM Rasterzellen; Reklassifizierung in zwei Höhenbereiche. Unten von links nach rechts: gefilterte Rasterzellen, nach der

Umwandlung in Vektordaten, regulierte Grundflächen als Ergebnis der Abspaltung

............................................................................................................................................... 33

Abb. 31: Die Höhenwerte am Häuserrand (links) haben zu schmalen langen Polygonzügen geführt (rechts). In diesen Fällen werden die Ursprungsflächen beibehalten und die Ergebnisse der Umwandlung somit verworfen. ........................ 34

Abb. 32: Zwei beispielhafte Gebäudegrundrisse mit abgespaltene Flächen innerhalb der Ursprungsfläche. Eines der Gebäude könnte beispielsweise einen Innenhof besitzen (oben links). Auf dem Dach des anderen Gebäudes könnte beispielsweise ein Penthouse bestehen (unten rechts)................................................ 34

Abb. 33: Bildung eines Spaltes zwischen zwei Gebäuden (mittig) nach der Vereinfachung der Kanten der Ursprungsformen (links) durch *SimplifyBuilding*. Schließung des Spalts mittels *Union* (rechts). .................................................................. 35

Abb. 34: Veränderung der Ursprungsformen (links) des Gebäuderings durch unter anderem *Union* mit der dadurch entstandenen innenliegenden Fläche (69,86 Quadratmeter, mittig) sowie ihre Entfernung (rechts). ................................................. 36

Abb. 35: kleine entstandene Fläche ohne Haus-ID vor der Zuweisung einer Hauptfläche (mittig) und der Bestimmung der Flächenanteile (siehe Abbildung 36) sowie nach der Verschmelzung mit der Hauptfläche (rechts) ................................... 37

Abb. 36: topologischer Vergleich der Flächenanteile der unbearbeiteten Ausgangsdaten an der kleinen entstandenen Fläche ohne Haus-ID ....................... 37

Abb. 37: Klassenbereiche der Ausrichtung vor der Reklassifizierung (= mit Nord-Teilung, links) sowie nach Zusammenführung des Nord-Segments (rechts) ............. 41

Abb. 38: Visuelle Datenausgabe der Ausrichtung eines Flachdaches (links), eines Pultdaches (mittig) und eines Satteldaches (rechts, hier in Form eines Walmdaches). Es gilt die in Abbildung 37 rechts gezeigte Skala der reklassifizierten Werte. ................................................................................................................................... 41

Abb. 39: Slope-Klassengrenzen nach der Reklassifizierung .......................................... 43

Abb. 40: Visuelle Datenausgabe der Neigung eines Flachdaches (links), eines Pultdaches (mittig) und eines Satteldaches (rechts, hier in Form eines Walmdaches). Es gilt die in Abbildung 39 gezeigte Skala der reklassifizierten Werte.

............................................................................................................................................... 43

Abb. 41: farblich dargestellte Pufferflächen für die Auswertung der Ausrichtung oder Höhe ............................................................................................................................ 47

Abb. 42: Umwandlung der ALS-Ausgangsdaten (links) in ein Raster mit Zellwerten (Rasterdaten, mittig) und Überführung in ein Punktfeature mit einem Punkt pro Gitterzelle (links) .................................................................................................................. 47

Abb. 43: Gesamtübersicht des dreidimensionalen Stadtmodells in LoD2 des österreichischen Untersuchungsgebietes Salzburg-Schallmoos (Grundkarte: Google Earth)..................................................................................................................................... 49

Abb. 44: FME-Workflow zur Berechnung der Volumina aller Gebäude im dreidimensionalen Stadtmodell ....................................................................................... 50

Abb. 45: Variante 1 der visuellen Darstellung der Schattenanalyse .......................... 51

Abb. 46: Variante 2 der visuellen Darstellung der Schattenanalyse .......................... 51

Abb. 47: Volumenvergleich [dam<sup>3</sup>] aller Einzelgebäude Formel der Regressionsgeraden:  $v = 1.0143x + 12.363$  Bestimmtheitsmaß R<sup>2</sup>: 0,9955; Korrelationskoeffizient R: 0,9977 ........................................................................................ 54

Abb. 48: Volumenvergleich [m³] der Gebäude mit 100m² bis 150m² Grundfläche (vermutete EFW) Formel der Regressionsgeraden:  $y = 1,0287x + 6,3158$ Bestimmtheitsmaß R²: 0,9806; Korrelationskoeffizient R: 0,9923 .................................... 54

Abb. 49: Gegenüberstellung der Volumina der untersuchten Gebäudemodelle - LoD1 (1): arithmetisches Mittel der Höhenwerte; LoD1 (2): Median der Höhenwerte; siehe *Kapitel 3.5 Berechnung des Volumens* ................................................................. 55

Abb. 50: Ein bodentiefer Balkon führt zu einem L-förmigen Grundriss und zur Erstellung eines L-förmigen Firsts anstelle eines I-förmigen Satteldachs ..................... 64

Abb. 51: Dargestellt ist ein Prozess, bei dem ein Fehler in der Geometrie weitere Bearbeitungsschritte erzwingt. Das Ergebnis nach der ersten *Union* Umsetzung ist für eine weitere Bearbeitung unbrauchbar und führt bei weiteren Bearbeitungsschritten zu Fehlermeldungen beziehungsweise zum Abbruch des Algorithmus. Mit *RepairGeometrie* wurde eine Lösung gefunden diesen Fehler zu korrigieren und durch eine weitere Bearbeitung mit *Union* in eine dem Ausgangsdatensatz ähnliche Form zu bringen. Das letzte Bild der Reihe zeigt die Fläche nach der Zuordnung der kleinen Fläche (vgl. Kapitel 3.1.5 Nuller und Dublette) .............................................................................................................................. 66

## **7.4 Tabellenverzeichnis**

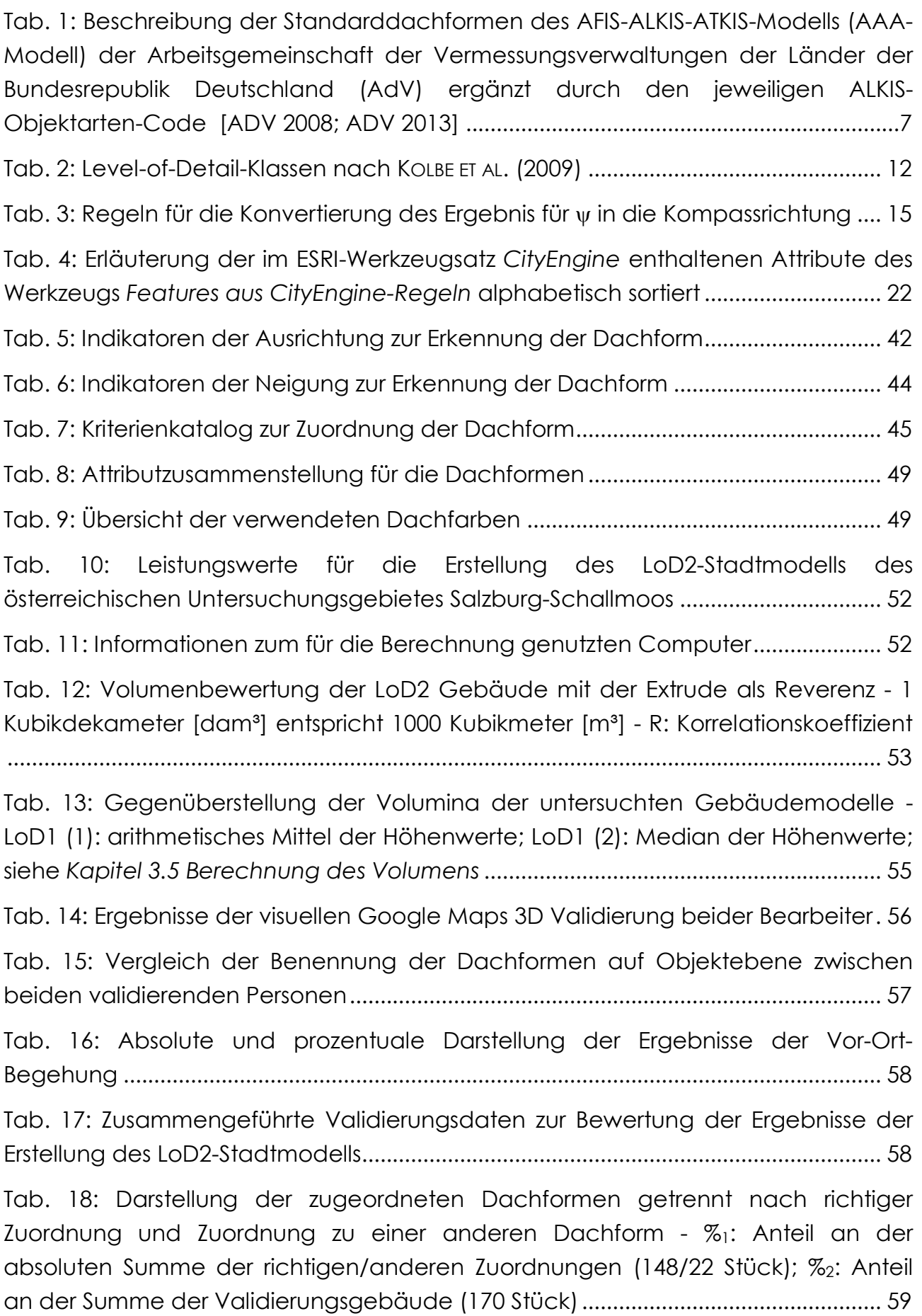

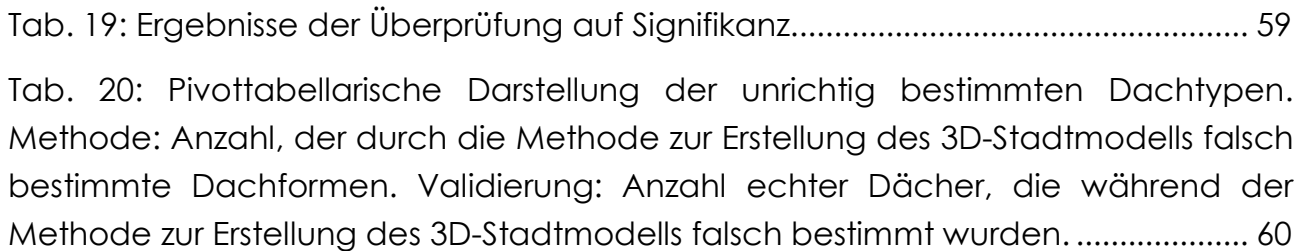

## **8 Erklärung an Eides Statt**

Ich, Fabian Langhammer, geb. am 25. April 1986 in Lauf an der Pegnitz, versichere an Eides Statt durch meine Unterschrift, dass ich die vorliegende Arbeit selbstständig angefertigt und alle Stellen, die ich wörtlich oder dem Sinn nach aus Veröffentlichungen entnommen habe, als solche kenntlich gemacht habe und mich auch keiner anderen als der angegebenen Literatur oder sonstiger Hilfsmittel bedient habe.

Ich versichere an Eides Statt, dass ich die vorgenannten Angaben nach bestem Wissen und Gewissen gemacht habe und dass die Angaben der Wahrheit entsprechen und ich nichts verschwiegen und/oder erfunden habe.

Ainring, den 17. Dezember 2017

 $\frac{1}{2}$  , and the set of the set of the set of the set of the set of the set of the set of the set of the set of the set of the set of the set of the set of the set of the set of the set of the set of the set of the set

Fabian Langhammer